# **VIPA System SLIO**

## **IM | 053-1PN00 | Manual**

HB300 | IM | 053-1PN00 | GB | 16-15 Interface module PROFINET - IM 053PN

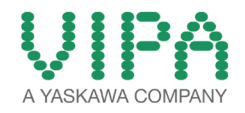

VIPA GmbH Ohmstr. 4 91074 Herzogenaurach Telephone: +49 9132 744-0 Fax: +49 9132 744-1864 Email: info@vipa.com Internet: www.vipa.com

## **Table of contents**

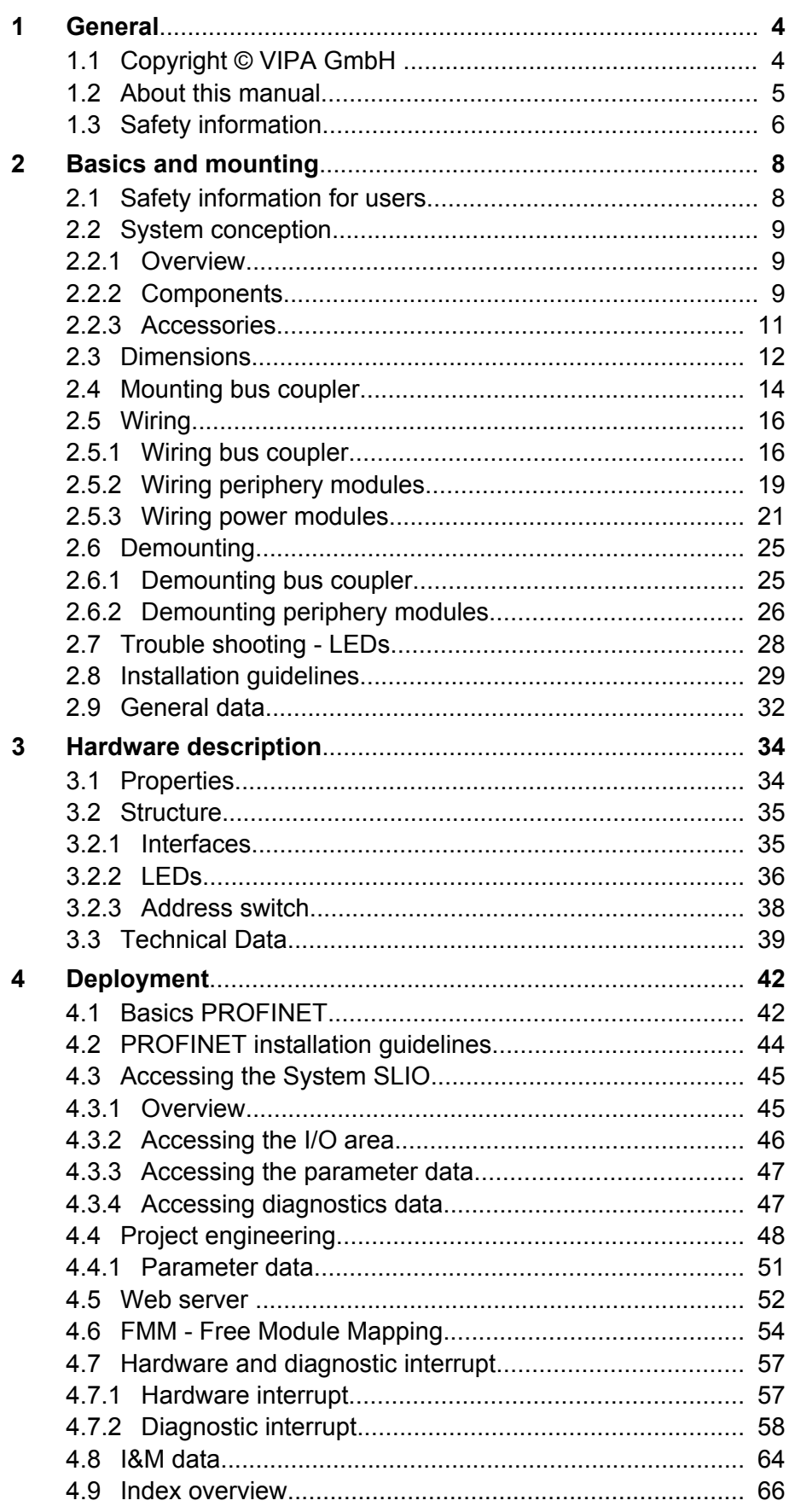

<span id="page-3-0"></span>Copyright © VIPA GmbH

## **1 General**

## **1.1 Copyright** © **VIPA GmbH**

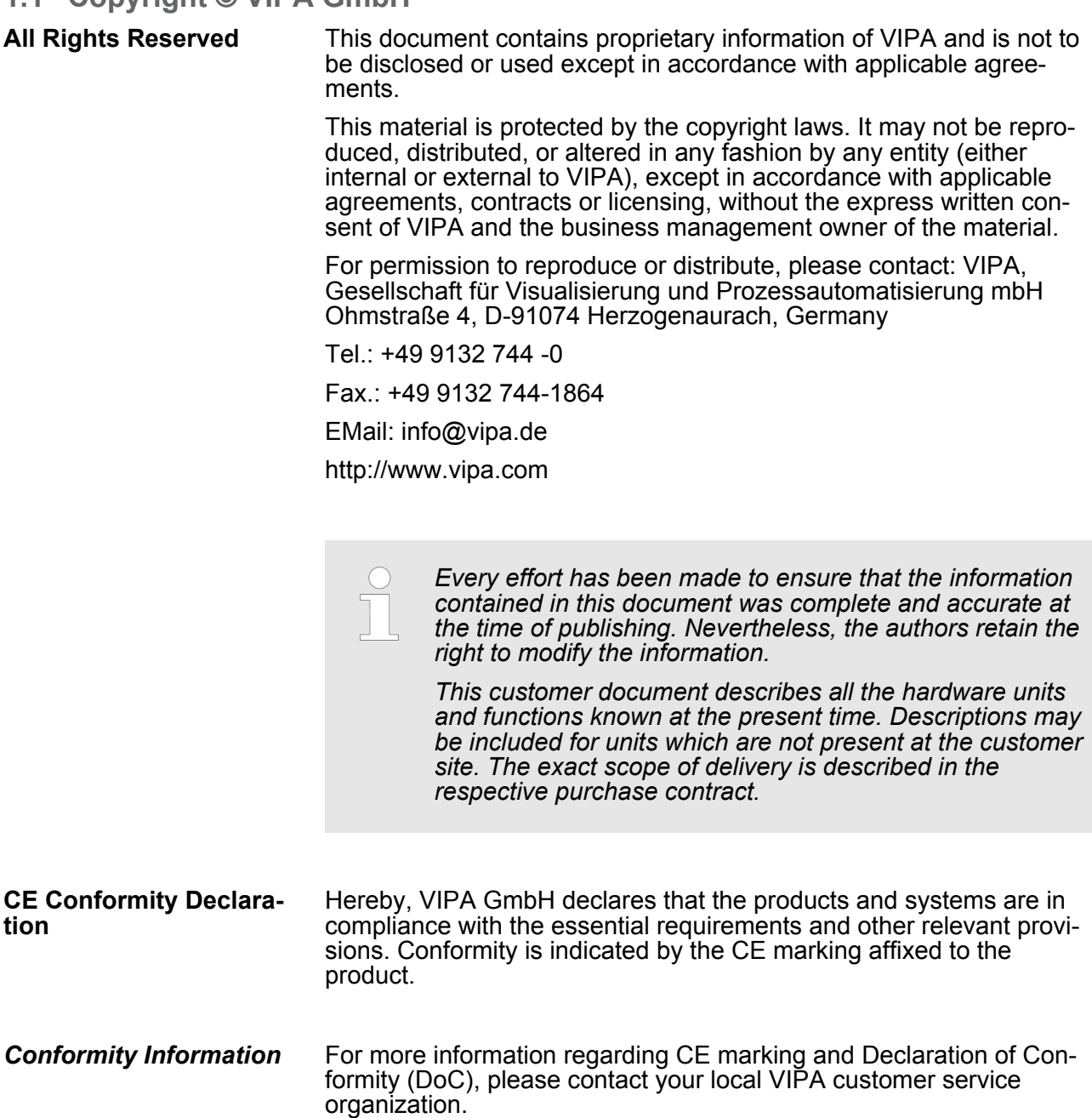

<span id="page-4-0"></span>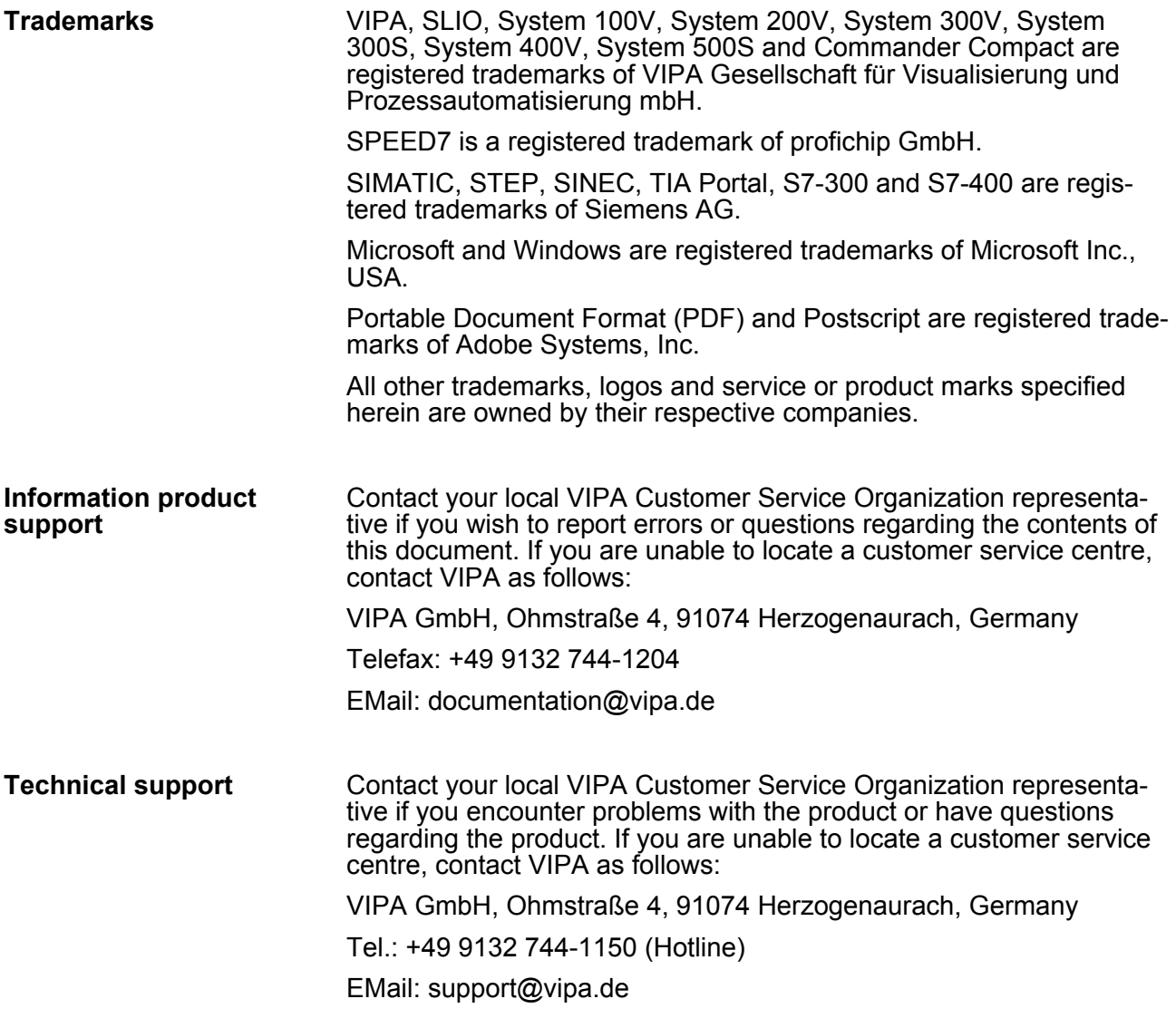

#### **1.2 About this manual**

This manual describes the IM 053-1PN00 of the System SLIO from VIPA. It contains a description of the structure, project engineering and deployment. **Objective and contents**

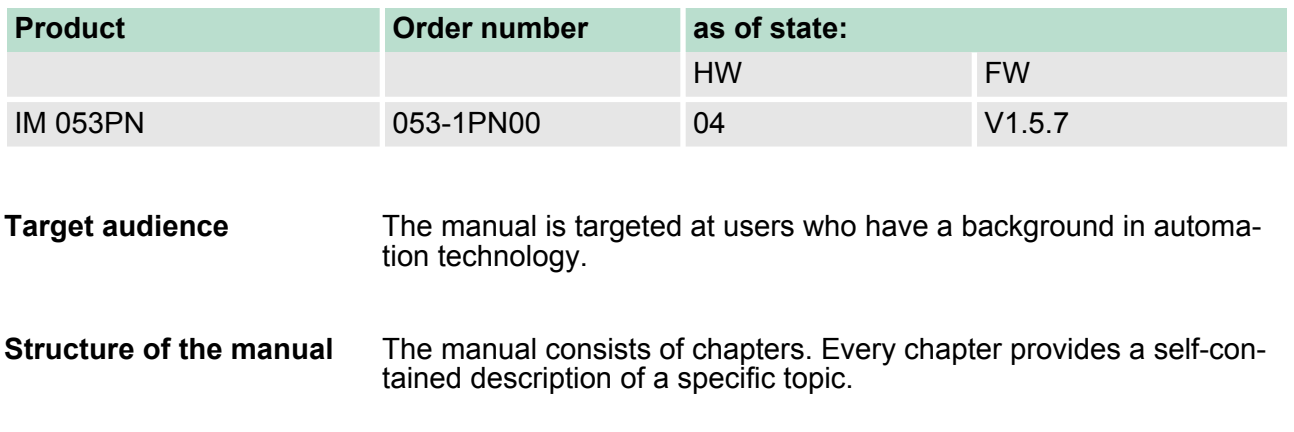

<span id="page-5-0"></span>Safety information

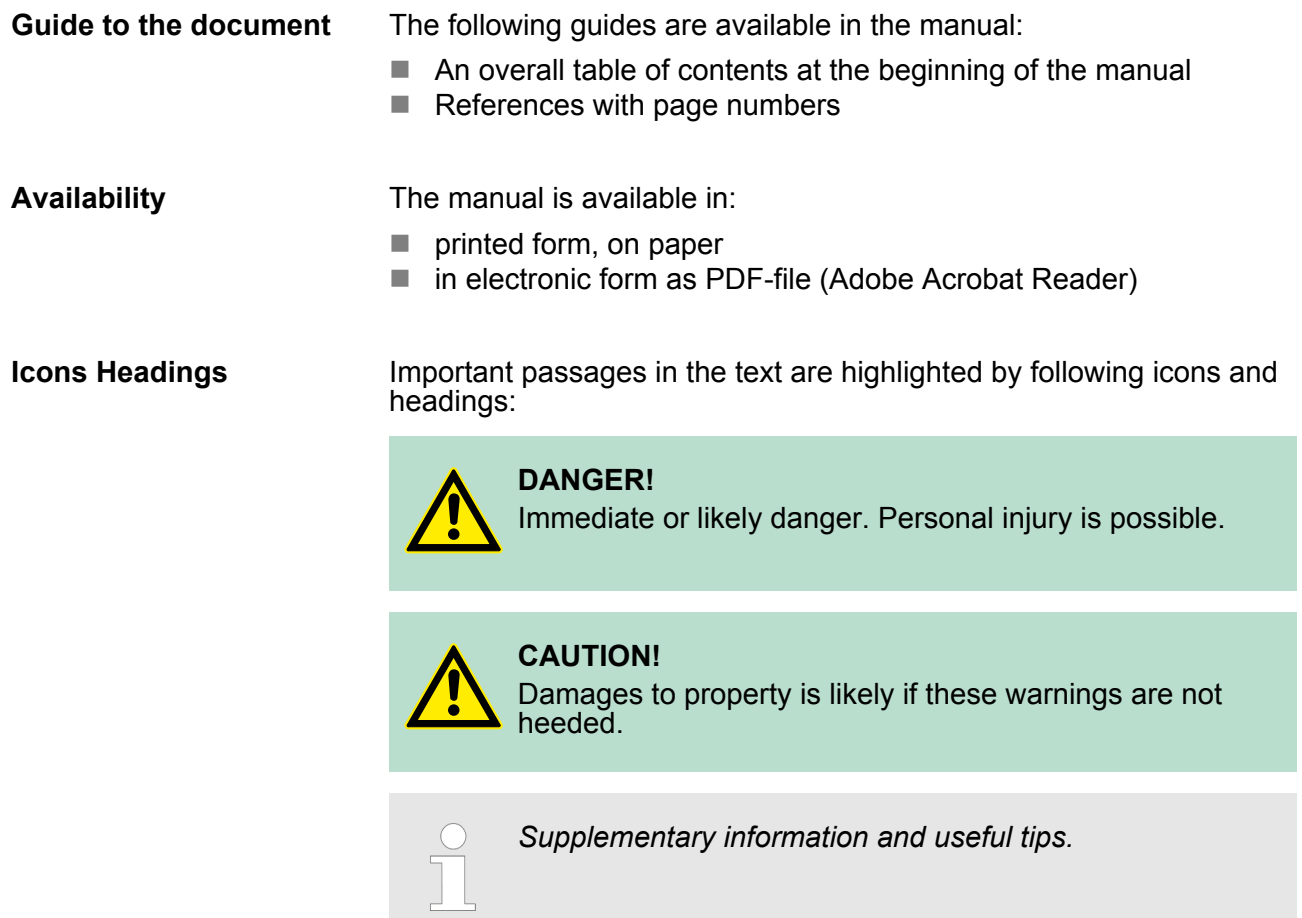

#### **1.3 Safety information**

**Applications conforming with specifications**

The system is constructed and produced for:

- communication and process control
- $\blacksquare$  industrial applications
- $\blacksquare$  operation within the environmental conditions specified in the technical data
- $\blacksquare$  installation into a cubicle

**DANGER!** This device is not certified for applications in

– in explosive environments (EX-zone)

**Documentation**

- The manual must be available to all personnel in the
- $\blacksquare$  project design department
- $\blacksquare$  installation department
- $\Box$  commissioning
- $\blacksquare$  operation

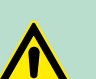

#### **CAUTION!**

**The following conditions must be met before using or commissioning the components described in this manual:**

- Hardware modifications to the process control system should only be carried out when the system has been disconnected from power!
- Installation and hardware modifications only by properly trained personnel.
- The national rules and regulations of the respective country must be satisfied (installation, safety, EMC ...)

**Disposal National rules and regulations apply to the disposal of the unit!**

<span id="page-7-0"></span>Safety information for users

## **2 Basics and mounting**

#### **2.1 Safety information for users**

**Handling of electrostatic sensitive modules** VIPA modules make use of highly integrated components in MOS-Technology. These components are extremely sensitive to over-voltages that can occur during electrostatic discharges. The following symbol is attached to modules that can be destroyed by electrostatic discharges.

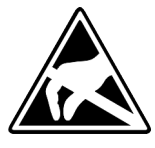

The Symbol is located on the module, the module rack or on packing material and it indicates the presence of electrostatic sensitive equipment. It is possible that electrostatic sensitive equipment is destroyed by energies and voltages that are far less than the human threshold of perception. These voltages can occur where persons do not discharge themselves before handling electrostatic sensitive modules and they can damage components thereby, causing the module to become inoperable or unusable. Modules that have been damaged by electrostatic discharges can fail after a temperature change, mechanical shock or changes in the electrical load. Only the consequent implementation of protection devices and meticulous attention to the applicable rules and regulations for handling the respective equipment can prevent failures of electrostatic sensitive modules.

**Shipping of modules**

Modules must be shipped in the original packing material.

**Measurements and alterations on electrostatic sensitive modules** When you are conducting measurements on electrostatic sensitive modules you should take the following precautions:

- $\blacksquare$  Floating instruments must be discharged before use.
- $\blacksquare$  Instruments must be grounded.

Modifying electrostatic sensitive modules you should only use soldering irons with grounded tips.

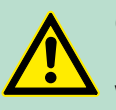

**CAUTION!**

Personnel and instruments should be grounded when working on electrostatic sensitive modules.

#### <span id="page-8-0"></span>**2.2 System conception**

#### **2.2.1 Overview**

System SLIO is a modular automation system for assembly on a 35mm mounting rail. By means of the peripheral modules with 2, 4 or 8 channels this system may properly be adapted matching to your automation tasks. The wiring complexity is low, because the supply of the DC 24V power section is integrated to the backplane bus and defective modules may be replaced with standing wiring. By deployment of the power modules in contrasting colors within the system, further isolated areas may be defined for the DC 24V power section supply, respectively the electronic power supply may be extended with 2A.

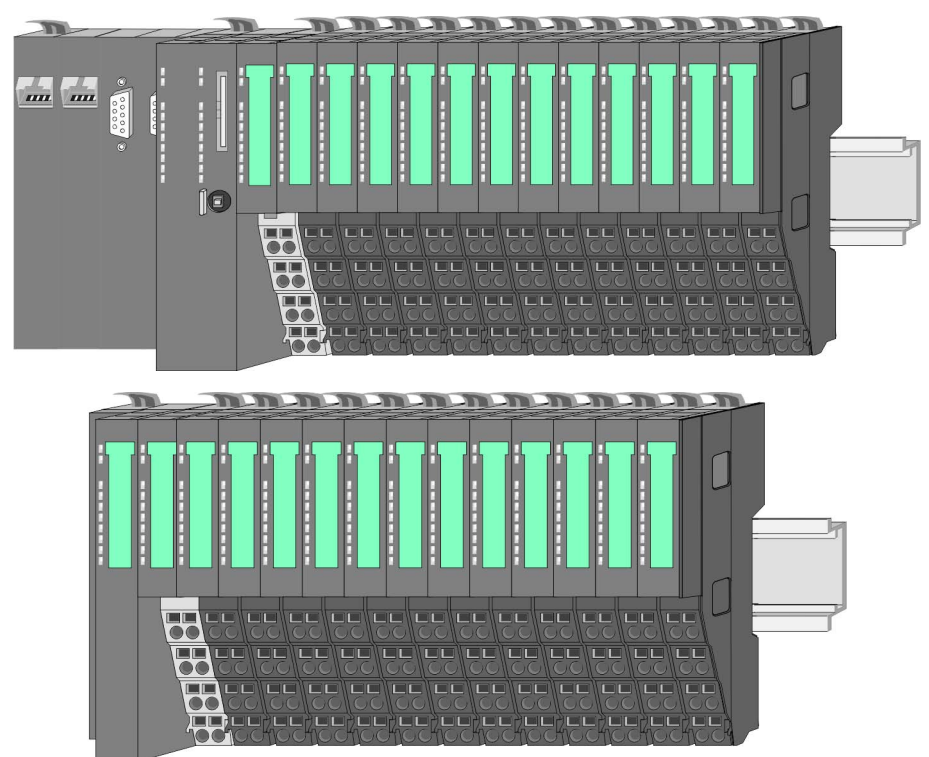

#### **2.2.2 Components**

- CPU (head module)
- $\blacksquare$  Bus coupler (head module)
- Line extension
- $\blacksquare$  Periphery modules
- $\blacksquare$  Accessories

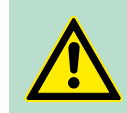

**CAUTION!** Only modules of VIPA may be combined. A mixed operation with third-party modules is not allowed!

#### **Basics and mounting Community Community System SLIO**

System conception > Components

#### **CPU 01x**

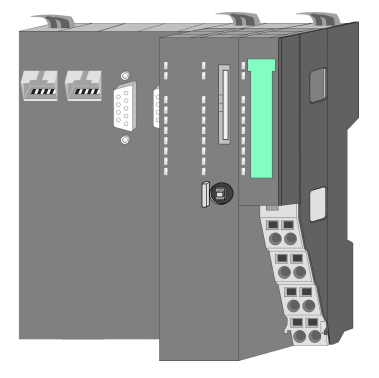

With this CPU 01x, the CPU electronic and power supply are integrated to one casing. As head module, via the integrated power module for power supply, CPU electronic and the electronic of the connected periphery modules are supplied. The DC 24 power section supply for the linked periphery modules is established via a further connection of the power module. By installing of up to 64 periphery modules at the backplane bus, these are electrically connected, this means these are assigned to the backplane bus, the electronic modules are power supplied and each periphery module is connected to the DC 24V power section supply.

# **CAUTION!**

CPU part and power module may not be separated! Here you may only exchange the electronic module!

#### **Bus coupler**

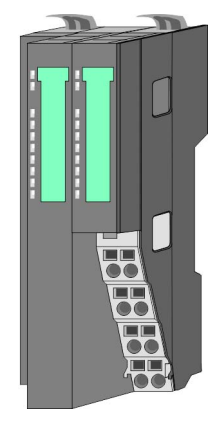

With a bus coupler bus interface and power module is integrated to one casing. With the bus interface you get access to a subordinated bus system. As head module, via the integrated power module for power supply, bus interface and the electronic of the connected periphery modules are supplied. The DC 24 power section supply for the linked periphery modules is established via a further connection of the power module. By installing of up to 64 periphery modules at the bus coupler, these are electrically connected, this means these are assigned to the backplane bus, the electronic modules are power supplied and each periphery module is connected to the DC 24V power section supply.

## **CAUTION!**

Bus interface and power module may not be separated! Here you may only exchange the electronic module!

#### **Line extension**

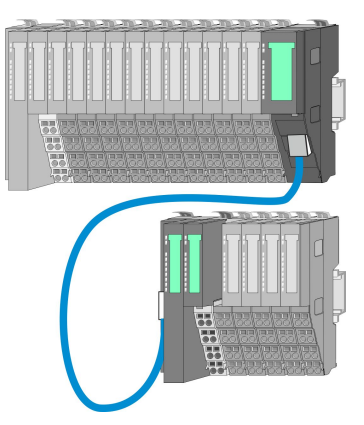

In the System SLIO there is the possibility to place up to 64 modules in on line. By means of the line extension you can divide this line into several lines. Here you have to place a line extension master at each end of a line and the subsequent line has to start with a line extension slave. Master and slave are to be connected via a special connecting cable. In this way, you can divide a line on up to 5 lines. To use the line extension no special configuration is required.

System conception > Accessories

#### <span id="page-10-0"></span>**Periphery modules**

Each periphery module consists of a *terminal* and an *electronic module*.

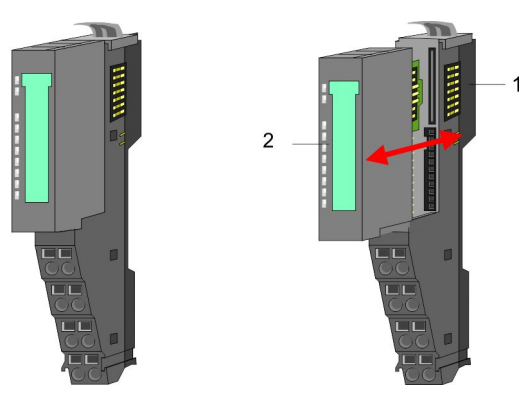

- 1 Terminal module<br>2 Electronic module
- Electronic module

### *Terminal module*

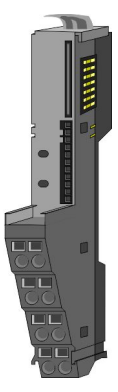

The *terminal* module serves to carry the electronic module, contains the backplane bus with power supply for the electronic, the DC 24V power section supply and the staircase-shaped terminal for wiring. Additionally the terminal module has a locking system for fixing at a mounting rail. By means of this locking system your SLIO system may be assembled outside of your switchgear cabinet to be later mounted there as whole system.

#### *Electronic module*

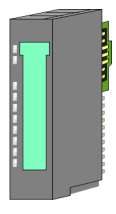

The functionality of a SLIO periphery module is defined by the *electronic* module, which is mounted to the terminal module by a sliding mechanism. With an error the defective module may be exchanged for a functional module with standing installation. At the front side there are LEDs for status indication. For simple wiring each module shows a corresponding connection diagram at the front and at the side.

#### **2.2.3 Accessories**

#### **Shield bus carrier**

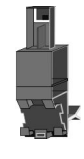

The shield bus carrier (order no.: 000-0AB00) serves to carry the shield bus (10mm x 3mm) to connect cable shields. Shield bus carriers, shield bus and shield fixings are not in the scope of delivery. They are only available as accessories. The shield bus carrier is mounted underneath the terminal of the terminal module. With a flat mounting rail for adaptation to a flat mounting rail you may remove the spacer of the shield bus carrier.

#### <span id="page-11-0"></span>**Basics and mounting Community Community System SLIO**

Dimensions

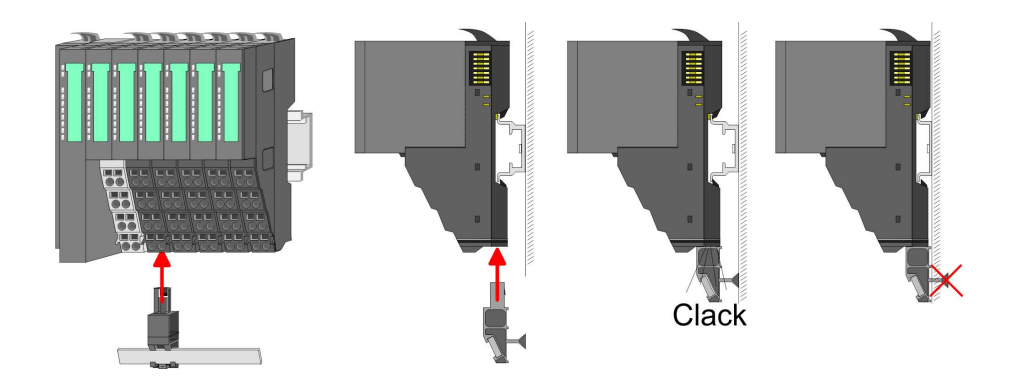

**Bus cover**

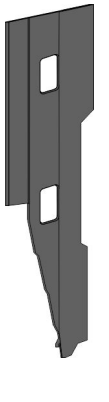

With each head module, to protect the backplane bus connectors, there is a mounted bus cover in the scope of delivery. You have to remove the bus cover of the head module before mounting a System SLIO module. For the protection of the backplane bus connector you always have to mount the bus cover at the last module of your system again. The bus cover has the order no. 000-0AA00.

**Coding pins**

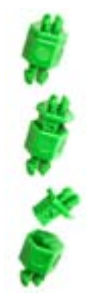

There is the possibility to fix the assignment of electronic and terminal module. Here coding pins (order number 000-0AC00) from VIPA can be used. The coding pin consists of a coding jack and a coding plug. By combining electronic and terminal module with coding pin, the coding jack remains in the electronic module and the coding plug in the terminal module. This ensures that after replacing the electronics module just another electronic module can be plugged with the same encoding.

### **2.3 Dimensions Dimensions CPU 01x**

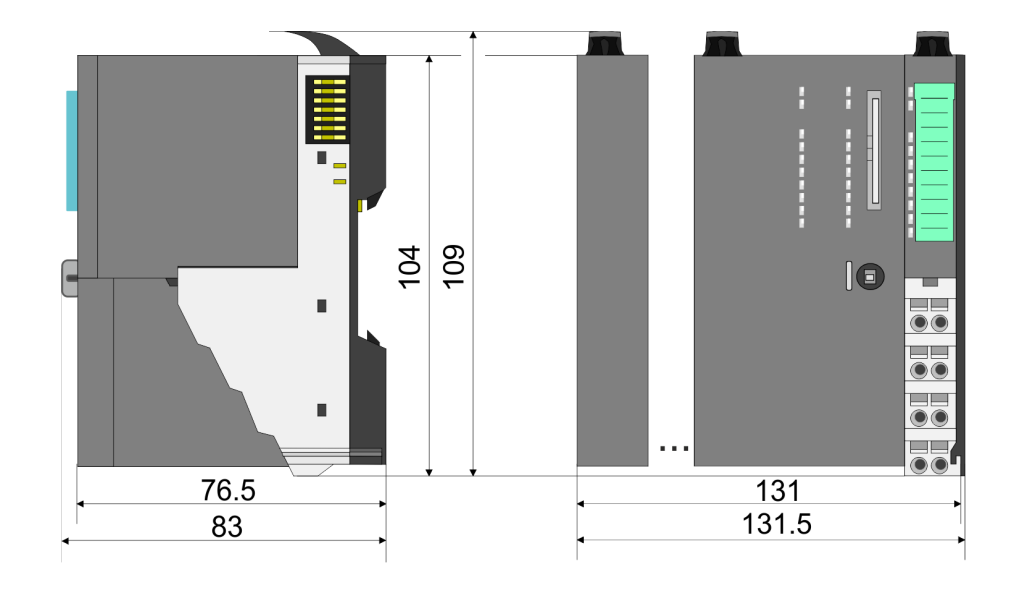

**Dimensions bus coupler and line extension**

**slave**

**Dimensions** 

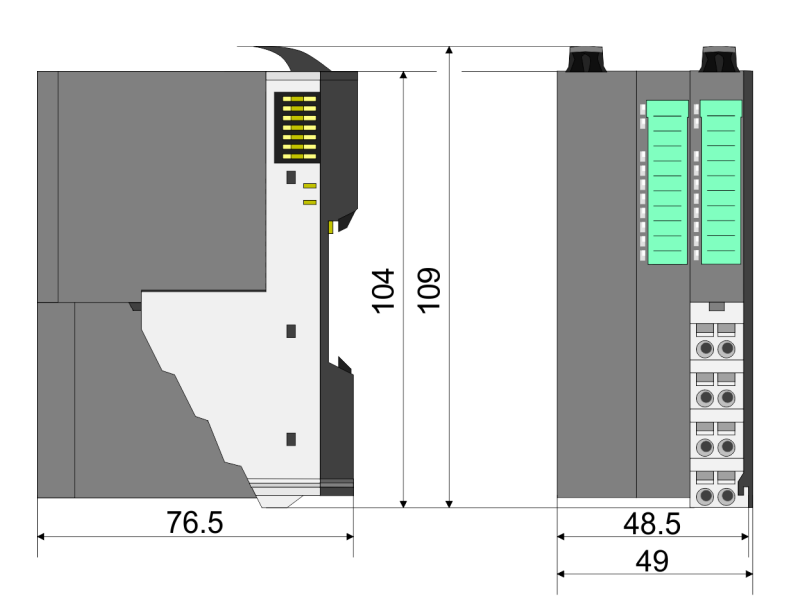

#### **Dimensions line extension master**

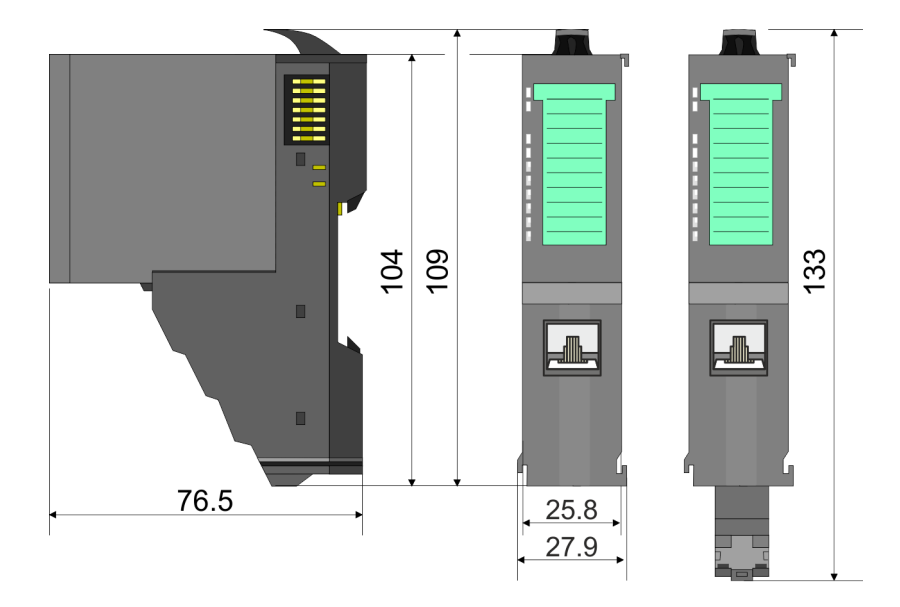

#### **Dimension periphery module**

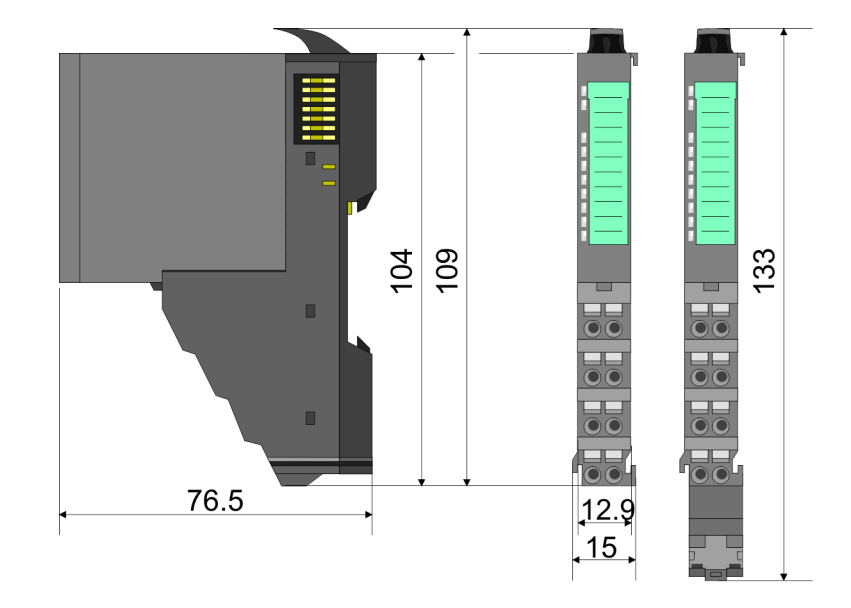

#### <span id="page-13-0"></span>**Basics and mounting Community Community System SLIO**

Mounting bus coupler

#### **Dimensions electronic module**

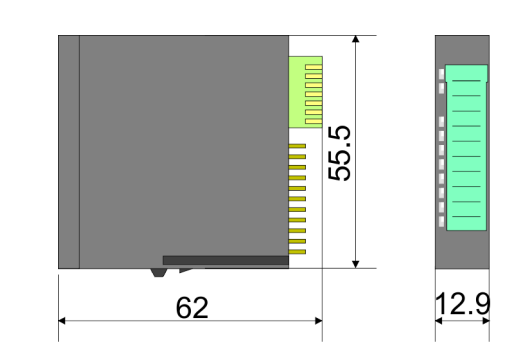

Dimensions in mm

#### **2.4 Mounting bus coupler**

There are locking lever at the top side of the bus coupler. For mounting and demounting these locking lever are to be turned upwards until these engage. Place the bus coupler at the mounting rail. The bus coupler is fixed to the mounting rail by pushing downward the locking levers. The bus coupler is directly mounted at a mounting rail. Up to 64 modules may be mounted. The electronic and power section supply are connected via the backplane bus. Please consider here that the sum current of the electronic power supply does not exceed the maximum value of 3A. By means of the power module 007-1AB10 the current of the electronic power supply may be expanded accordingly.

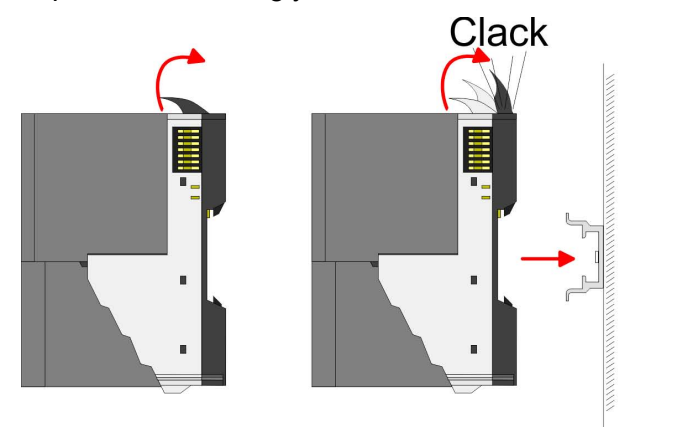

#### VIPA System SLIO **Basics and mounting**

Mounting bus coupler

#### **Proceeding**

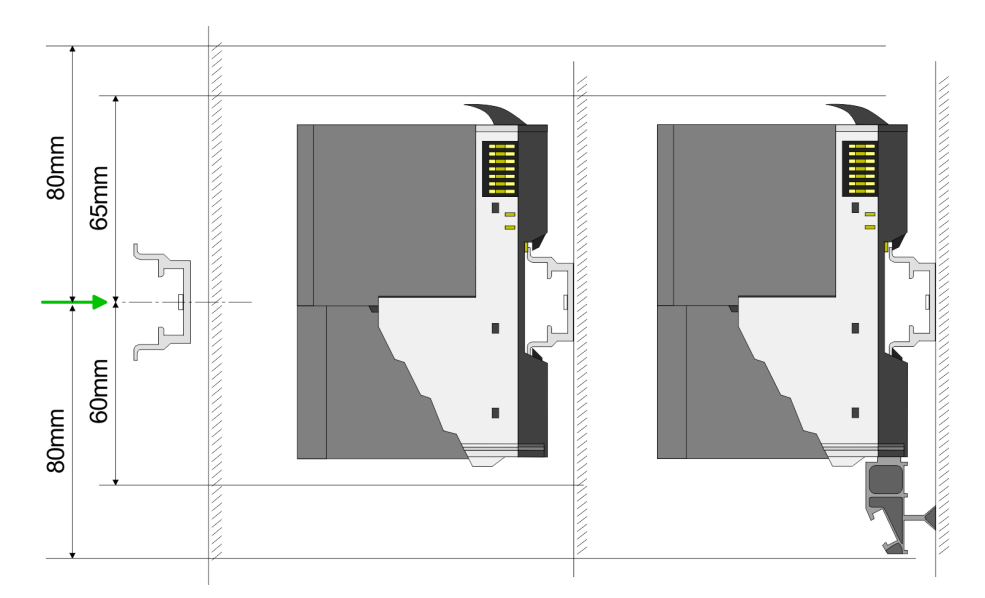

**1.** Mount the mounting rail! Please consider that a clearance from the middle of the mounting rail of at least 80mm above and 60mm below, respectively 80mm by deployment of shield bus carriers, exist.

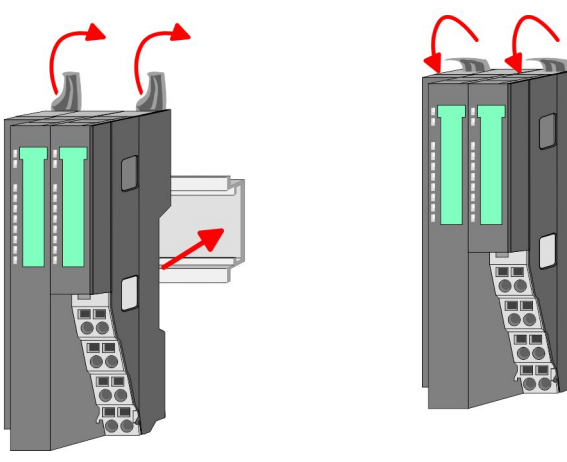

**2.** Turn the locking lever upwards, place the bus coupler at the mounting rail and turn the lever downward.

#### **Mounting periphery modules**

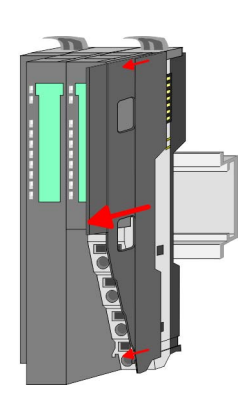

1. Before mounting the periphery modules you have to remove the bus cover at the right side of the bus coupler by pulling it forward. Keep the cover for later mounting.

<span id="page-15-0"></span>Wiring > Wiring bus coupler

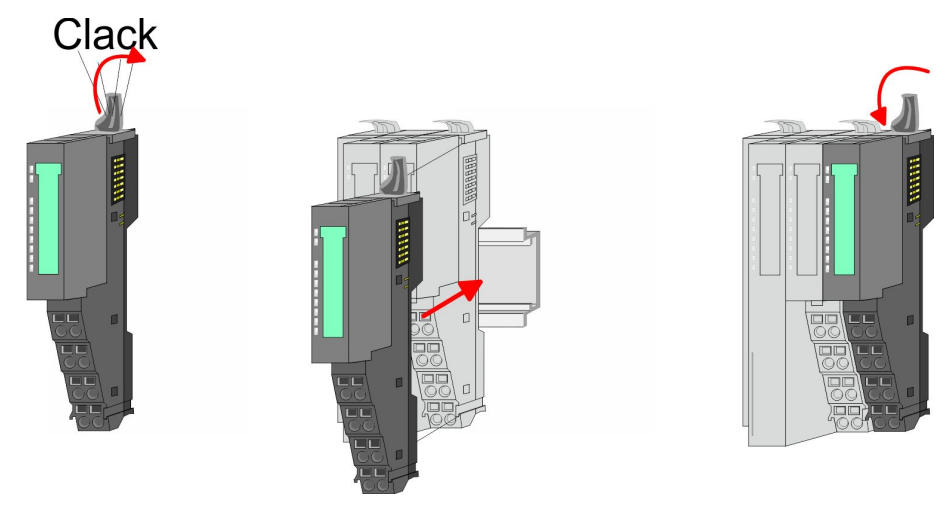

**2.** Mount the periphery modules you want.

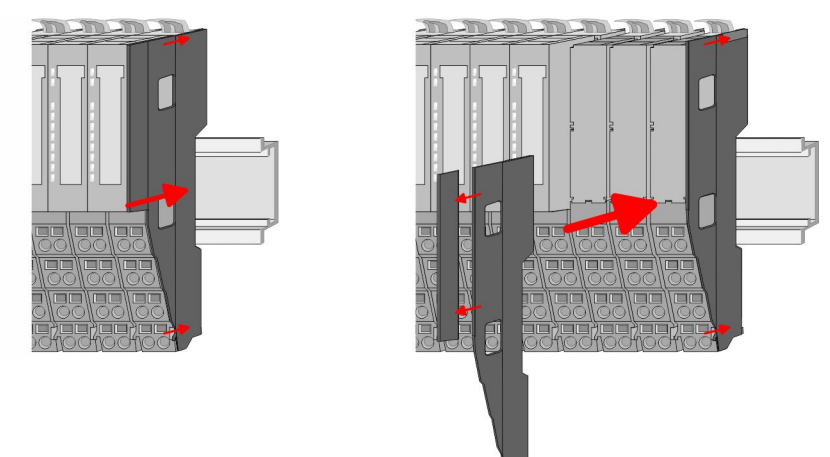

**3.** After mounting the whole system, to protect the backplane bus connectors at the last module you have to mount the bus cover, now. If the last module is a clamp module, for adaptation the upper part of the bus cover is to be removed.

#### **2.5 Wiring**

**nals**

#### **2.5.1 Wiring bus coupler**

The System SLIO bus coupler have a power module integrated. Terminals with spring clamp technology are used for wiring. The spring clamp technology allows quick and easy connection of your signal and supply lines. In contrast to screw terminal connections this type of connection is vibration proof. **Terminal module termi-**

**Data**  $\sqrt{10mm}$ 

 $U_{\text{max}}$  240V AC / 30V DC<br> $\int_{\text{max}}$  10A  $I_{\text{max}}$ Cross section 0.08 ... 1.5mm<sup>2</sup> (AWG 28 ... 16) Stripping length 10mm

#### **Wiring procedure**

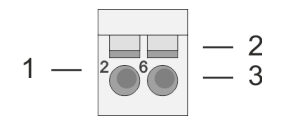

1 Pin number at the connector<br>2 Opening for screwdriver 2 Opening for screwdriver<br>3 Connection hole for wire Connection hole for wire

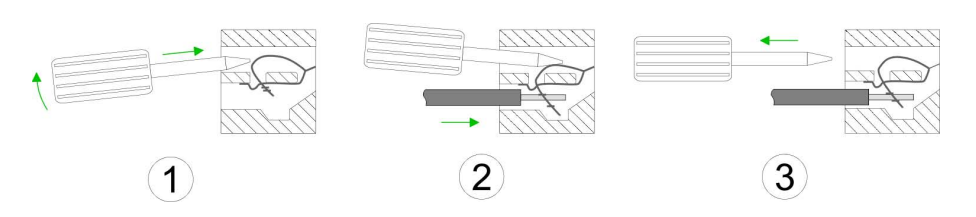

- **1.** Insert a suited screwdriver at an angel into the square opening as shown. Press and hold the screwdriver in the opposite direction to open the contact spring.
- **2.** Insert the stripped end of wire into the round opening. You can use wires with a cross section of  $0.08$ mm<sup>2</sup> up to 1.5mm<sup>2</sup>
- **3.** By removing the screwdriver, the wire is securely fixed via the spring contact to the terminal.

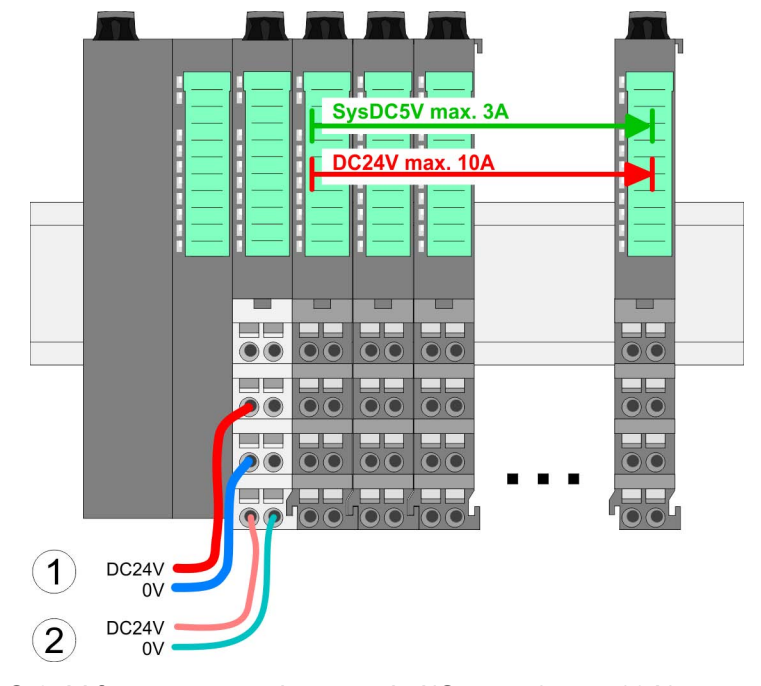

(1) DC 24V for power section supply I/O area (max. 10A) (2) DC 24V for electronic power supply bus coupler and I/O area

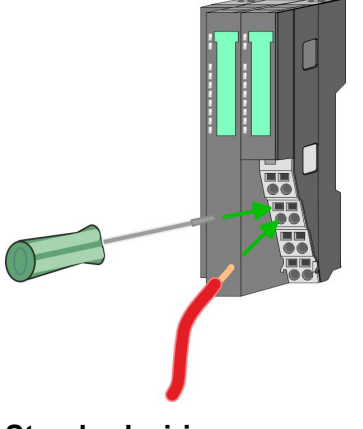

**Standard wiring**

#### **Basics and mounting Community Community System SLIO**

Wiring > Wiring bus coupler

#### **PM - Power module**

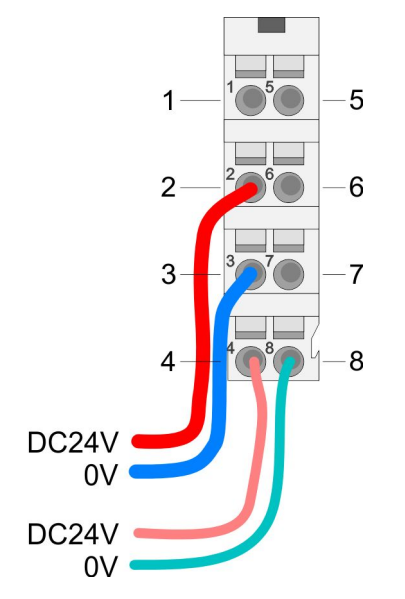

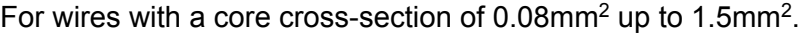

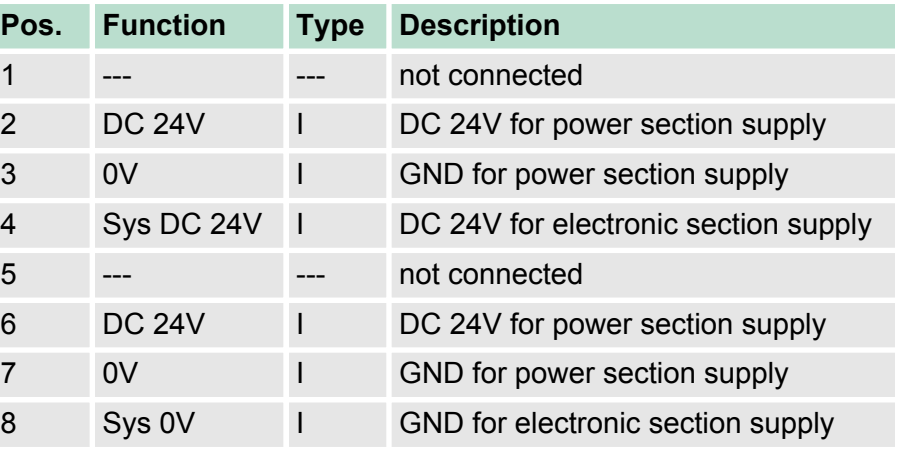

I: Input

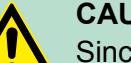

#### **CAUTION!**

Since the power section supply is not internally protected, it is to be externally protected with a fuse, which corresponds to the maximum current. This means max. 10A is to be protected by a 10A fuse (fast) respectively by a line circuit breaker 10A characteristics Z!

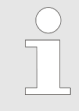

*The electronic power section supply is internally protected against higher voltage by fuse. The fuse is within the power module. If the fuse releases, its electronic module must be exchanged!*

**Fusing**

- $\blacksquare$  The power section supply is to be externally protected with a fuse, which corresponds to the maximum current. This means max. 10A is to be protected with a 10A fuse (fast) respectively by a line circuit breaker 10A characteristics Z!
- $\blacksquare$  It is recommended to externally protect the electronic power supply for bus coupler and I/O area with a 2A fuse (fast) respectively by a line circuit breaker 2A characteristics Z.
- $\blacksquare$  The electronic power supply for the I/O area of the power module 007-1AB10 should also be externally protected with a 1A fuse (fast) respectively by a line circuit breaker 1A characteristics Z.

**State of the electronic power supply via LEDs**

After PowerON of the System SLIO the LEDs RUN respectively MF get on so far as the sum current does not exceed 3A. With a sum current greater than 3A the LEDs may not be activated. Here the power module with the order number 007-1AB10 is to be placed between the peripheral modules.

Wiring > Wiring periphery modules

#### <span id="page-18-0"></span>**Shield attachment**

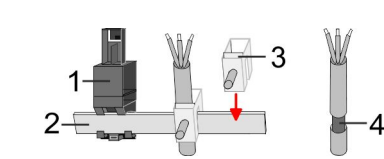

- 1 Shield bus carrier
- 2 Shield bus (10mm x 3mm)
- Shield clamp
- 4 Cable shield

To attach the shield the mounting of shield bus carriers are necessary. The shield bus carrier (available as accessory) serves to carry the shield bus to connect cable shields.

- **1.** Each System SLIO module has a carrier hole for the shield bus carrier. Push the shield bus carrier, until they engage into the module. With a flat mounting rail for adaptation to a flat mounting rail you may remove the spacer of the shield bus carrier.
- **2.** ► Put your shield bus into the shield bus carrier.

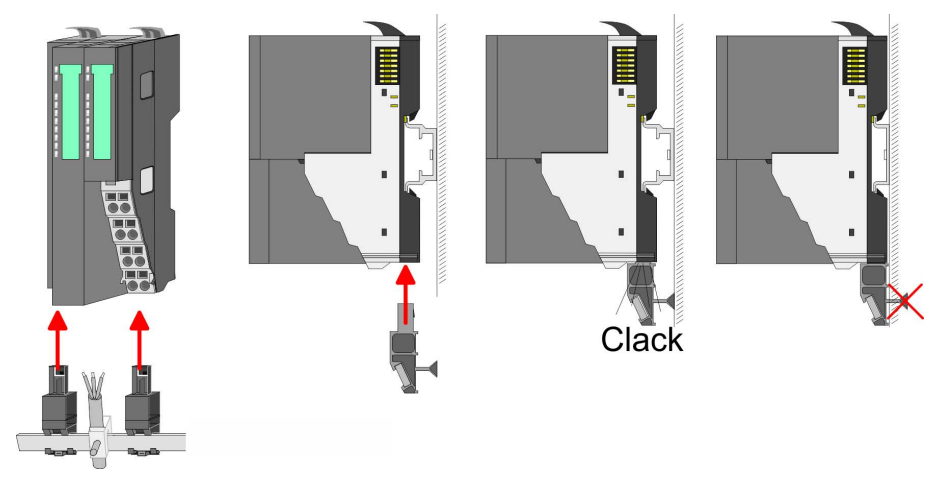

**3.** Attach the cables with the accordingly stripped cable screen and fix it by the shield clamp with the shield bus.

#### **2.5.2 Wiring periphery modules**

With wiring the terminal modules, terminals with spring clamp technology are used for wiring. The spring clamp technology allows quick and easy connection of your signal and supply lines. In contrast to screw terminal connections this type of connection is vibration proof. **Terminal module terminals**

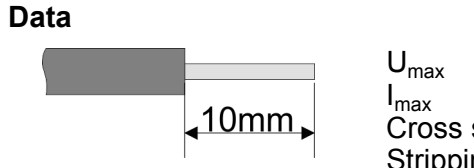

Umax 240V AC / 30V DC  $I_{\text{max}}$  10A<br>Cross section 0.08 Cross section 0.08 ... 1.5mm<sup>2</sup> (AWG 28 ... 16) Stripping length 10mm

#### **Basics and mounting Community Community System SLIO**

Wiring > Wiring periphery modules

#### **Wiring procedure**

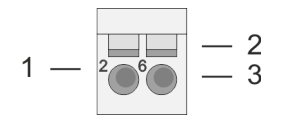

1 Pin number at the connector<br>2 Opening for screwdriver 2 Opening for screwdriver<br>3 Connection hole for wire Connection hole for wire

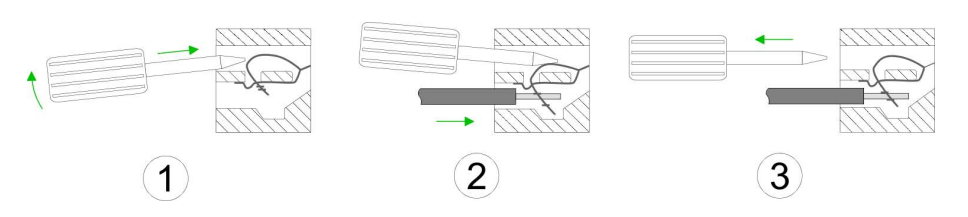

**1.** Insert a suited screwdriver at an angel into the square opening as shown. Press and hold the screwdriver in the opposite direction to open the contact spring.

- **2.** Insert the stripped end of wire into the round opening. You can use wires with a cross section of  $0.08$ mm<sup>2</sup> up to 1.5mm<sup>2</sup>
- **3.** By removing the screwdriver, the wire is securely fixed via the spring contact to the terminal.
- **Shield attachment**

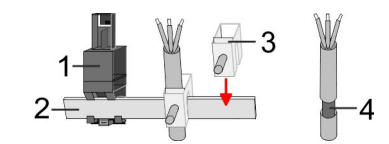

- 1 Shield bus carrier<br>2 Shield bus (10mm
- 2 Shield bus (10mm x 3mm)
- $3$  Shield clamp
- Cable shield

To attach the shield the mounting of shield bus carriers are necessary. The shield bus carrier (available as accessory) serves to carry the shield bus to connect cable shields.

- **1.** Each System SLIO module has a carrier hole for the shield bus carrier. Push the shield bus carrier, until they engage into the module. With a flat mounting rail for adaptation to a flat mounting rail you may remove the spacer of the shield bus carrier.
- **2.** Put your shield bus into the shield bus carrier.

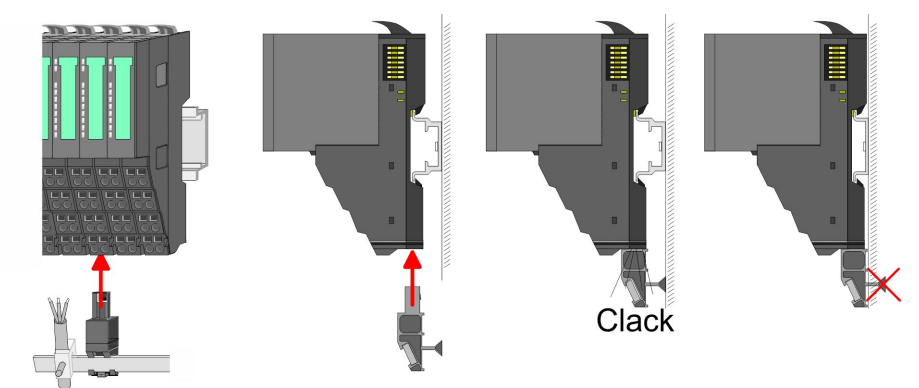

**3.** Attach the cables with the accordingly stripped cable screen and fix it by the shield clamp with the shield bus.

#### <span id="page-20-0"></span>**2.5.3 Wiring power modules**

Power modules are either integrated to the head module or may be installed between the periphery modules. With power modules, terminals with spring clamp technology are used for wiring. The spring clamp technology allows quick and easy connection of your signal and supply lines. In contrast to screw terminal connections this type of connection is vibration proof. **Terminal module terminals**

#### **Data**

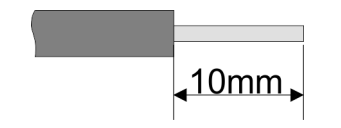

 $U_{\text{max}}$  240V AC / 30V DC I<sub>max</sub><br>Cross section Cross section 0.08 ... 1.5mm<sup>2</sup> (AWG 28 ... 16) Stripping length 10mm

#### **Wiring procedure**

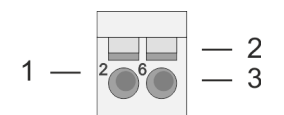

- 1 Pin number at the connector<br>2 Opening for screwdriver<br>3 Connection hole for wire
- Opening for screwdriver
- Connection hole for wire

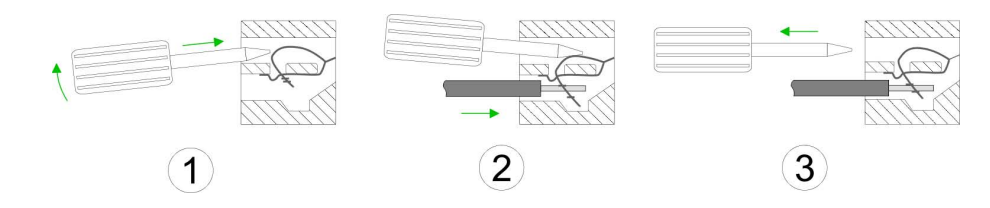

- 
- **1.** Insert a suited screwdriver at an angel into the square opening as shown. Press and hold the screwdriver in the opposite direction to open the contact spring.
	- **2. ► Insert the stripped end of wire into the round opening. You can** use wires with a cross section of  $0.08$ mm<sup>2</sup> up to 1.5mm<sup>2</sup>
	- **3.** By removing the screwdriver, the wire is securely fixed via the spring contact to the terminal.

#### **Basics and mounting CONSERVICE SERVICES** VIPA System SLIO

Wiring > Wiring power modules

#### **Standard wiring**

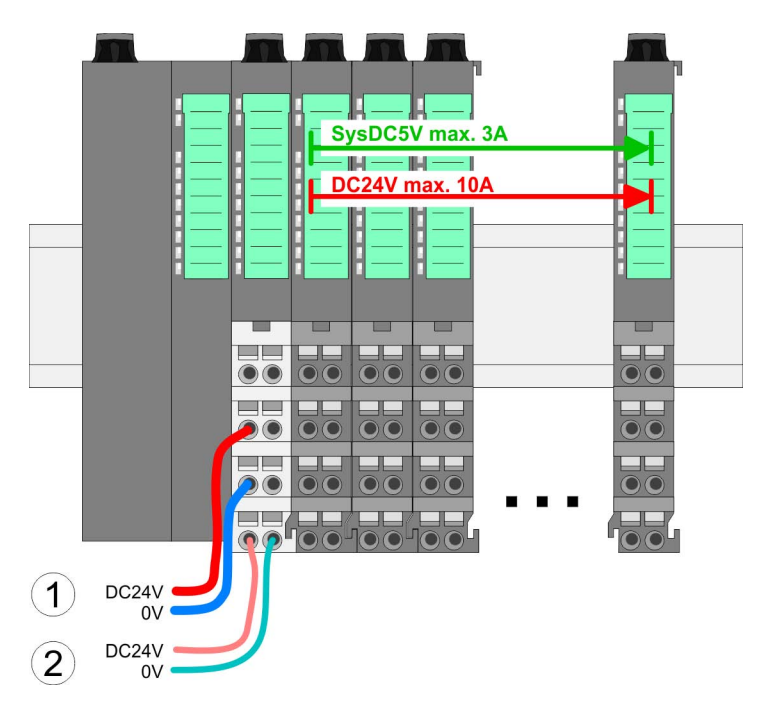

(1) DC 24V for power section supply I/O area (max. 10A) (2) DC 24V for electronic power supply bus coupler and I/O area

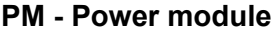

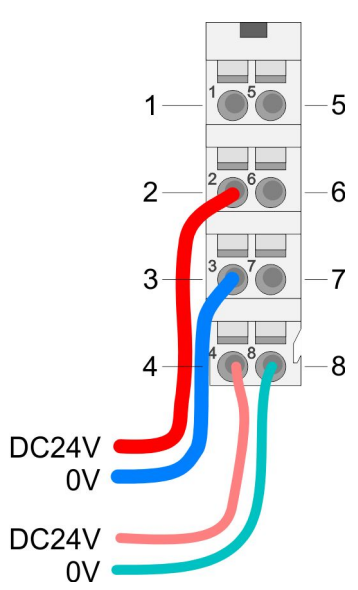

For wires with a core cross-section of  $0.08$ mm<sup>2</sup> up to 1.5mm<sup>2</sup>.

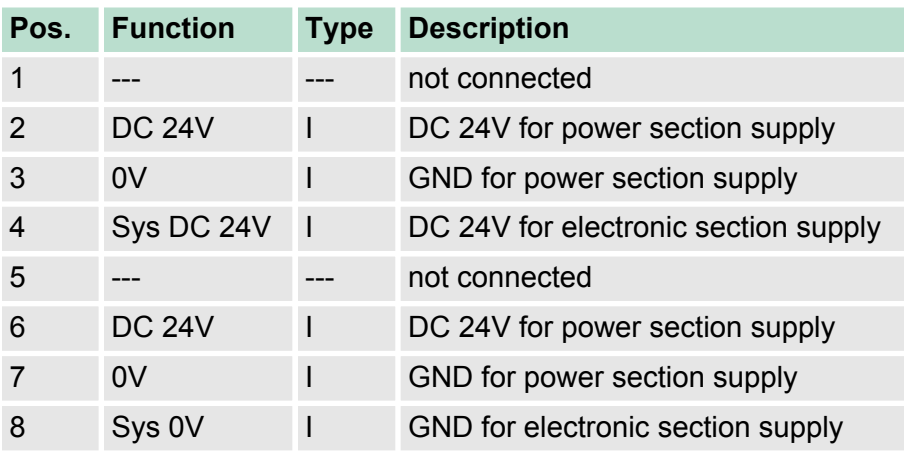

I: Input

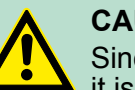

#### **CAUTION!**

Since the power section supply is not internally protected, it is to be externally protected with a fuse, which corresponds to the maximum current. This means max. 10A is to be protected by a 10A fuse (fast) respectively by a line circuit breaker 10A characteristics Z!

Wiring > Wiring power modules

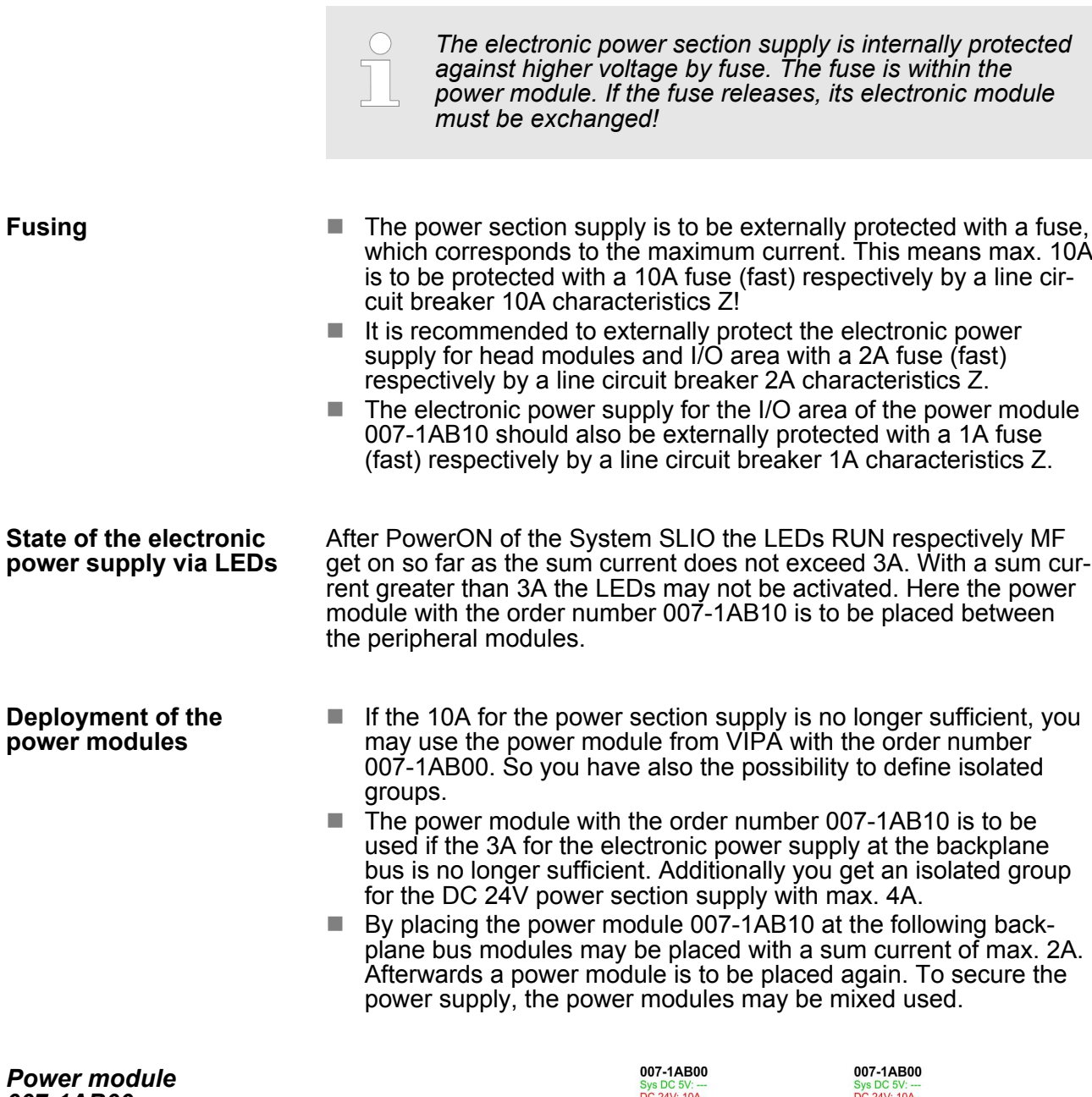

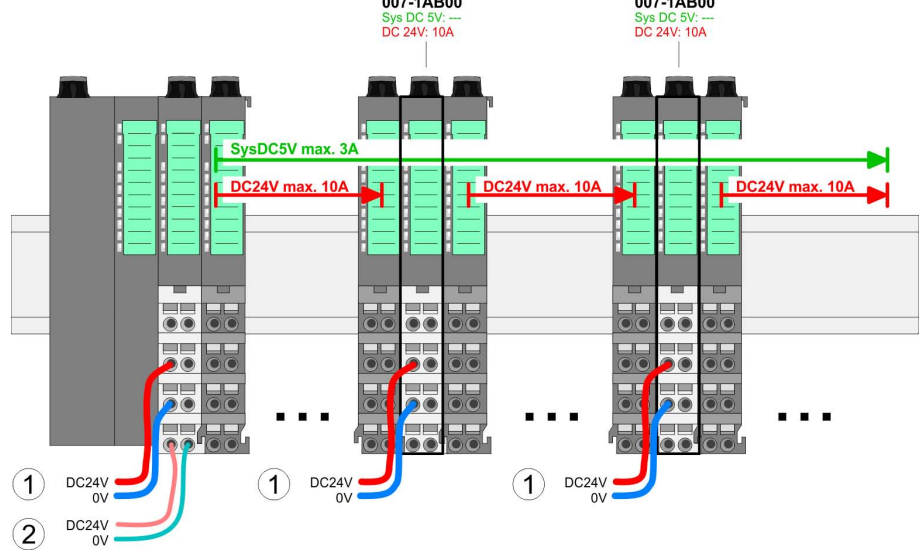

*Power module 007-1AB00*

#### **Basics and mounting CONSERVICE SERVICES** VIPA System SLIO

Wiring > Wiring power modules

#### *Power module 007-1AB10*

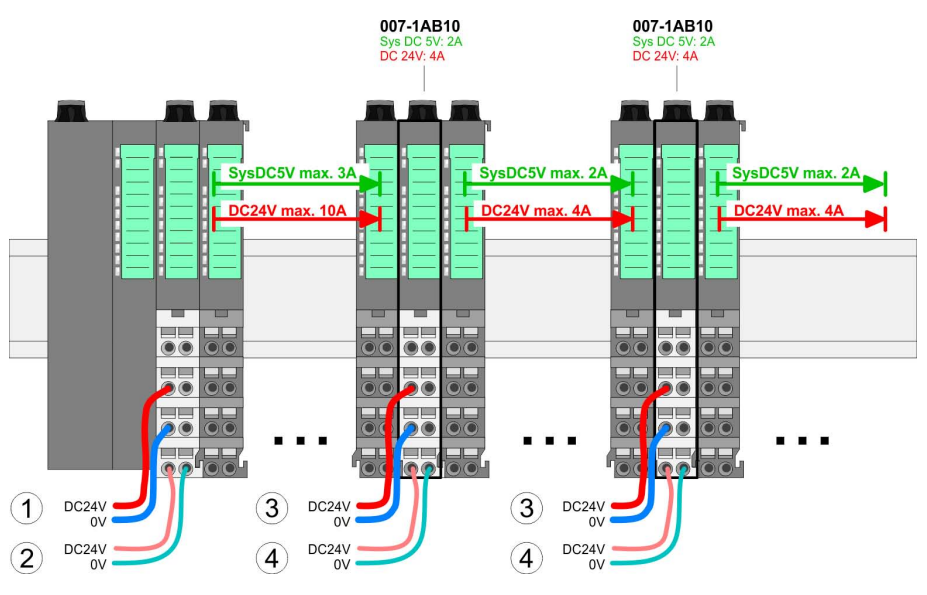

- (1) DC 24V for power section supply I/O area (max. 10A)
- (2) DC 24V for electronic power supply bus coupler and I/O area
- (3) DC 24V for power section supply I/O area (max. 4A)
- (4) DC 24V for electronic power supply I/O area

**Shield attachment**

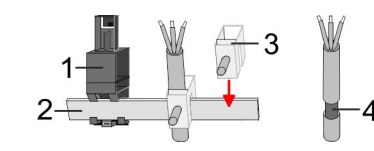

- 
- 1 Shield bus carrier 2 Shield bus (10mm x 3mm)
- 3 Shield clamp
- 4 Cable shield

To attach the shield the mounting of shield bus carriers are necessary. The shield bus carrier (available as accessory) serves to carry the shield bus to connect cable shields.

- **1.** Each System SLIO module has a carrier hole for the shield bus carrier. Push the shield bus carrier, until they engage into the module. With a flat mounting rail for adaptation to a flat mounting rail you may remove the spacer of the shield bus carrier.
- **2.** Put your shield bus into the shield bus carrier.

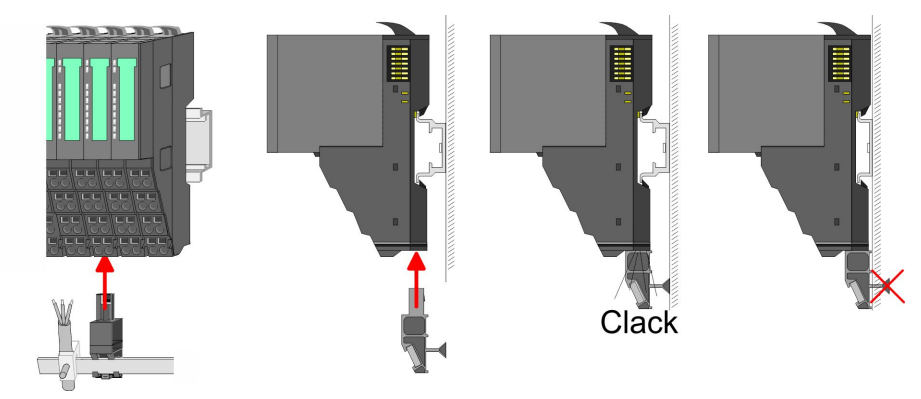

**3.** Attach the cables with the accordingly stripped cable screen and fix it by the shield clamp with the shield bus.

Demounting > Demounting bus coupler

### <span id="page-24-0"></span>**2.6 Demounting**

**2.6.1 Demounting bus coupler**

#### **Proceeding**

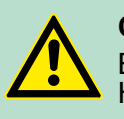

## **CAUTION!**

Bus interface and power module may not be separated! Here you may only exchange the electronic module!

- **1.** Power-off your system.
- **2.** Remove if exists the wiring of the bus coupler.
- **3.**

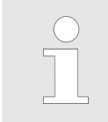

*For demounting and exchange of a (head) module or a group of modules, due to mounting reasons you always have to remove the electronic module right beside. After mounting it may be plugged again.*

Press the unlocking lever at the lower side of the just mounted right module near the bus coupler and pull it forward.

**4.** ■ Turn all the locking lever of the bus coupler to be exchanged upwards.

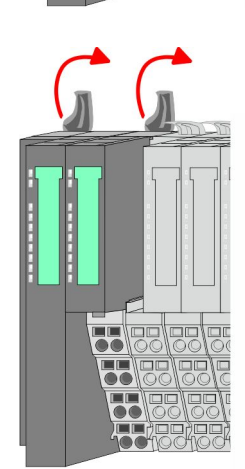

- 
- **5.** Pull the bus coupler forward.
- **6.** For mounting turn all the locking lever of the bus coupler to be exchanged upwards.

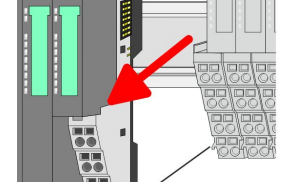

#### <span id="page-25-0"></span>**Basics and mounting Community Community System SLIO**

Demounting > Demounting periphery modules

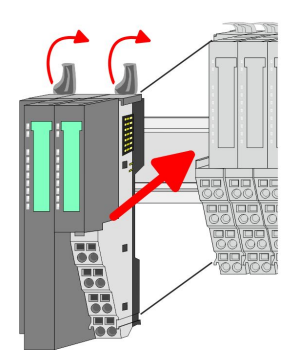

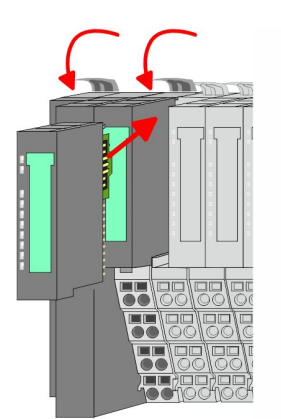

- **7. ► To mount the bus coupler put it to the left periphery module and** push it, guided by the stripes, to the mounting rail.
- **8.** Turn all the locking lever downward, again.

- **9.** Plug again the electronic module, which you have removed before.
- **10.** Wire your bus coupler.
	- $\Rightarrow$  Now you can bring your system back into operation.

**2.6.2 Demounting periphery modules**

#### **Proceeding**

**Exchange of an electronic module**

1. Power-off your system.

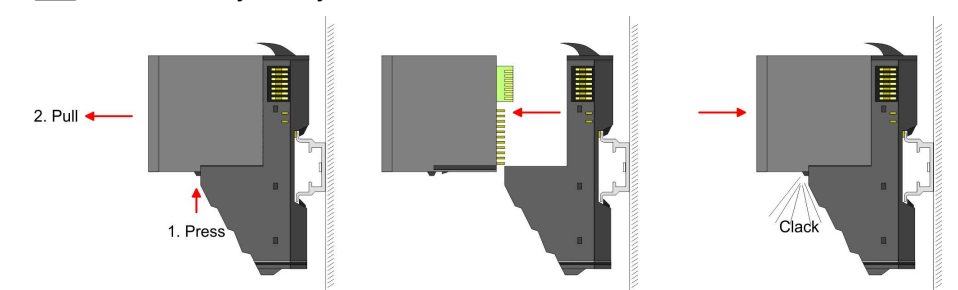

- **2.** For the exchange of a electronic module, the electronic module may be pulled forward after pressing the unlocking lever at the lower side of the module.
- **3.** For installation plug the new electronic module guided by the strips at the lower side until this engages to the terminal module.
	- $\Rightarrow$  Now you can bring your system back into operation.

#### **Exchange of a periphery module**

- **1.** Power-off your system.
- **2. ► Remove if exists the wiring of the module.**

Demounting > Demounting periphery modules

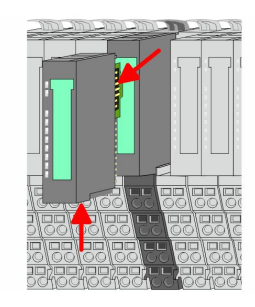

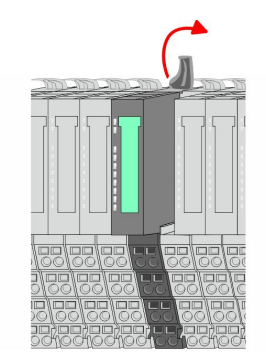

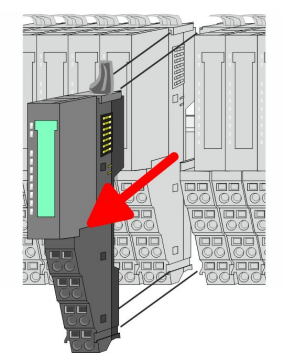

**3.**

*For demounting and exchange of a (head) module or a group of modules, due to mounting reasons you always have to remove the electronic module right beside. After mounting it may be plugged again.*

Press the unlocking lever at the lower side of the just mounted right module and pull it forward.

**4.** Turn the locking lever of the module to be exchanged upwards.

- **5.** Pull the module.
- **6.** ► For mounting turn the locking lever of the module to be mounted upwards.

- 
- **7.** To mount the module put it to the gap between the both modules and push it, guided by the stripes at both sides, to the mounting rail.
- **8.** Turn the locking lever downward, again.

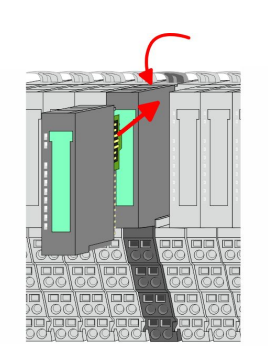

- **9.** Plug again the electronic module, which you have removed before.
- **10.** Wire your module.
	- $\Rightarrow$  Now you can bring your system back into operation.

<span id="page-27-0"></span>Trouble shooting - LEDs

#### **Exchange of a module group**

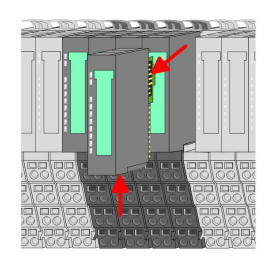

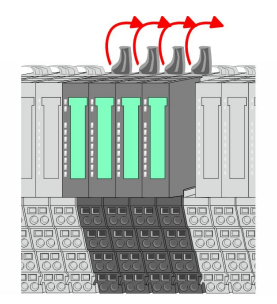

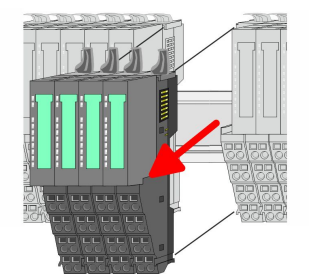

- **1.** Power-off your system.
- **2.** Remove if exists the wiring of the module group.

**3.**

*For demounting and exchange of a (head) module or a group of modules, due to mounting reasons you always have to remove the electronic module right beside. After mounting it may be plugged again.*

Press the unlocking lever at the lower side of the just mounted right module near the module group and pull it forward.

**4.** Turn all the locking lever of the module group to be exchanged upwards.

- **5.** Pull the module group forward.
- **6.** For mounting turn all the locking lever of the module group to be mounted upwards.

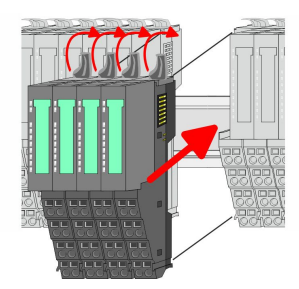

- **7.** To mount the module group put it to the gap between the both modules and push it, guided by the stripes at both sides, to the mounting rail.
- **8.** Turn all the locking lever downward, again.

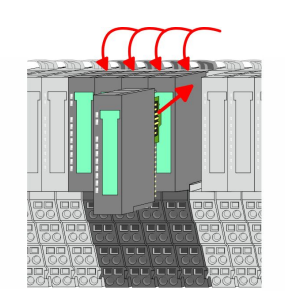

- **9.** Plug again the electronic module, which you have removed before.
- **10.** Wire your module group.
	- $\Rightarrow$  Now you can bring your system back into operation.

## **2.7 Trouble shooting - LEDs**

## **General**

Each module has the LEDs RUN and MF on its front side. Errors or incorrect modules may be located by means of these LEDs. In the following illustrations flashing LEDs are marked by  $\sharp$ .

- 
- 

Installation guidelines

<span id="page-28-0"></span>**Sum current of the electronic power supply exceeded**

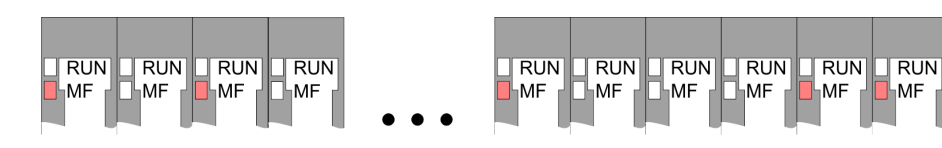

*Behaviour*: After PowerON the RUN LED of each module is off and the MF LED of each module is sporadically on.

*Reason*: The maximum current for the electronic power supply is exceeded.

*Remedy*: As soon as the sum current of the electronic power supply is exceeded, always place the power module 007-1AB10.  $\frac{1}{2}$  ['Wiring](#page-20-0)' *[power modules' on page 21](#page-20-0)*

#### **Error in configuration**

**Module failure**

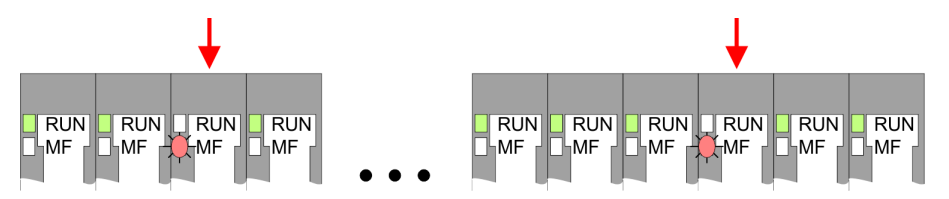

*Behaviour*: After PowerON the MF LED of one module respectively more modules flashes. The RUN LED remains off.

*Reason*: At this position a module is placed, which does not correspond to the configured module.

*Remedy*: Match configuration and hardware structure.

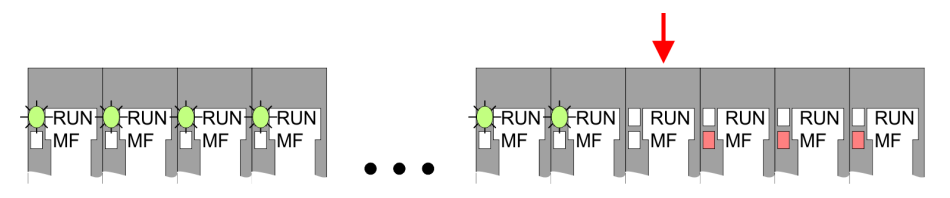

*Behaviour*: After PowerON all of the RUN LEDs up to the defective module are flashing. With all following modules the MF LED is on and the RUN LED is off.

*Reason*: The module on the right of the flashing modules is defective.

*Remedy*: Replace the defective module.

#### **2.8 Installation guidelines**

**General**

The installation guidelines contain information about the interference free deployment of a PLC system. There is the description of the ways, interference may occur in your PLC, how you can make sure the electromagnetic compatibility (EMC), and how you manage the isolation.

Installation guidelines

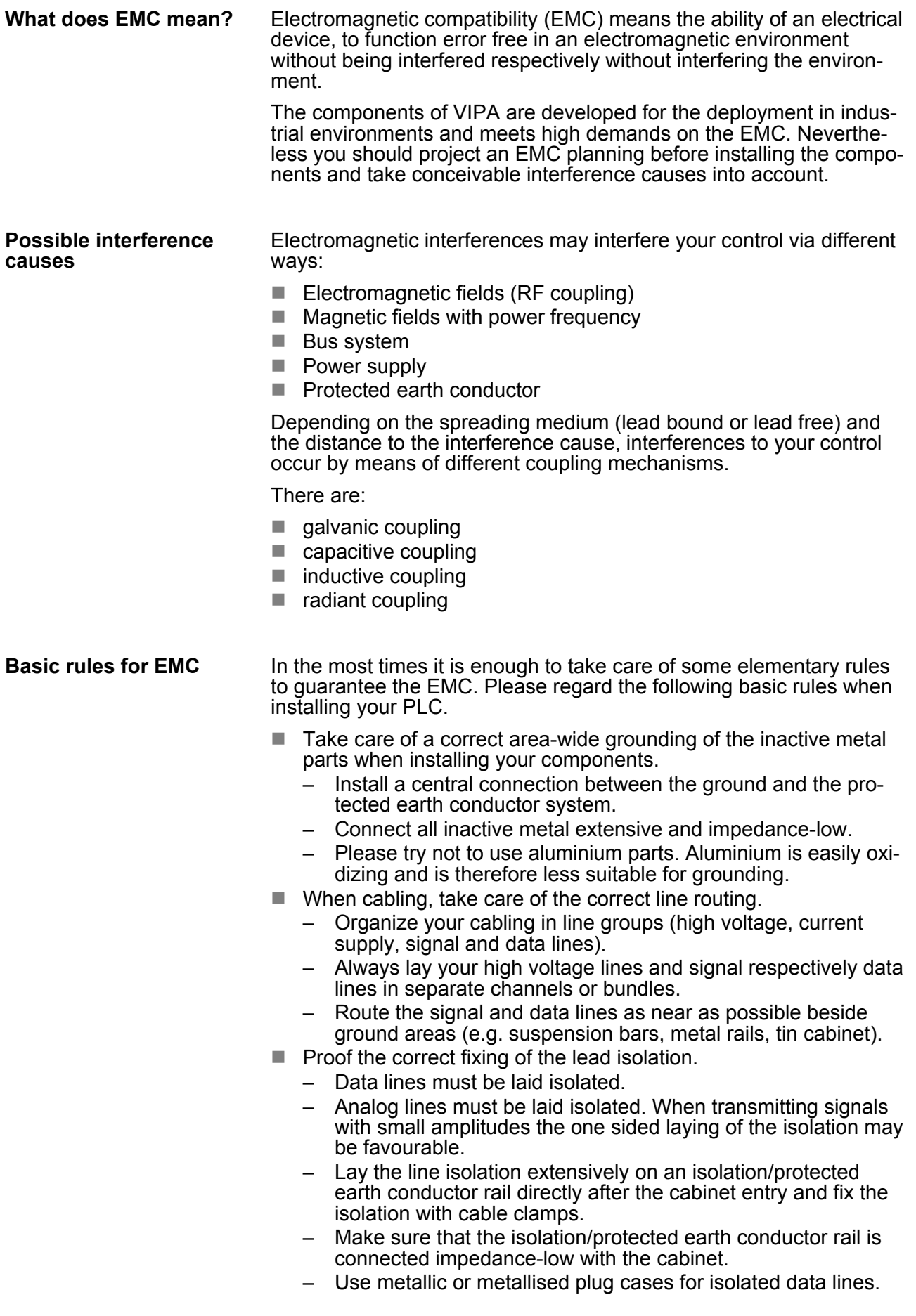

- $\blacksquare$  In special use cases you should appoint special EMC actions. – Consider to wire all inductivities with erase links.
	- Please consider luminescent lamps can influence signal lines.
- Create a homogeneous reference potential and ground all electrical operating supplies when possible.
	- Please take care for the targeted employment of the grounding actions. The grounding of the PLC serves for protection and functionality activity.
	- Connect installation parts and cabinets with your PLC in star topology with the isolation/protected earth conductor system. So you avoid ground loops.
	- If there are potential differences between installation parts and cabinets, lay sufficiently dimensioned potential compensation lines.

Electrical, magnetically and electromagnetic interference fields are weakened by means of an isolation, one talks of absorption. Via the isolation rail, that is connected conductive with the rack, interference currents are shunt via cable isolation to the ground. Here you have to make sure, that the connection to the protected earth conductor is impedance-low, because otherwise the interference currents may appear as interference cause. **Isolation of conductors**

When isolating cables you have to regard the following:

- $\blacksquare$  If possible, use only cables with isolation tangle.
- $\blacksquare$  The hiding power of the isolation should be higher than 80%.
- Normally you should always lay the isolation of cables on both sides. Only by means of the both-sided connection of the isolation you achieve high quality interference suppression in the higher frequency area. Only as exception you may also lay the isolation one-sided. Then you only achieve the absorption of the lower frequencies. A one-sided isolation connection may be convenient, if:
	- the conduction of a potential compensating line is not possible.
	- analog signals (some mV respectively µA) are transferred.
	- foil isolations (static isolations) are used.
- $\blacksquare$  With data lines always use metallic or metallised plugs for serial couplings. Fix the isolation of the data line at the plug rack. Do not lay the isolation on the PIN 1 of the plug bar!
- At stationary operation it is convenient to strip the insulated cable interruption free and lay it on the isolation/protected earth conductor line.
- $\blacksquare$  To fix the isolation tangles use cable clamps out of metal. The clamps must clasp the isolation extensively and have well contact.
- $\blacksquare$  Lay the isolation on an isolation rail directly after the entry of the cable in the cabinet. Lead the isolation further on to your PLC and don't lay it on there again!

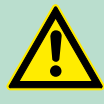

#### **CAUTION!**

#### **Please regard at installation!**

At potential differences between the grounding points, there may be a compensation current via the isolation connected at both sides.

Remedy: Potential compensation line

<span id="page-31-0"></span>General data

## **2.9 General data**

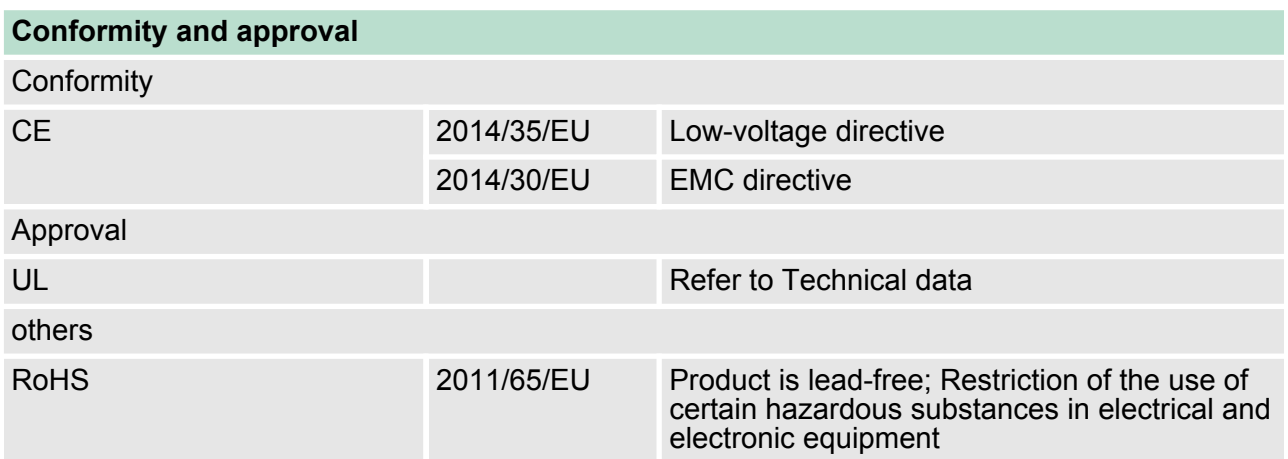

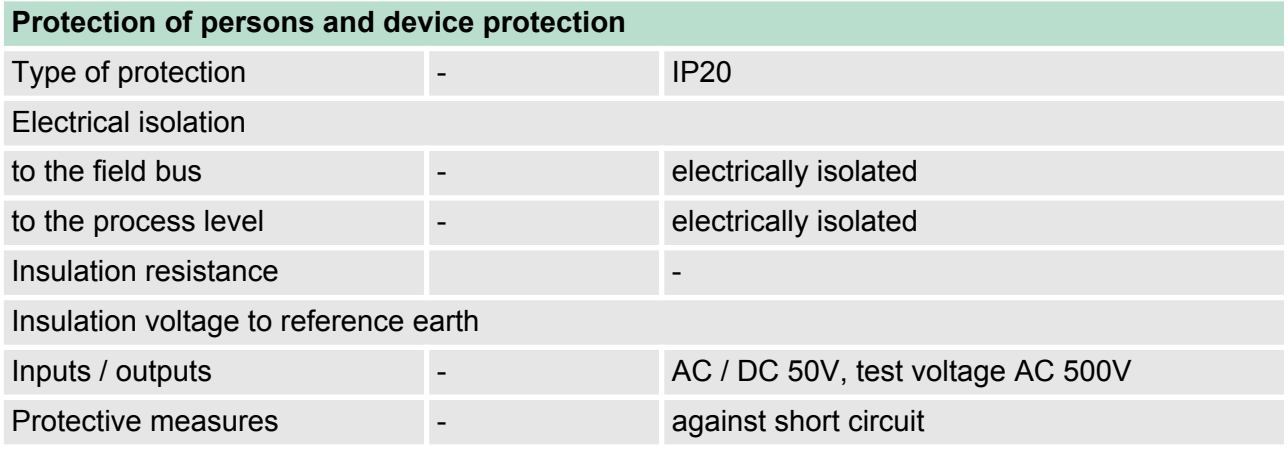

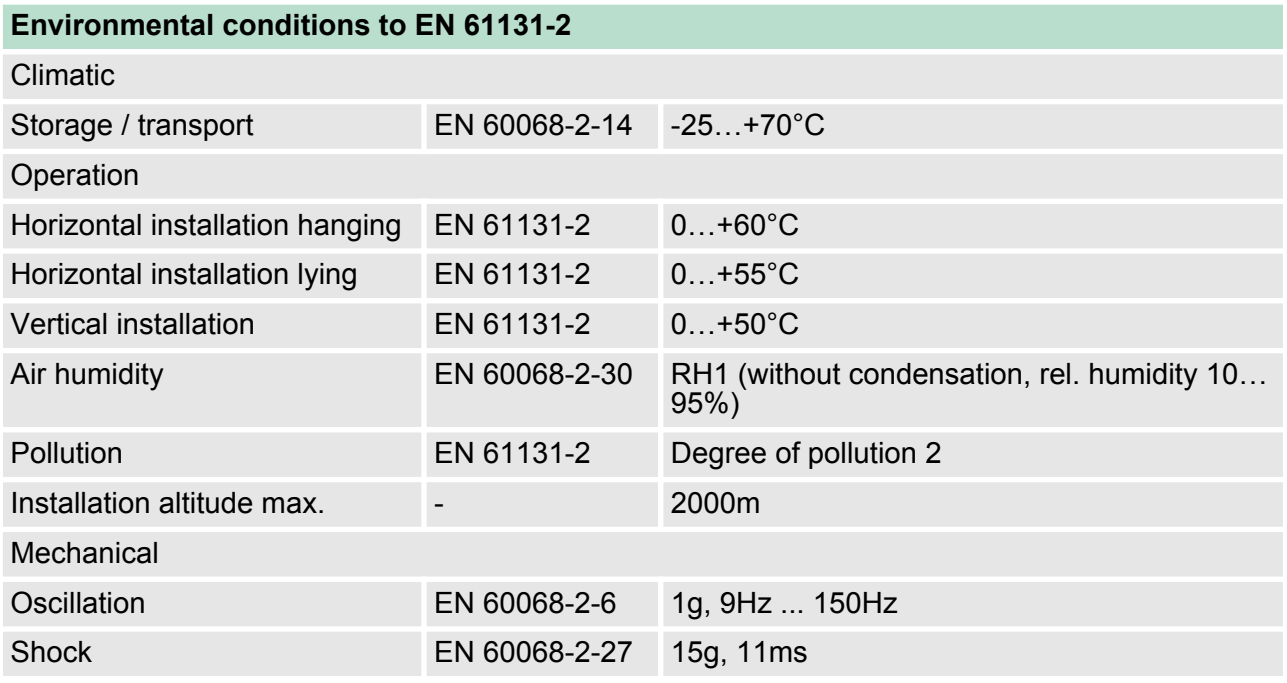

General data

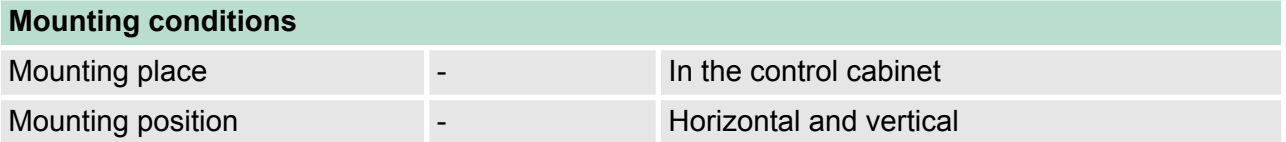

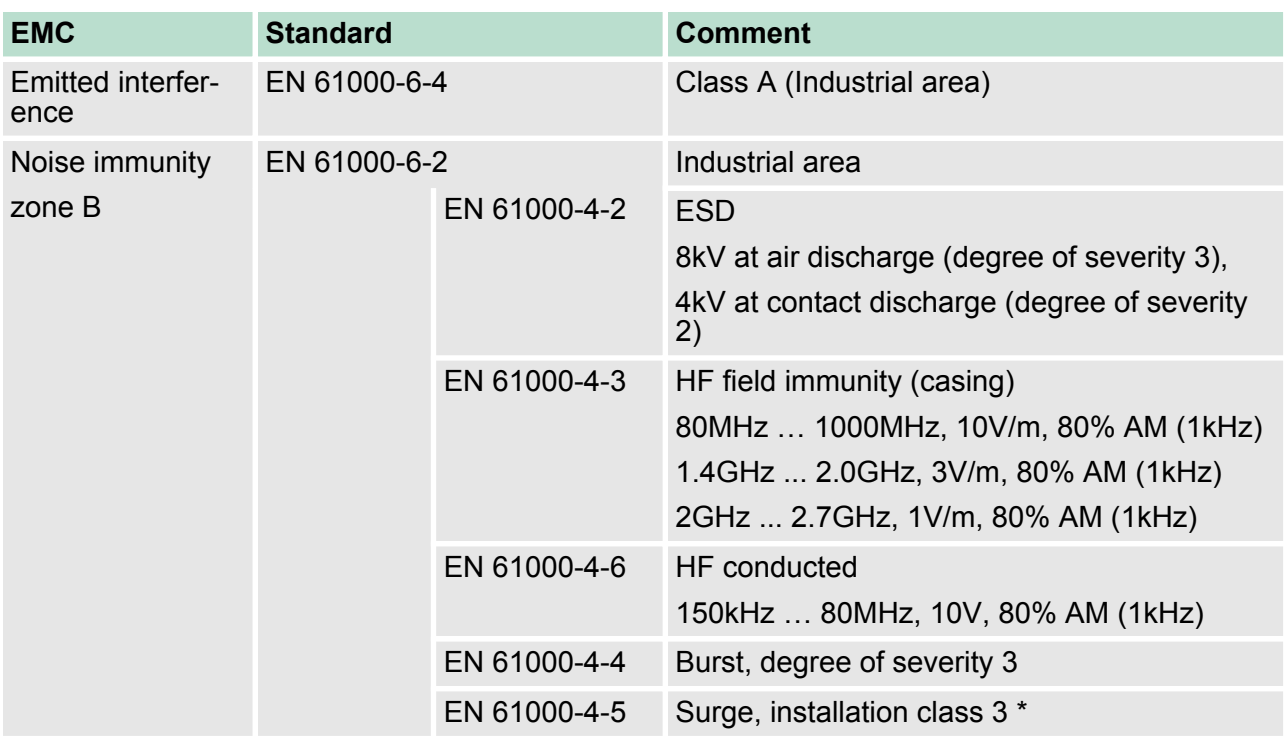

\*) Due to the high-energetic single pulses with Surge an appropriate external protective circuit with lightning protection elements like conductors for lightning and overvoltage is necessary.

<span id="page-33-0"></span>Properties

## **3 Hardware description**

#### **3.1 Properties**

#### **Features**

- Field bus: PROFINET according IEC 61158-6-10, IEC 61784-2
- **PROFINET for max. 64 periphery modules**
- $Max. 512$  byte input and 512 byte output data
- $\blacksquare$  Integrated 2-port switch
- Transfer rate 100Mbit/s full-duplex
- $\blacksquare$  Integrated DC 24V power supply for power and electronic section supply of the periphery modules
- Supports MRP slave (Media Redundancy Protocol) as MRP client
- $\blacksquare$  Supports shared device with up to 3 connections
- Supports FMM (Free Module Mapping)
- Supports multiple and single write (acyclic communication)
- $\blacksquare$  Integrated Web server
- Integrated DHCP client

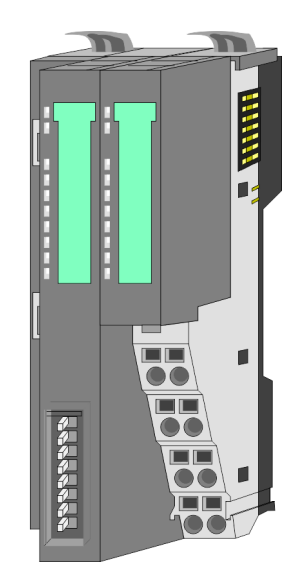

#### **Ordering data**

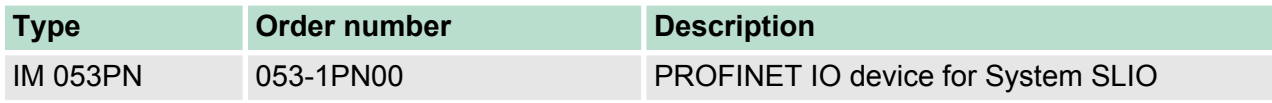

#### <span id="page-34-0"></span>**3.2 Structure**

### **053-1PN00**

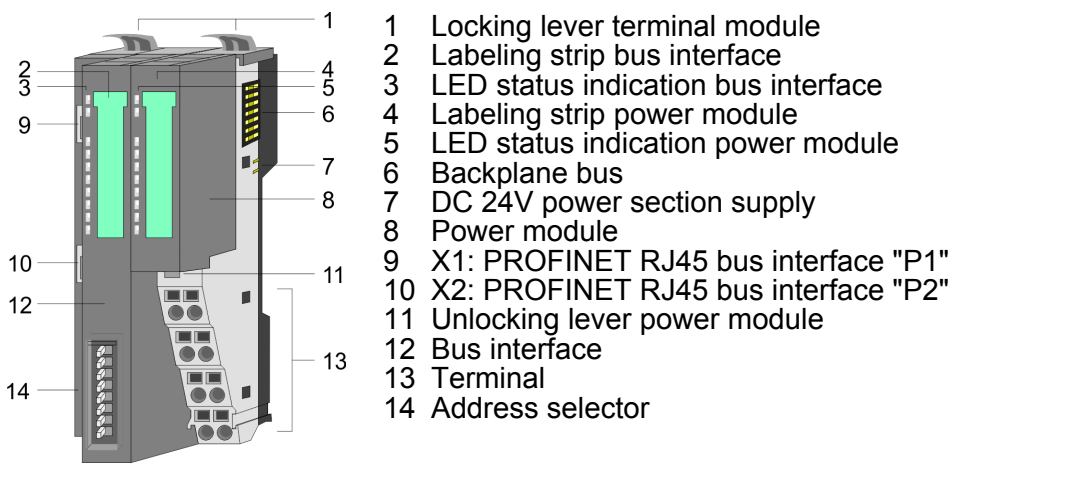

#### **3.2.1 Interfaces**

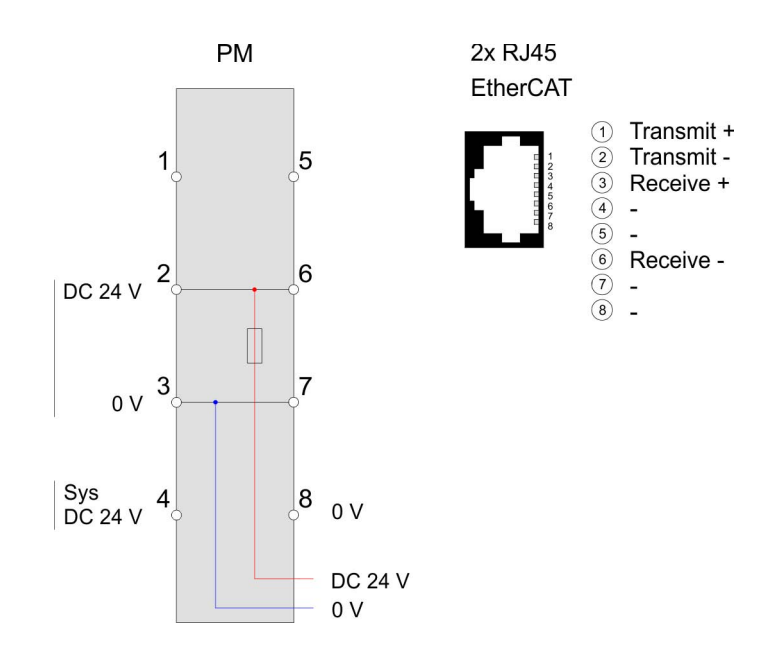

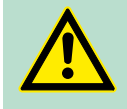

#### **CAUTION!**

Bus interface and power module of the bus coupler may not be separated!

Here you may only exchange the electronic module!

<span id="page-35-0"></span>**Hardware description** VIPA System SLIO

Structure > LEDs

#### **PM - Power module**

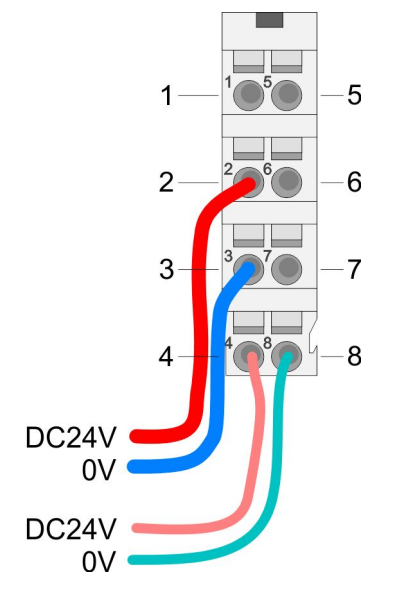

For wires with a core cross-section of  $0.08$ mm<sup>2</sup> up to 1.5mm<sup>2</sup>.

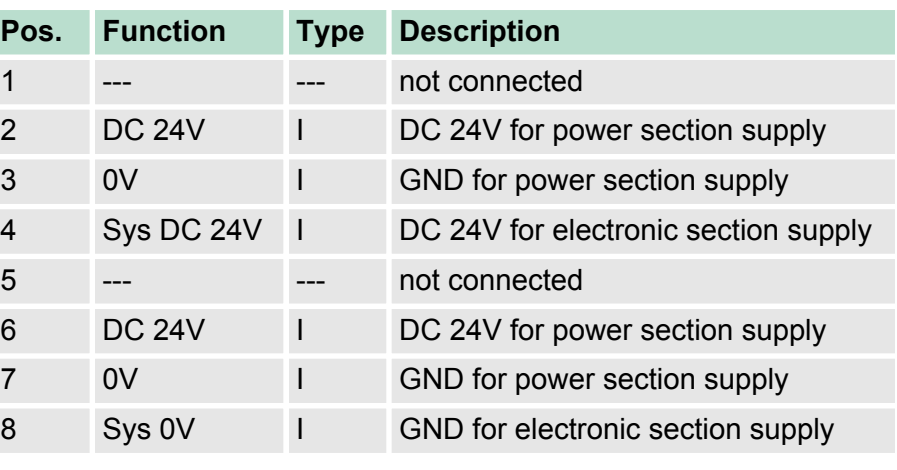

I: Input

#### **X1/X2: PROFINET interface**

#### *RJ45 jacks*

- Ethernet connection via 2 RJ45 jacks (2 port switch)
- $\blacksquare$  Auto negotiation (negotiates the transfer parameters)
- Auto crossover (transmission and receipt lines are automatically crossed if necessary)

#### **3.2.2 LEDs**

#### **LEDs power module**

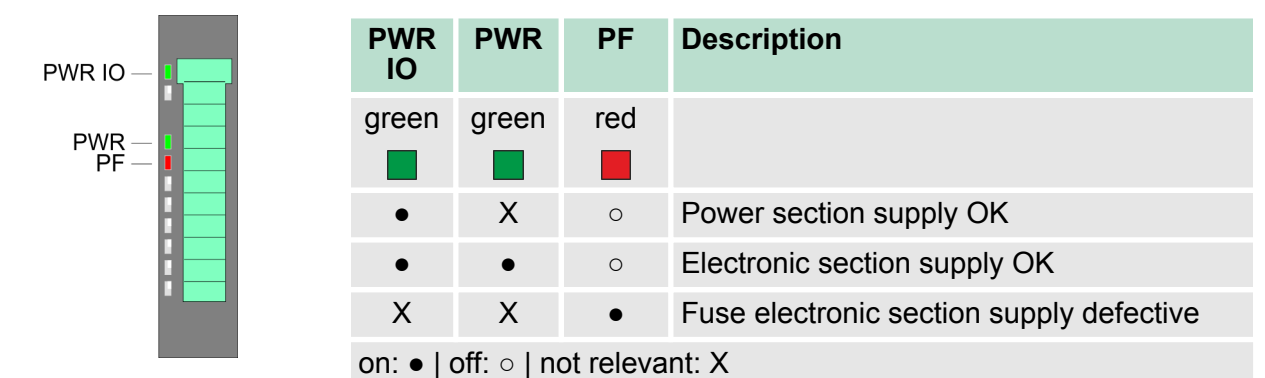

Structure > LEDs

#### **Status indication bus interface**

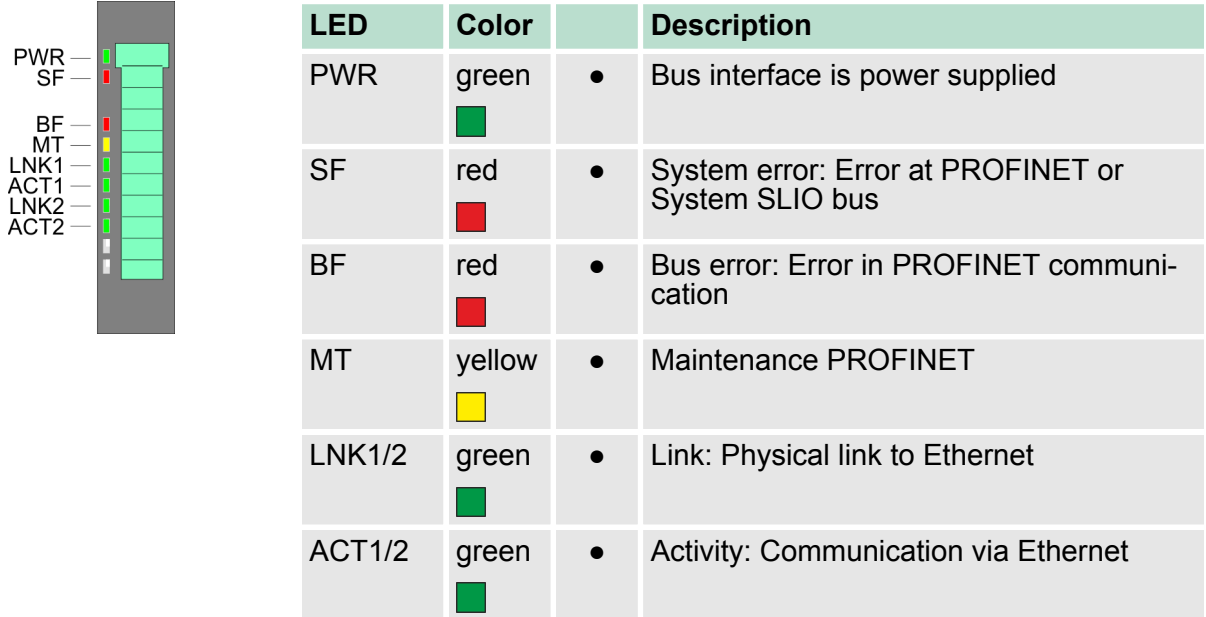

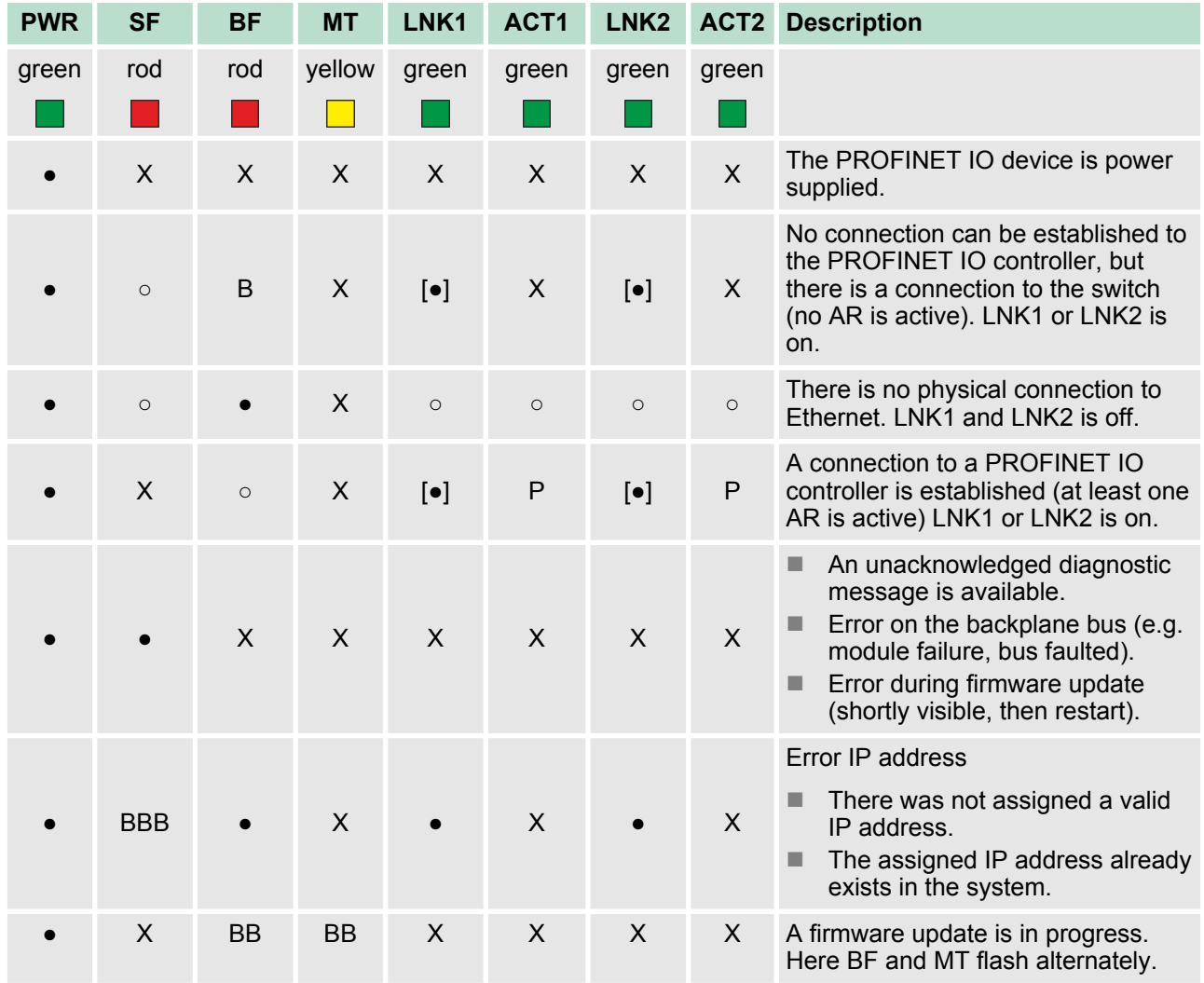

<span id="page-37-0"></span>Structure > Address switch

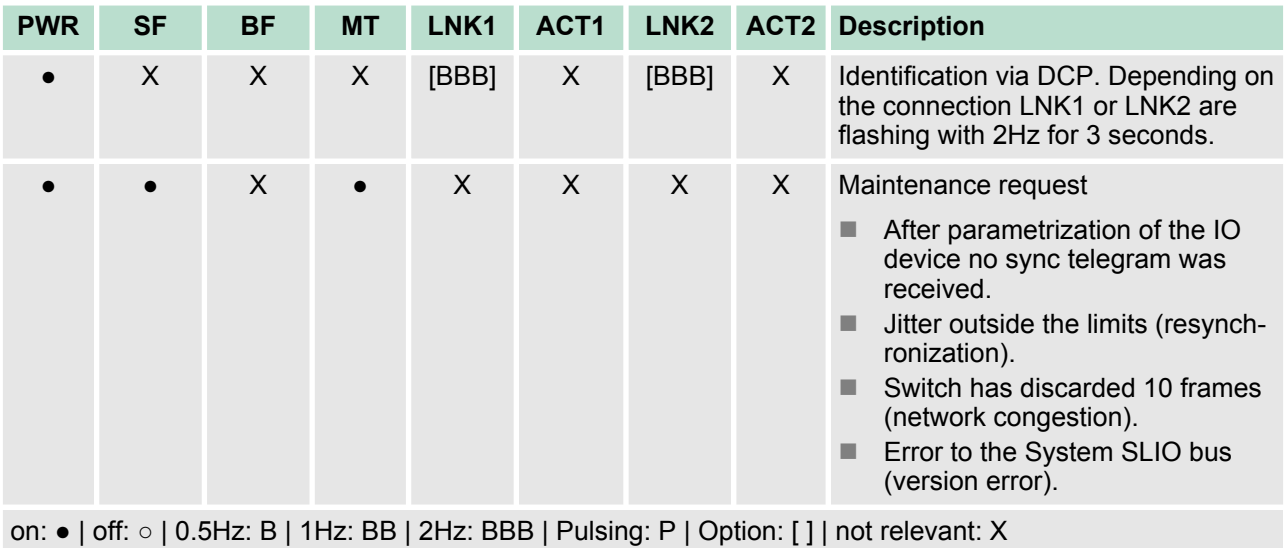

#### **3.2.3 Address switch**

#### **Address switch**

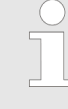

*A PROFINET name may only once exist on the bus! Changes of the address switch were only recognized after PowerON or a Reset!*

*The PROFINET name preset at the address switch must always be identical to the device name in your project!*

The address switch serves for the following settings:

- $\blacksquare$  Selection of the address usage
- Presetting of the PROFINET name

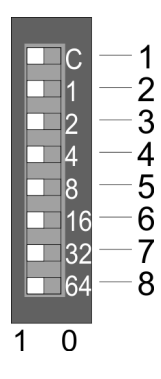

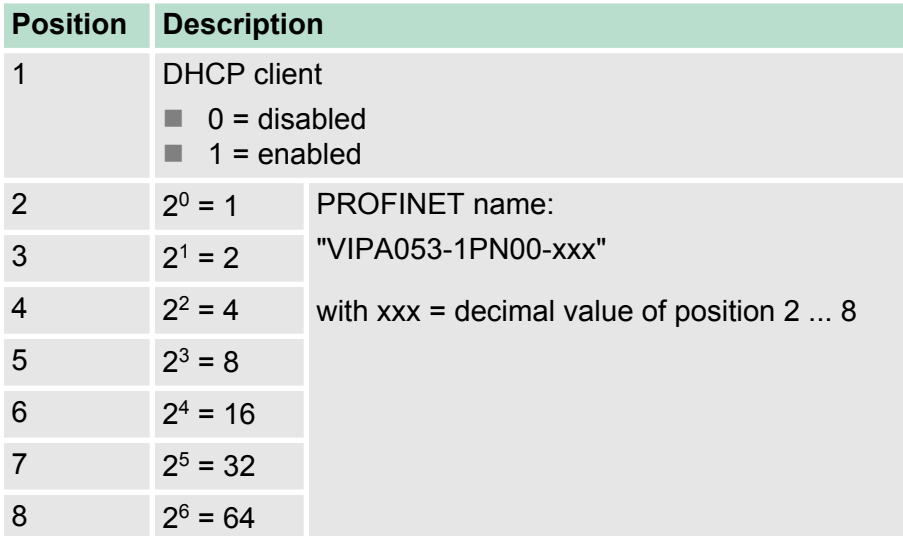

Technical Data

#### <span id="page-38-0"></span>*Essential switch settings*

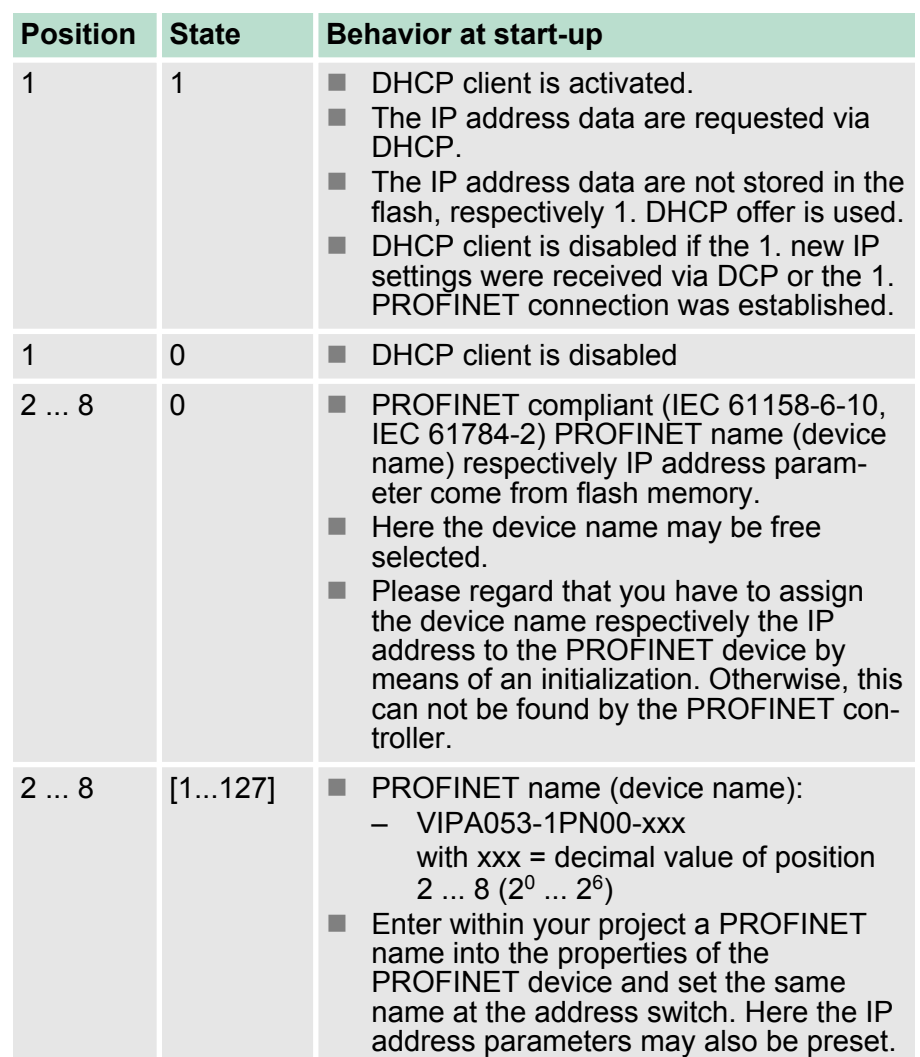

## **3.3 Technical Data**

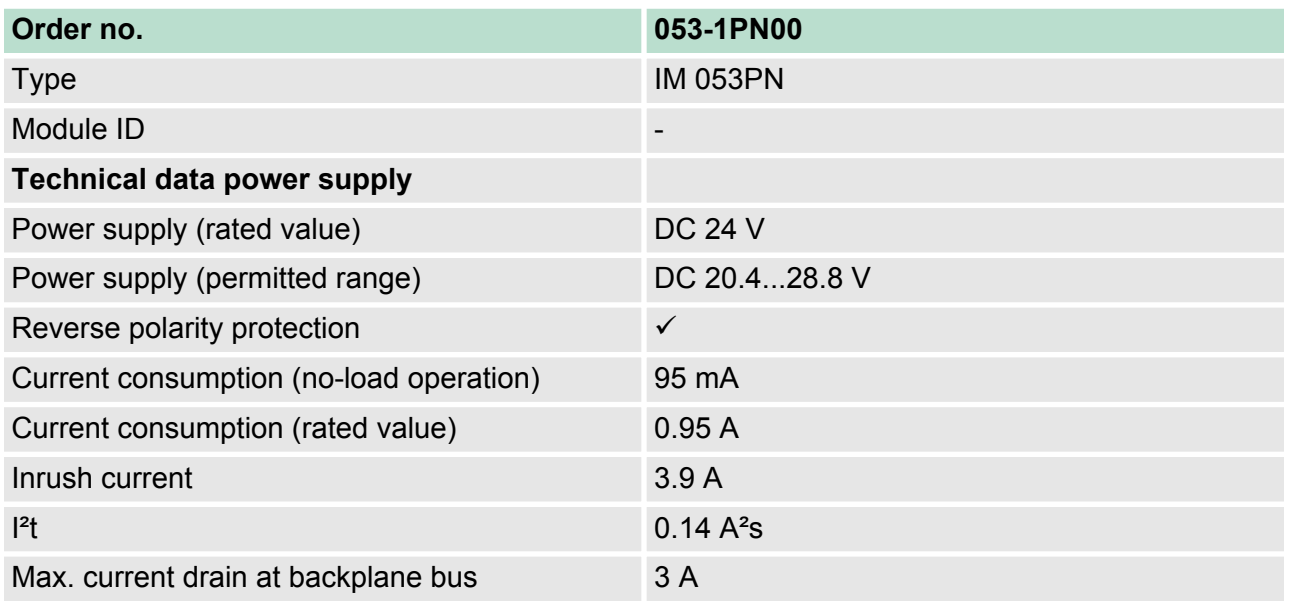

## **Hardware description VIPA System SLIO**

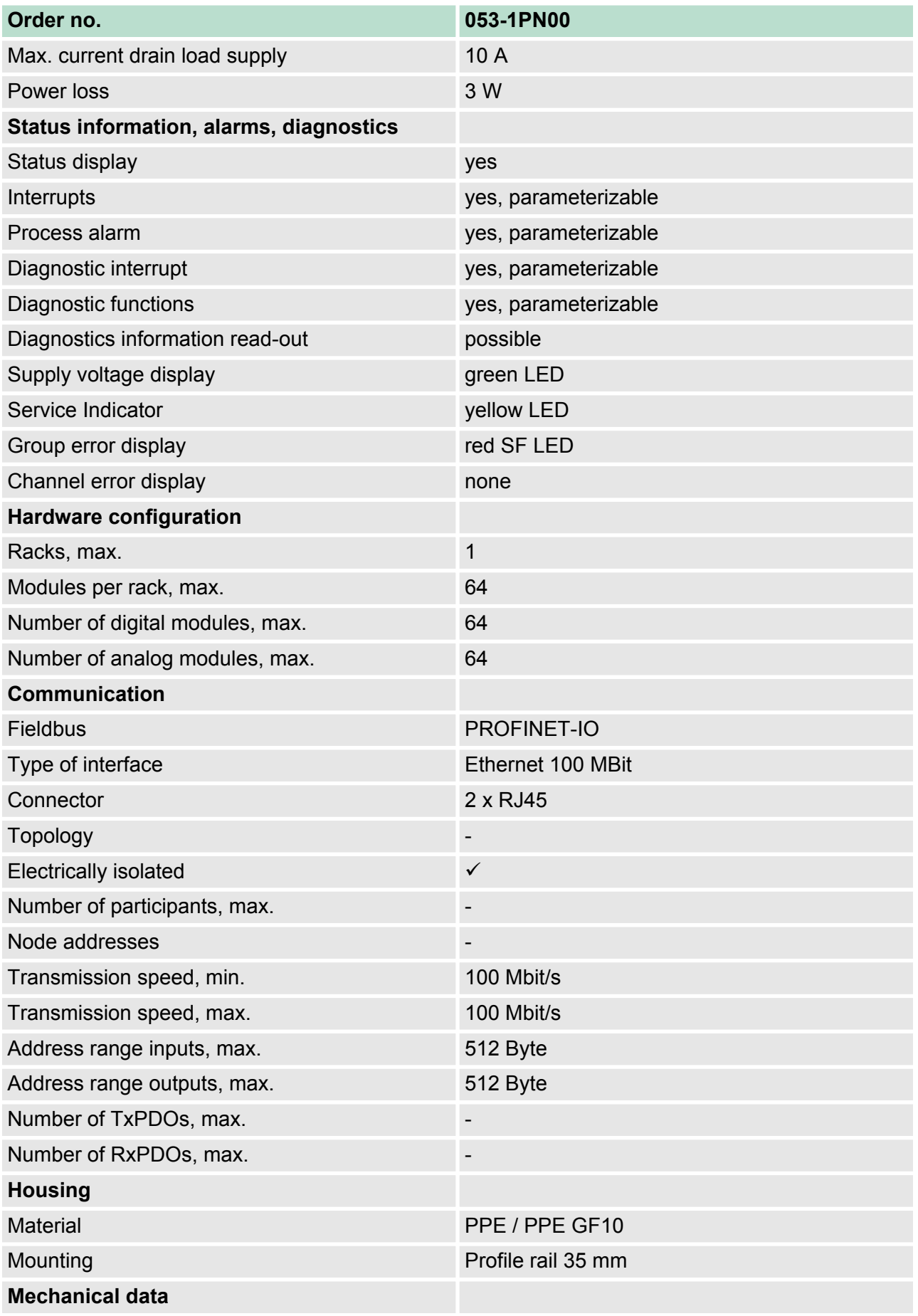

Technical Data

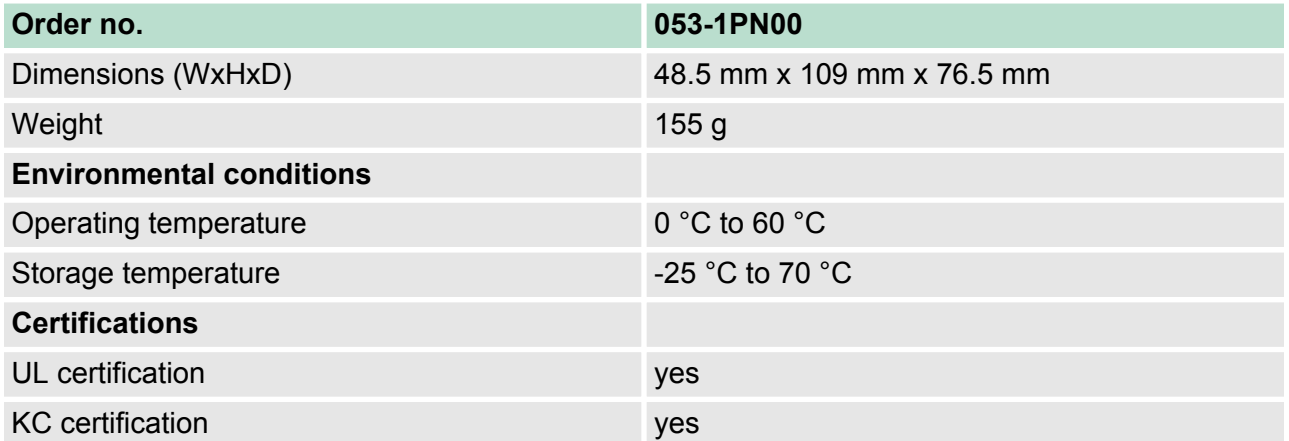

<span id="page-41-0"></span>Basics PROFINET

## **4 Deployment**

## **4.1 Basics PROFINET**

#### Gel

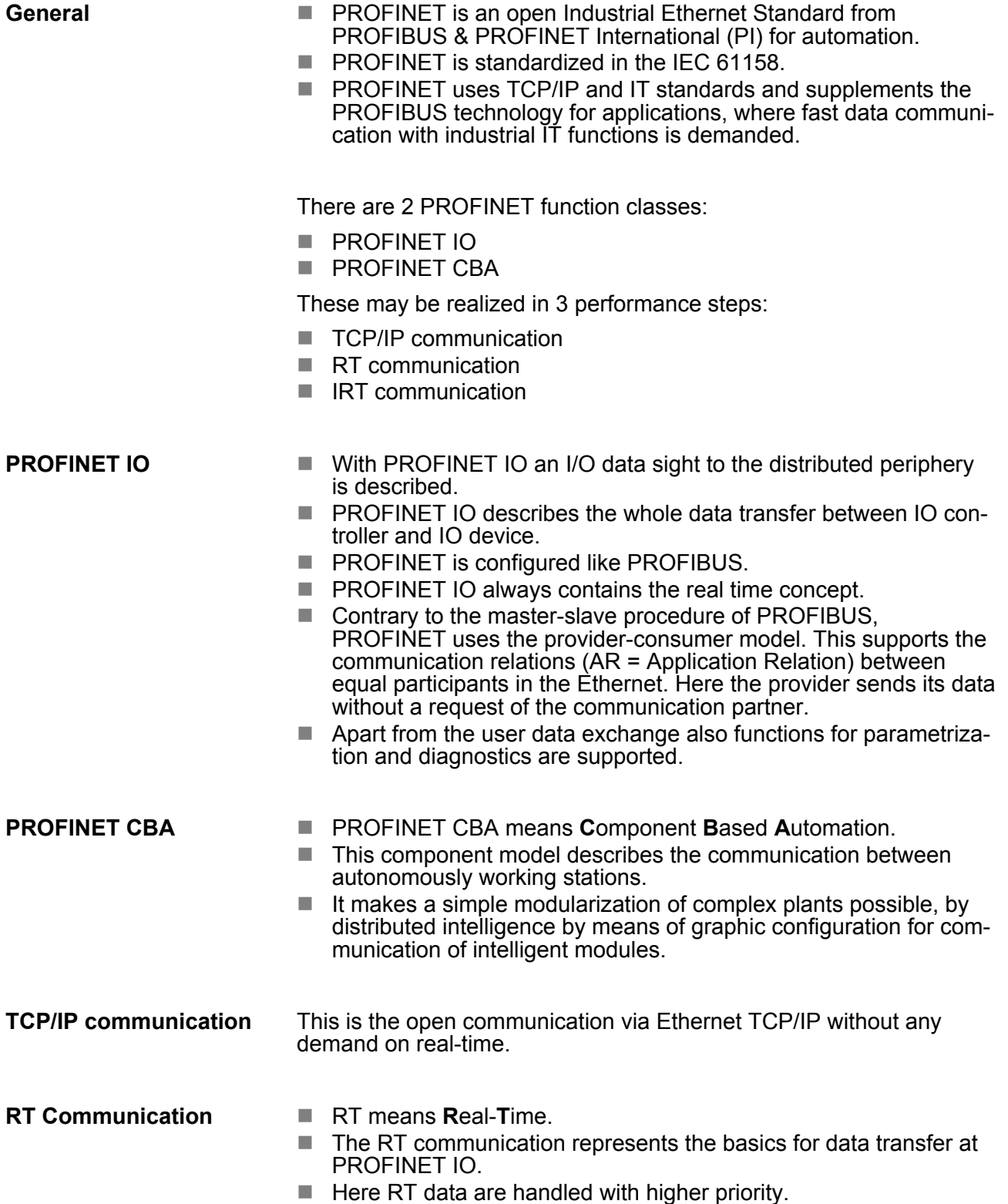

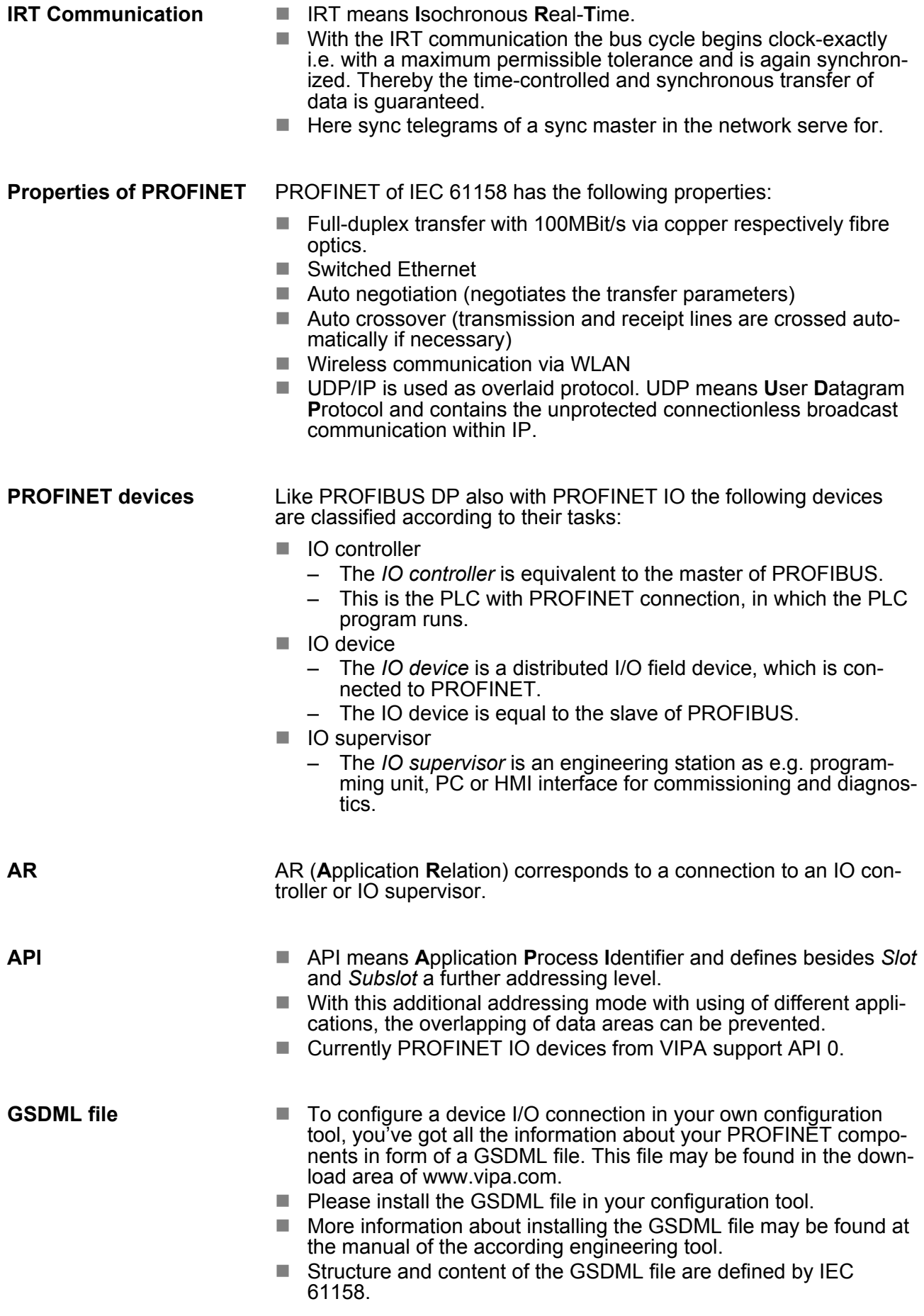

<span id="page-43-0"></span>PROFINET installation guidelines

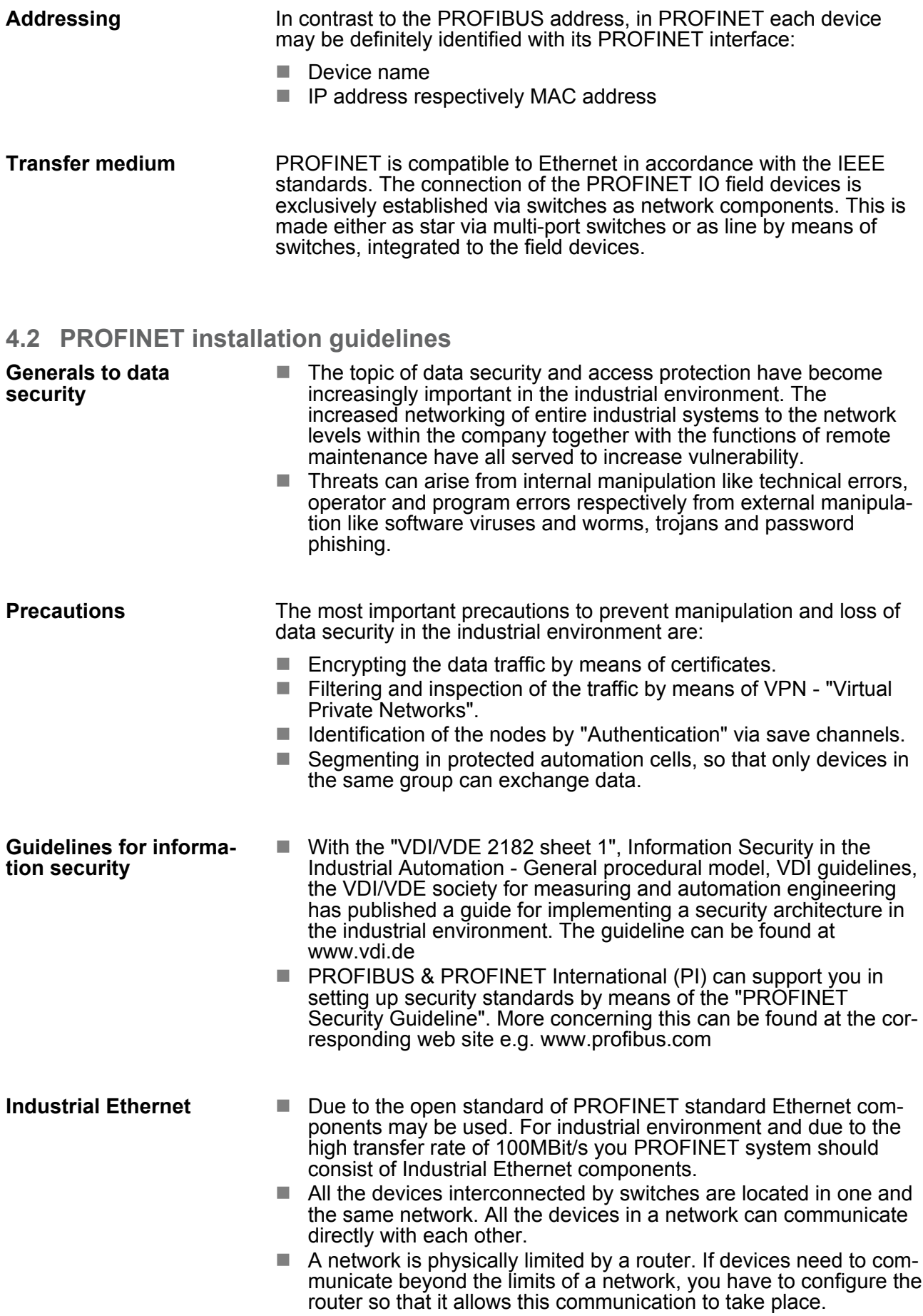

<span id="page-44-0"></span>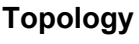

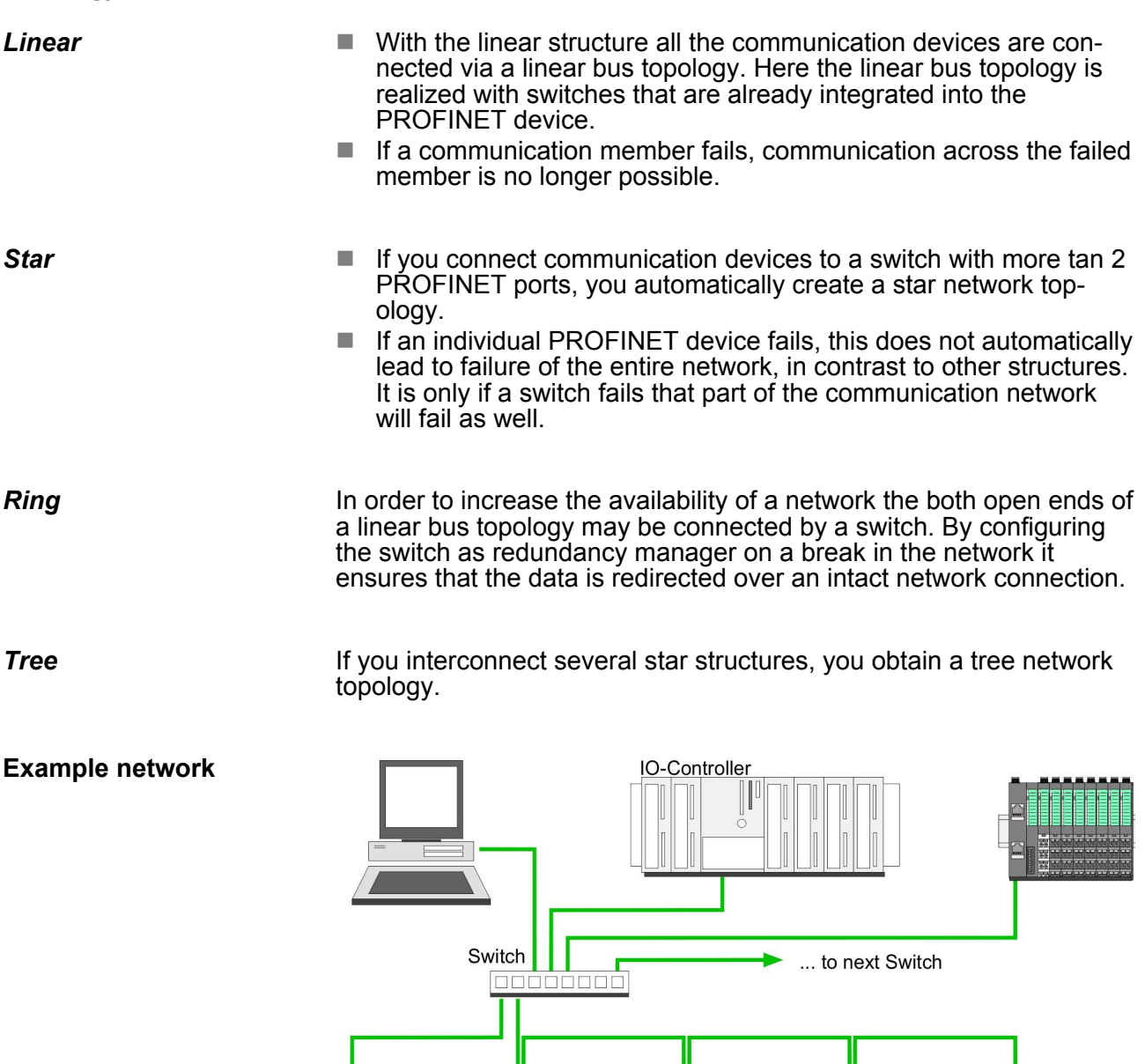

### **4.3 Accessing the System SLIO**

#### **4.3.1 Overview**

Information concerning the allocation of these areas may be found in the description of the corresponding System SLIO module. In the following you will find the description of accessing the following System SLIO areas via PROFINET:

- I/O area
- Parameter data
- $\blacksquare$  Hardware interrupt data
- Diagnostic data

<span id="page-45-0"></span>Accessing the System SLIO > Accessing the I/O area

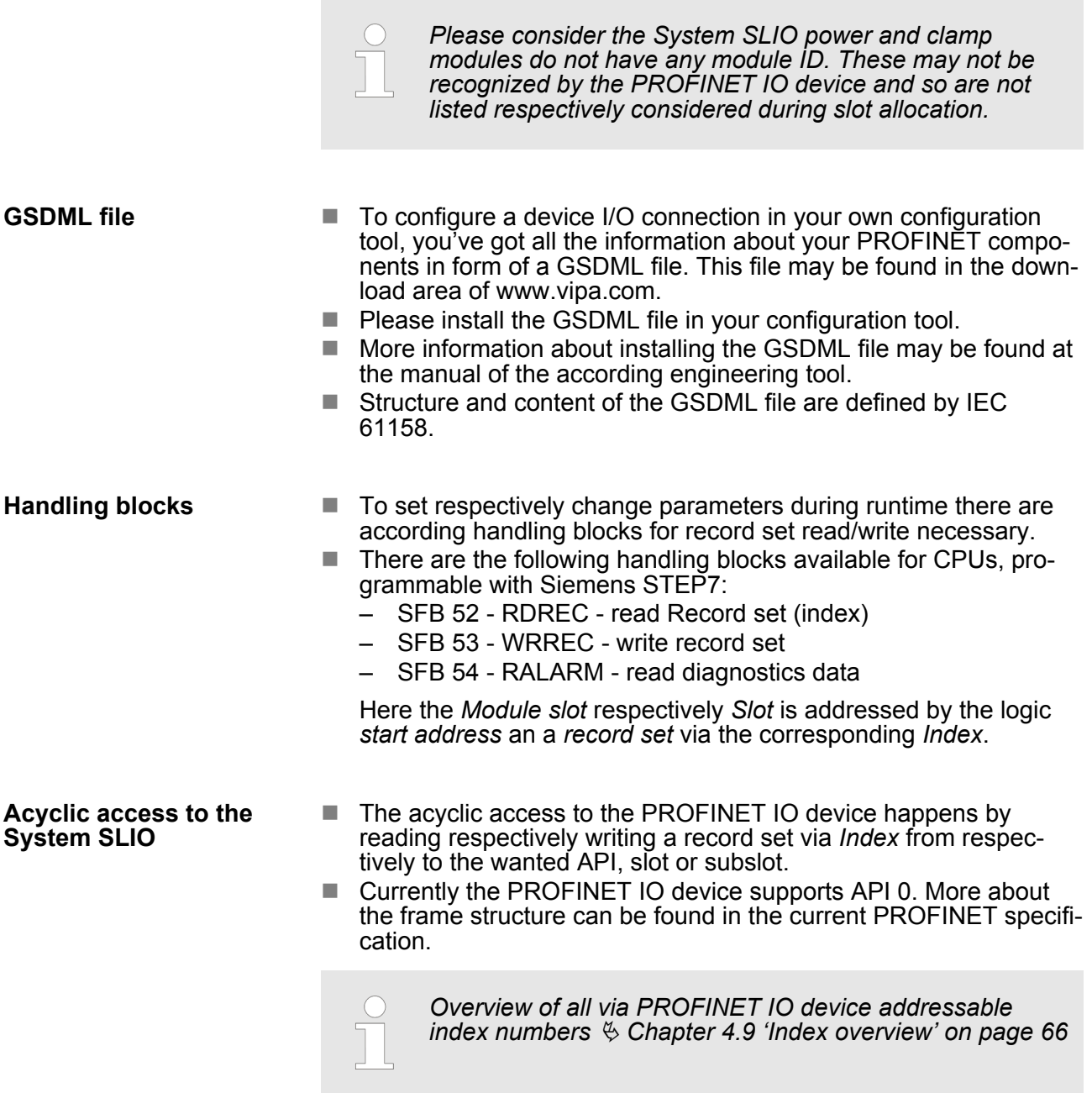

#### **4.3.2 Accessing the I/O area**

- $\blacksquare$  At PROFINET the input respectively output area is automatically embedded to the corresponding address area of the master system.
- By means of the handling block SFB 52 RDREC the I/O area can be acyclically accessed via the following index numbers:
	- $-$  Index = 8028h: Reading input data (slot 1 ... 64 / subslot 1)
	- $-$  Index = 8029h: Reading output data (slot 1 ... 64 / subslot 1)

#### <span id="page-46-0"></span>**4.3.3 Accessing the parameter data**

- $\blacksquare$  With each connection setup parameter data for modules and IO device are written from the IO controller to the device, as defined in the GSDML file.
- After a connection setup there is the possibility to read parameters from a module with SFC 52 - RDREC and to write parameters to a module with SFC 53 - WRREC.
- $\blacksquare$  The parameters are activated as soon as they where written.

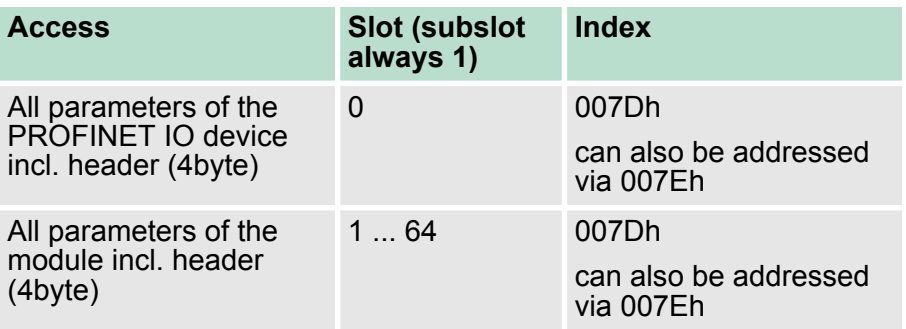

*Information concerning the allocation of these areas may be found in the description of the corresponding System SLIO module.*

#### **4.3.4 Accessing diagnostics data**

- $\blacksquare$  Hardware interrupt data
	- Hardware interrupt data of System SLIO modules with interrupt capability were automatically sent by a diagnostics message if the interrupt is activated by parametrization at the corresponding module respectively at the System SLIO PROFINET IO device.
	- On an hardware interrupt your master system jumps into an interrupt routine. There you can read the hardware interrupt data by means of the block SFB 54 - RALARM
	- Ä *[Chapter 4.7.1 'Hardware interrupt' on page 57](#page-56-0)*
- $\blacksquare$  Diagnostic interrupt data
	- Diagnostics interrupt data of System SLIO modules with interrupt capability were automatically sent by a diagnostics message if the interrupt is activated by parametrization at the corresponding module respectively at the System SLIO PROFINET IO device.
	- On an diagnostics interrupt your master system jumps into an interrupt routine. There you can read the diagnostics interrupt data by means of the block SFB 54 - RALARM.
	- The interrupt behavior and the structure of the diagnostics data may be preset by the parametrization of the System SLIO PROFINET IO device.
	- By means of the handling block SFB 52 RDREC the last sent diagnostics data can acyclically be read from the module.
	- Ä *[Chapter 4.7.2 'Diagnostic interrupt' on page 58](#page-57-0)*

<span id="page-47-0"></span>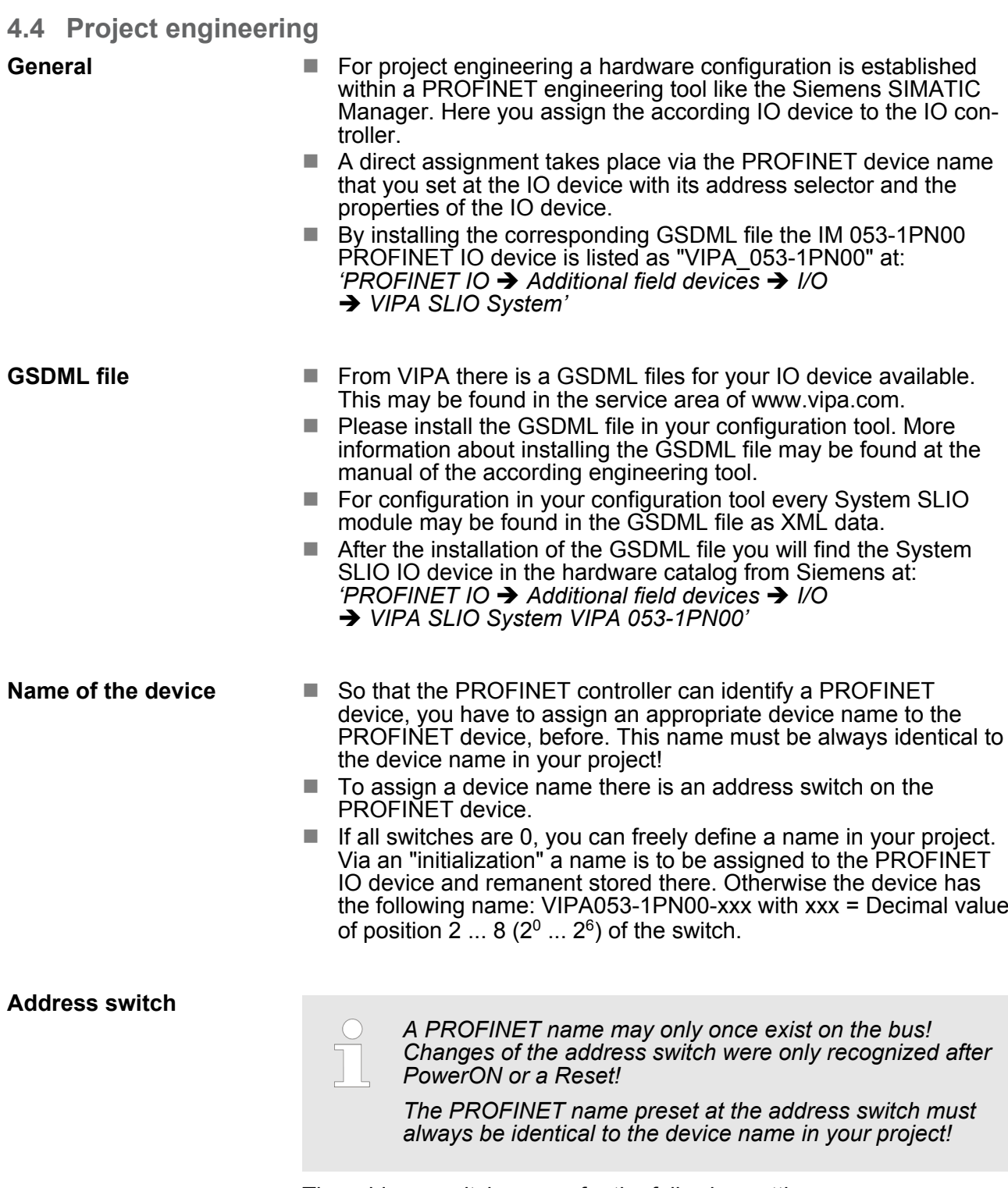

The address switch serves for the following settings:

- $\blacksquare$  Selection of the address usage
- Presetting of the PROFINET name

Project engineering

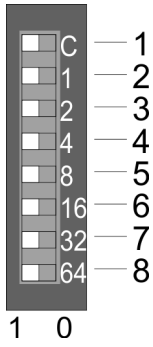

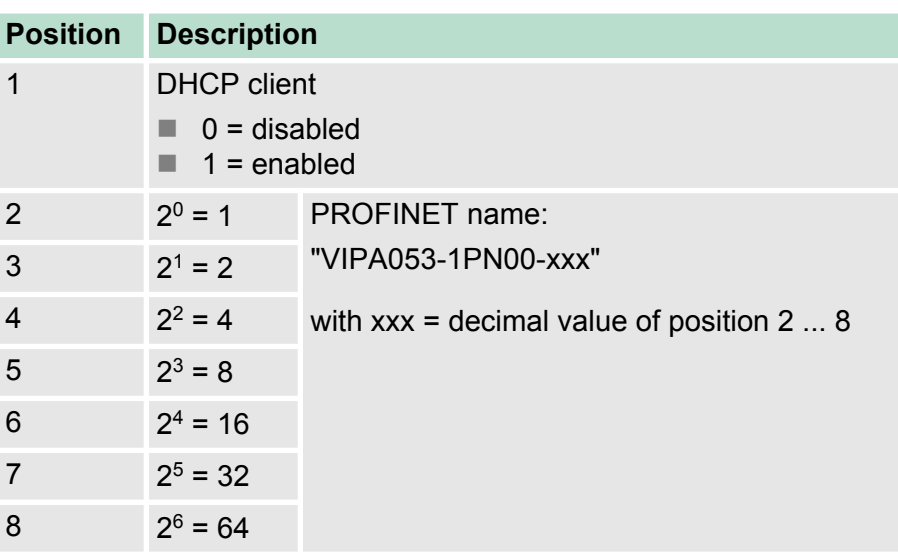

#### *Essential switch settings*

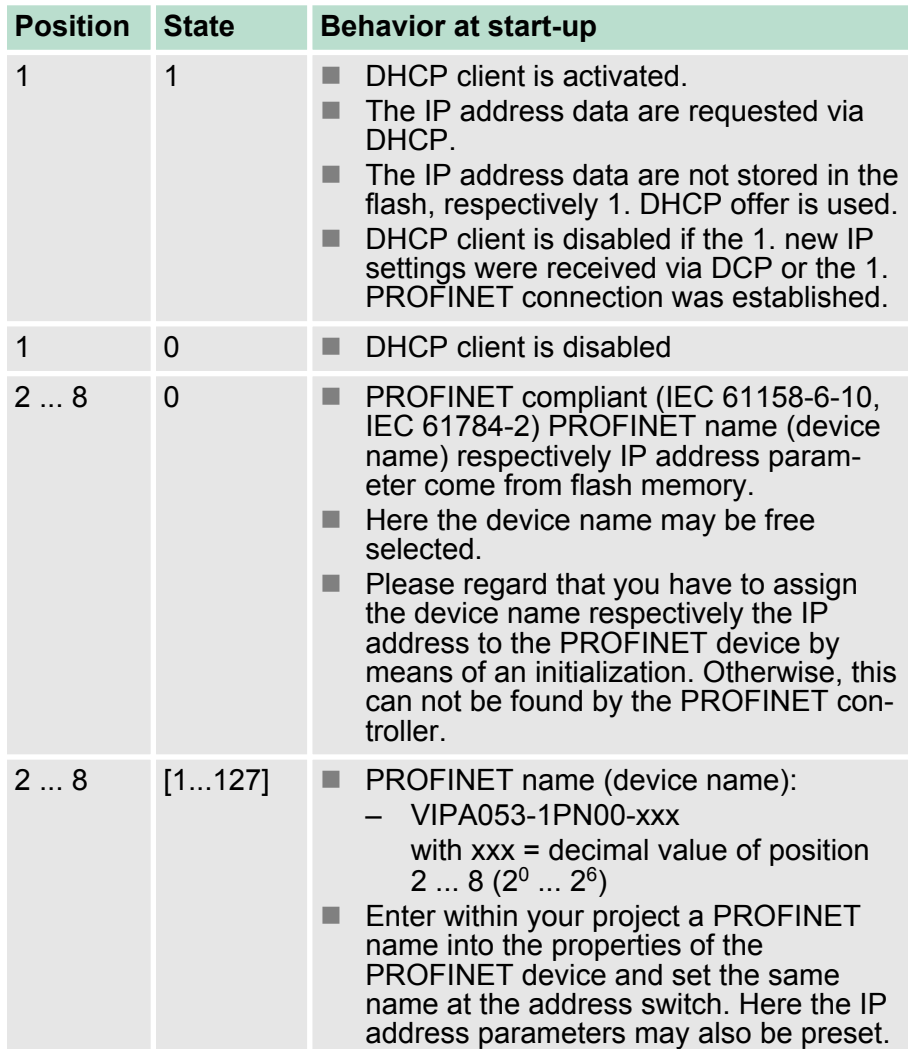

Project engineering

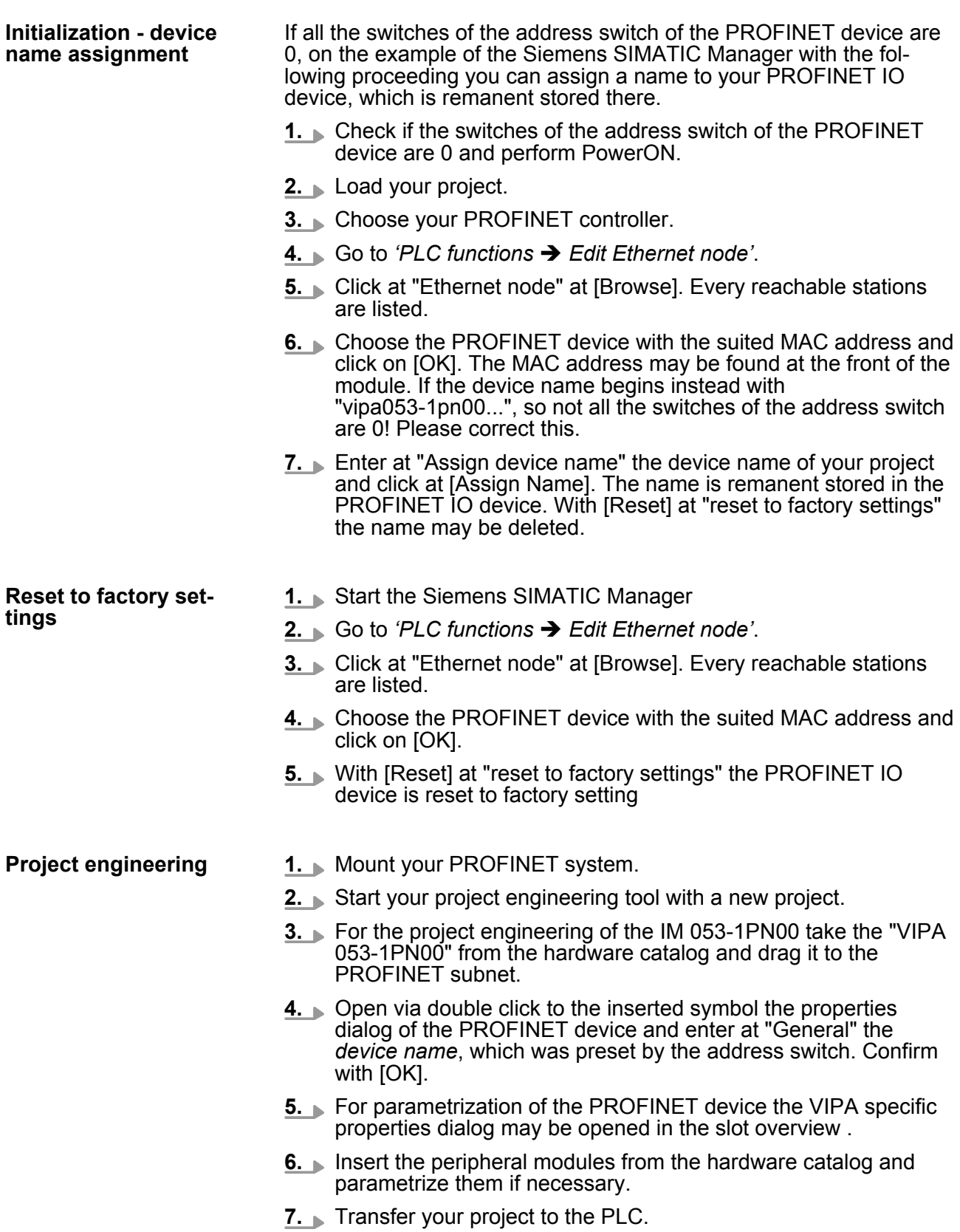

### <span id="page-50-0"></span>**4.4.1 Parameter data**

#### **PROFINET IO device**

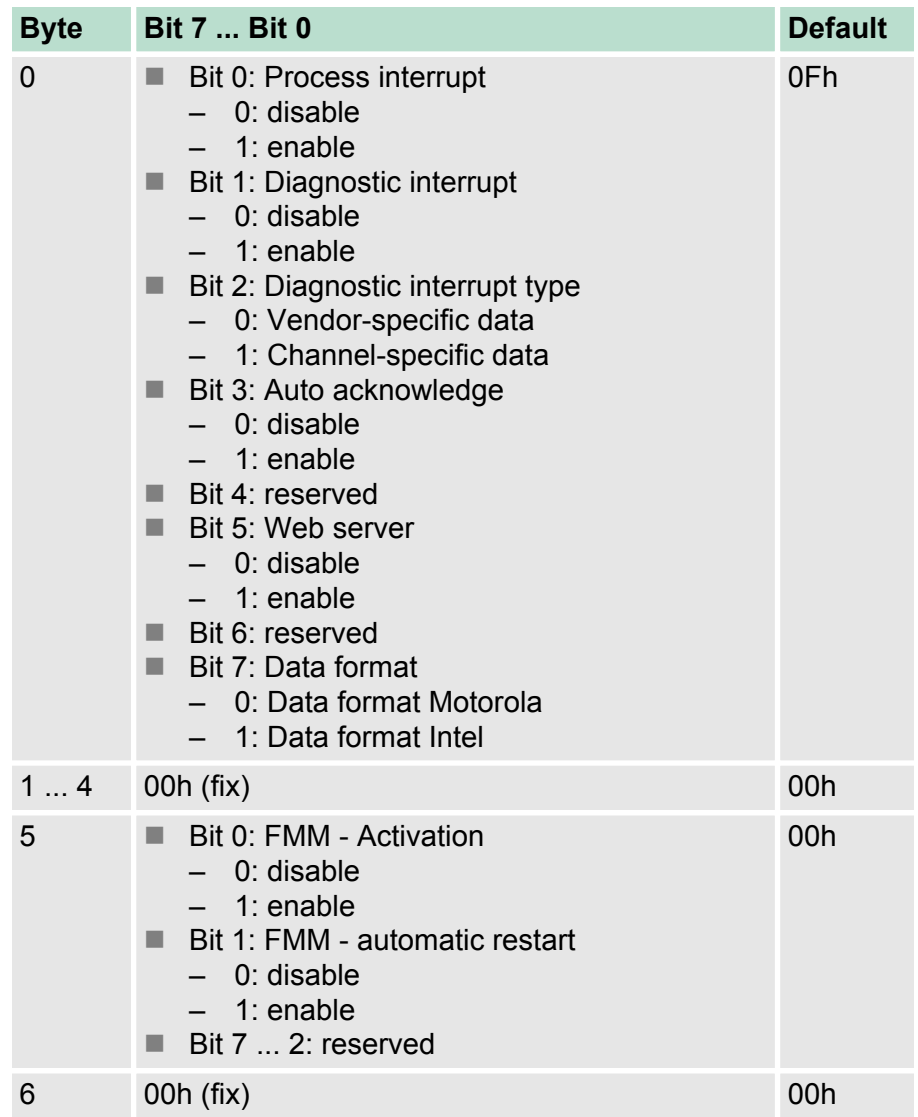

<span id="page-51-0"></span>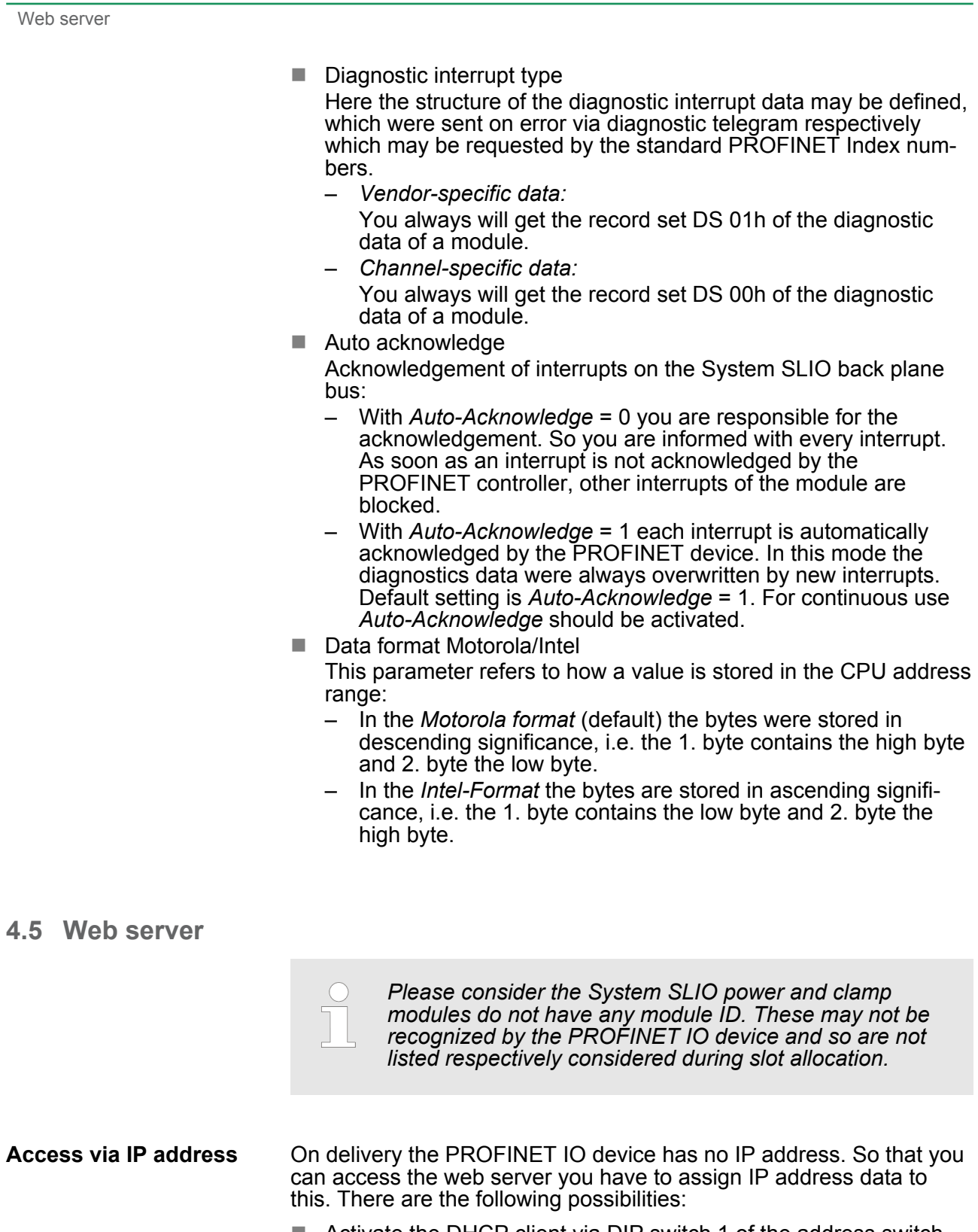

- Activate the DHCP client via DIP switch 1 of the address switch and get an IP address from your DHCP server in the network.
- $\blacksquare$  Assign IP address data by means of a DCP tool.
- Assign via an IO controller IP address data. It gives you access to the Web server to accordingly change the IP address data there.

#### **Structure of the Web page**

The Web page is built dynamically and depends on the number of modules, which are connected to the PROFINET IO device.

Web server

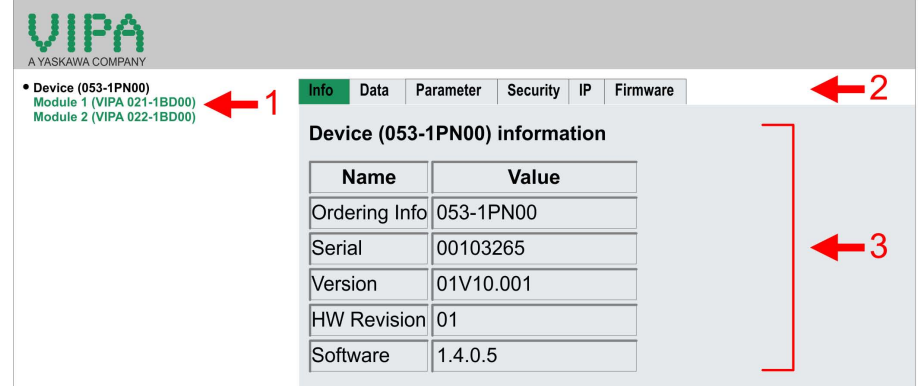

- [1] Module list: PROFINET IO device and System SLIO module in the plugged sequence
- [2] Functions for the module, which is selected in the *module list*
- [3] Information respectively input field for the according function

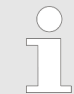

*For fast diagnostic missing or incorrectly configured modules are shown after updating the Web page in the module list in red.*

#### **Web page with selected PROFINET IO device**

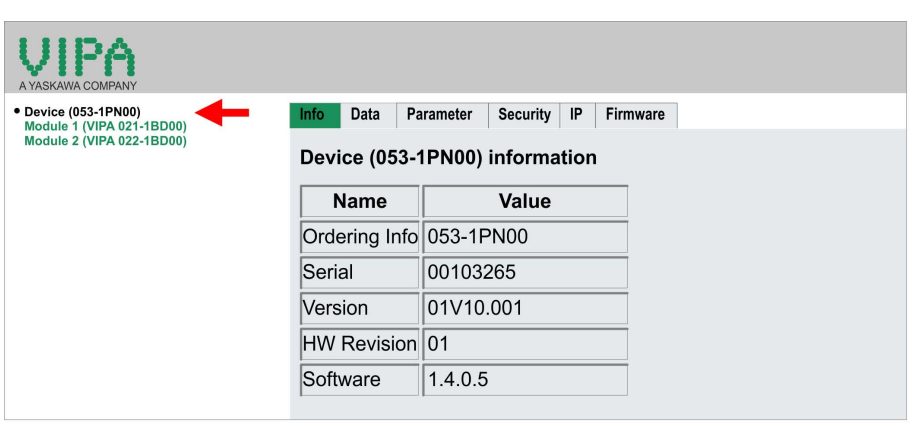

- $\blacksquare$  Info
	- Here order number, serial number and the version of firmware and hardware of the PROFINET IO device are listed.
- n Data
	- The PROFINET IO device hast no data.
- **n** Parameter
	- Here you can see the current parameters of the PROFINET IO device.
- $\blacksquare$  Security
	- All functions for the writing access to the PROFINET IO device can be secured by a password.
- n IP
	- Here you can see the current IP address data of the PROFINET IO device.
- $\blacksquare$  Firmware
	- With this function you can bring in a firmware update. You can get the appropriate firmware file from VIPA.

<span id="page-53-0"></span>FMM - Free Module Mapping

#### **Web page with selected module**

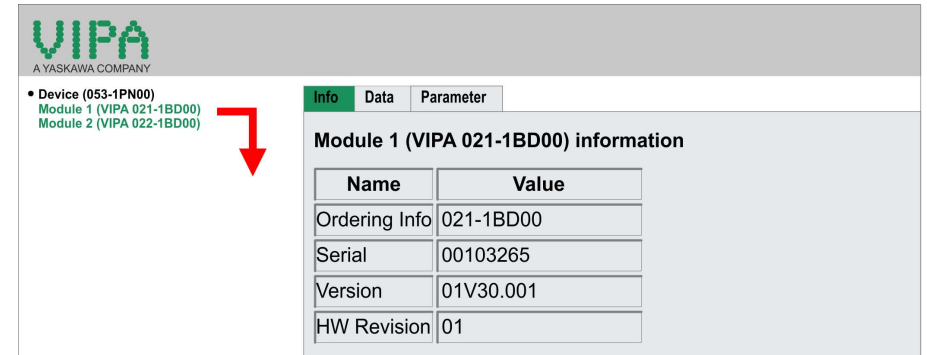

- $\blacksquare$  Info
	- Here product name, order number, serial number, firmware version and hardware state number of the according module are listed.
- **■** Data
	- At Data the states of the inputs respectively outputs are listed.
- **n** Parameter
	- If available the parameter data of the corresponding module may be shown.

#### **4.6 FMM - Free Module Mapping**

#### **Overview**

- n FMM means **F**ree **M**odule **M**apping. FMM is a function of VIPA and is only supported by PROFINET IO device from VIPA.
- With *FMM* you can run the same application program with one standard hardware configuration at different hardware settings without a set-current difference in the hardware is diagnosed.
- To use the FMM mappings, you have to activate FMM in the parametrization of the PROFINET IO device. Ä *[further information on page 51](#page-50-0)*
- For the *FMM* the mapping of the slots is to be specified via the record set 0x7F.
- For commissioning, you have to activate the parameter *'Startup when expected/actual configuration differs'* because during the commissioning without FMM, the IO device responds to the CPU with a 1:1 mapping.

#### **Configuration**

- $\blacksquare$  The mapping of the modules is defined as configuration by the 64byte record set 0x7F.
- The record set is remanent stored in the PROFINET IO device, but not sent from the PROFINET controller to the IO device during the connection setup.
- $\blacksquare$  Read and write access to the configuration is only possible if you have activated FMM in the parametrization of the PROFINET IO device, before.
- $\blacksquare$  The record set must be transferred from the user program to the PROFINET IO device by a write command.
- $\blacksquare$  With the record set read command parts of the active configuration can be read. You have always to write the complete record set.
- $\blacksquare$  Each written and valid configuration is only saved if a difference to the existing configuration exists.
- $\blacksquare$  Only after a restart the configuration gets activated.
- In the parametrization of the PROFINET IO device you can set that the IO device is restarted with the receipt of a configuration. Otherwise you have to manually reboot your IO device after the transfer of your configuration.

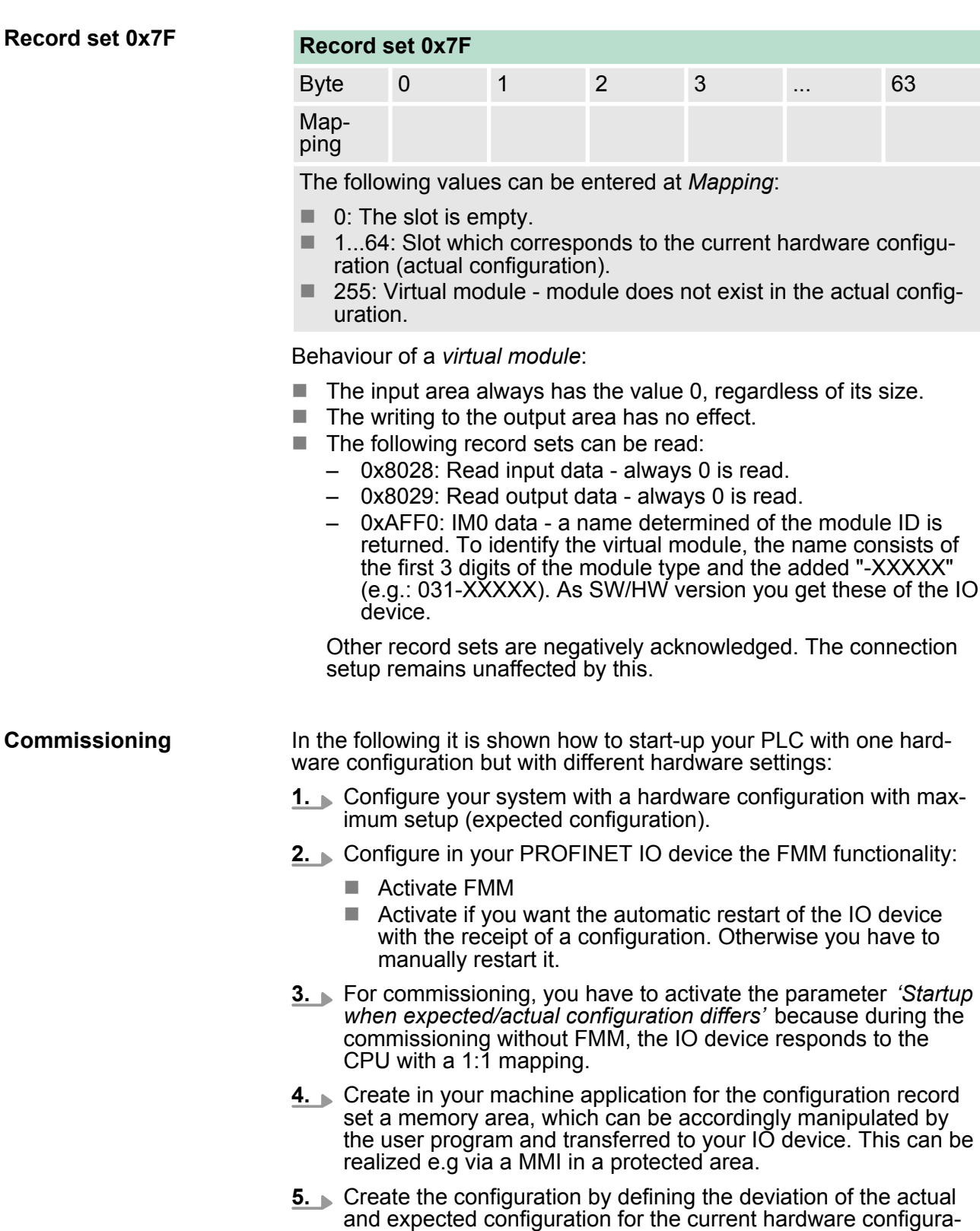

tion in record set 0x7F.

FMM - Free Module Mapping

- **6.** Transfer this record set via write command to your IO device.
	- $\Rightarrow$  The configuration is stored permanently in the IO device and active with the next restart.

#### **Examples of configuration**

#### **Scenario 1**

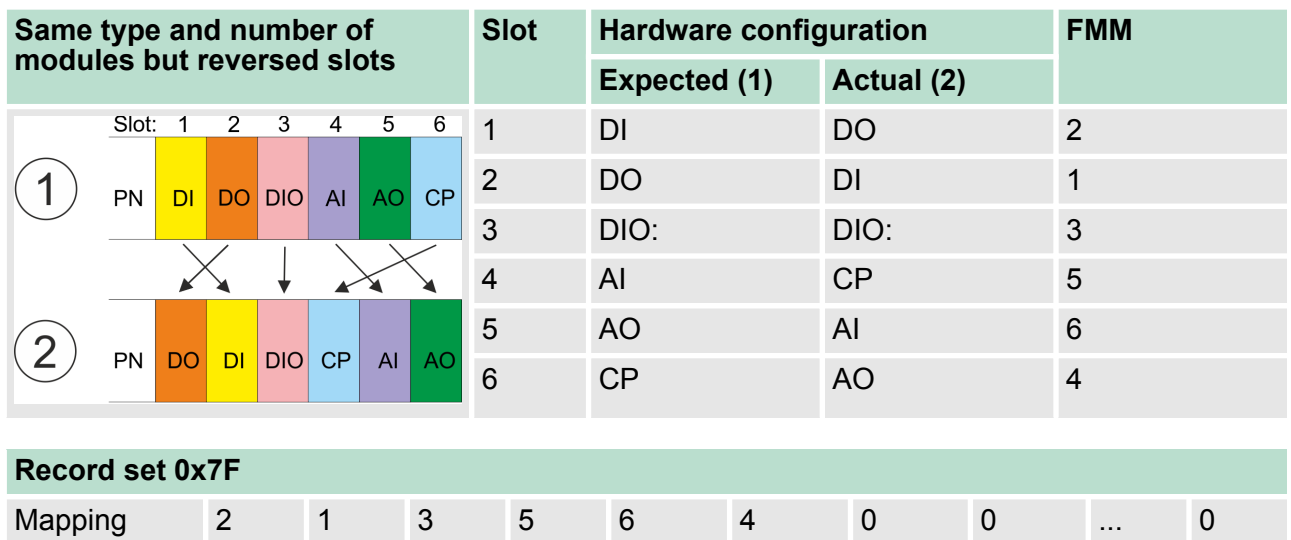

#### **Scenario 2**

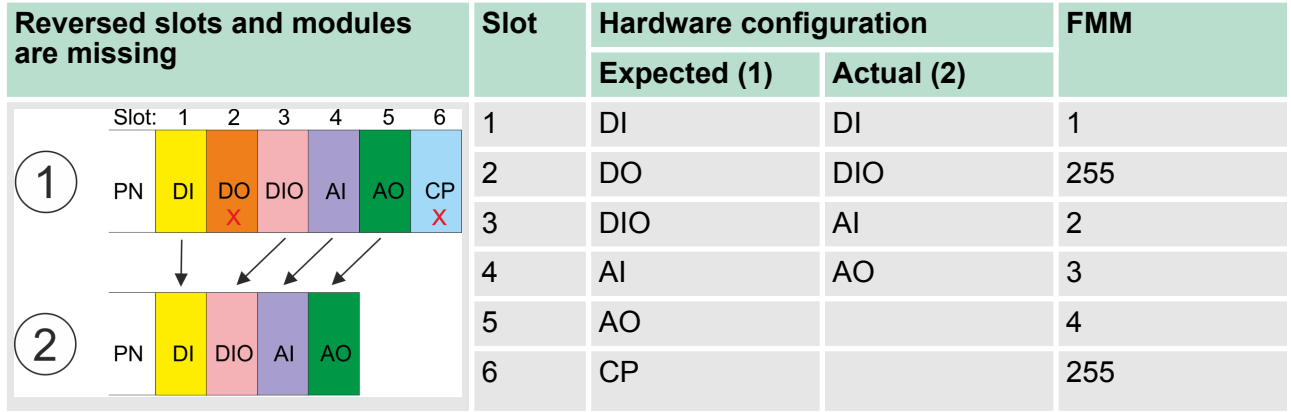

Hardware and diagnostic interrupt> Hardware interrupt

<span id="page-56-0"></span>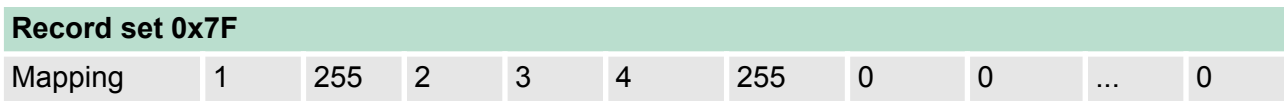

#### **Scenario 3**

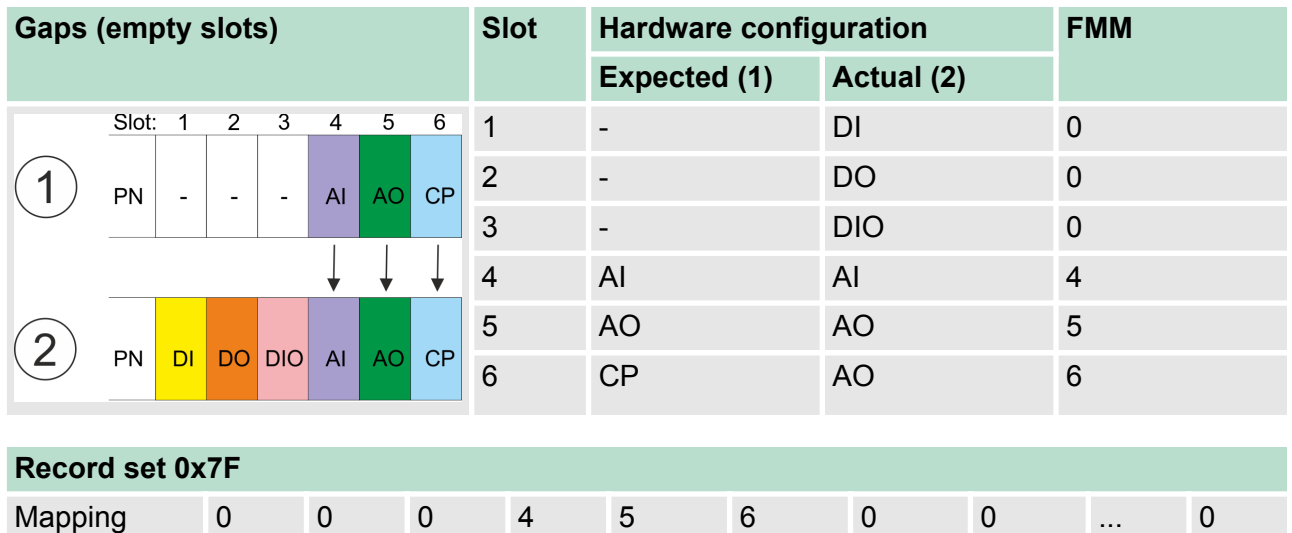

*The configuration of gaps is not allowed in the System SLIO! But you can place modules and define them via the configuration as empty slot for the expected hardware configuration.*

#### **4.7 Hardware and diagnostic interrupt**

#### **4.7.1 Hardware interrupt**

- Hardware interrupt data of System SLIO modules with interrupt capability were automatically sent by a diagnostics message if the interrupt is activated by parametrization at the corresponding module respectively at the System SLIO PROFINET IO device.
- On an hardware interrupt your master system jumps into an interrupt routine. There you can read the hardware interrupt data by means of the block SFB 54 - RALARM.

#### **Hardware interrupt data**

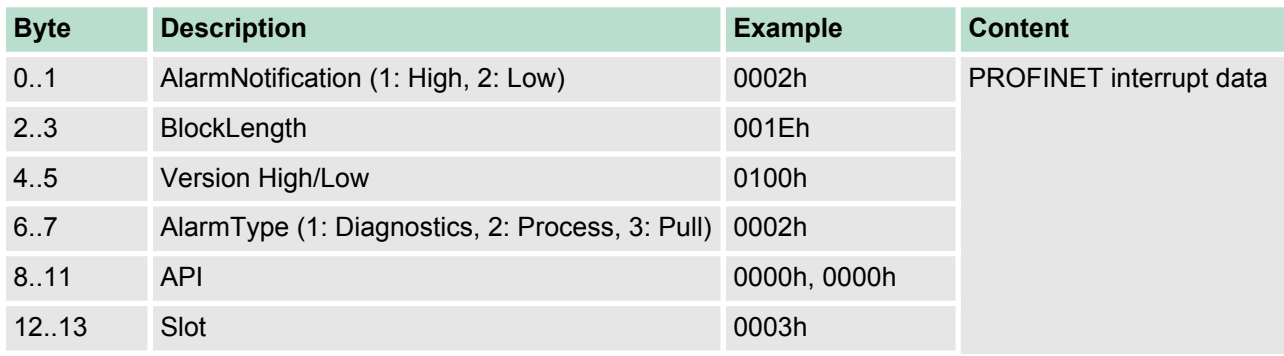

<span id="page-57-0"></span>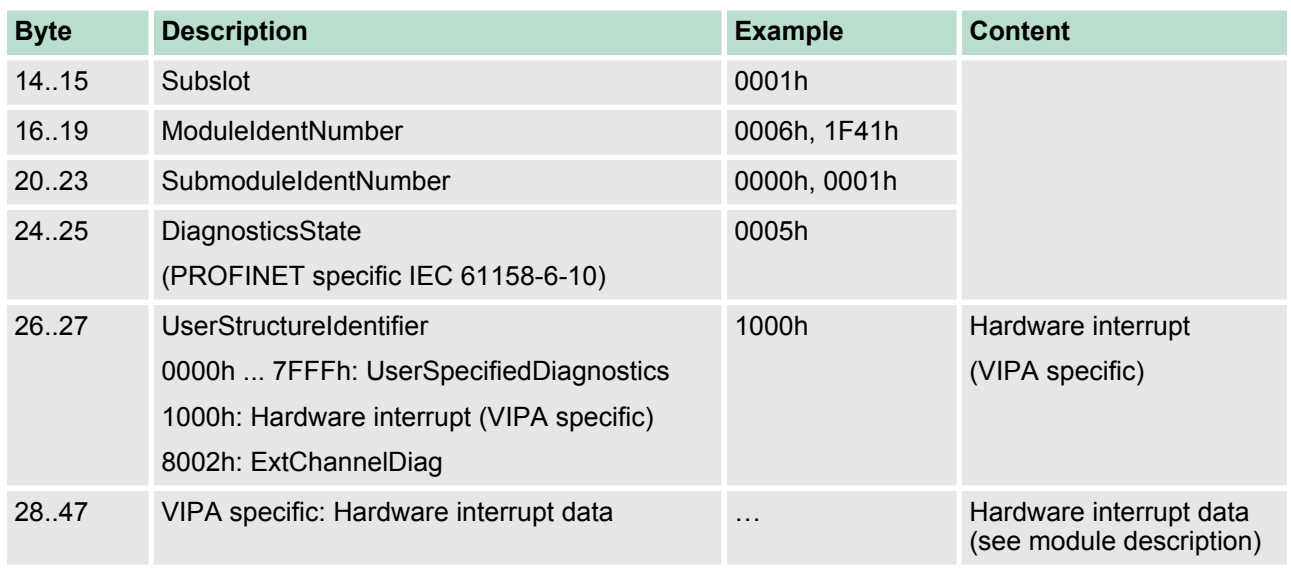

#### **4.7.2 Diagnostic interrupt**

- Diagnostics interrupt data of System SLIO modules with interrupt capability were automatically sent by a diagnostics message if the interrupt is activated by parametrization at the corresponding module respectively at the System SLIO PROFINET IO device.
- On an diagnostics interrupt your master system jumps into an interrupt routine. There you can read the diagnostics interrupt data by means of the block SFB 54 - RALARM.
- $\blacksquare$  The interrupt behavior and the structure of the diagnostics data may be preset by the parametrization of the System SLIO PROFINET IO device. Among other you have the choice between the following diagnostics data:
	- UserSpecifiedDiagnostics

requested.

Here all the diagnostics data can be accessed. – ExtendedChannelDiagnostics (channel-specific) Here record set 0 of the diagnostics data (4byte) may be accessed. Additional diagnostics data must explicit be

#### **UserSpecified Diagnostics** *(vendor specific)*

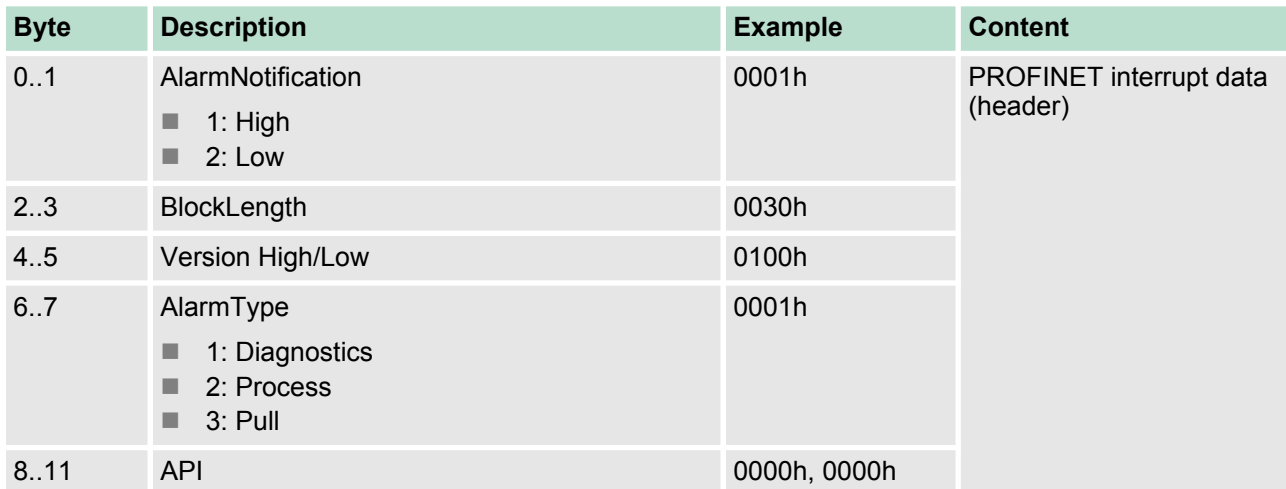

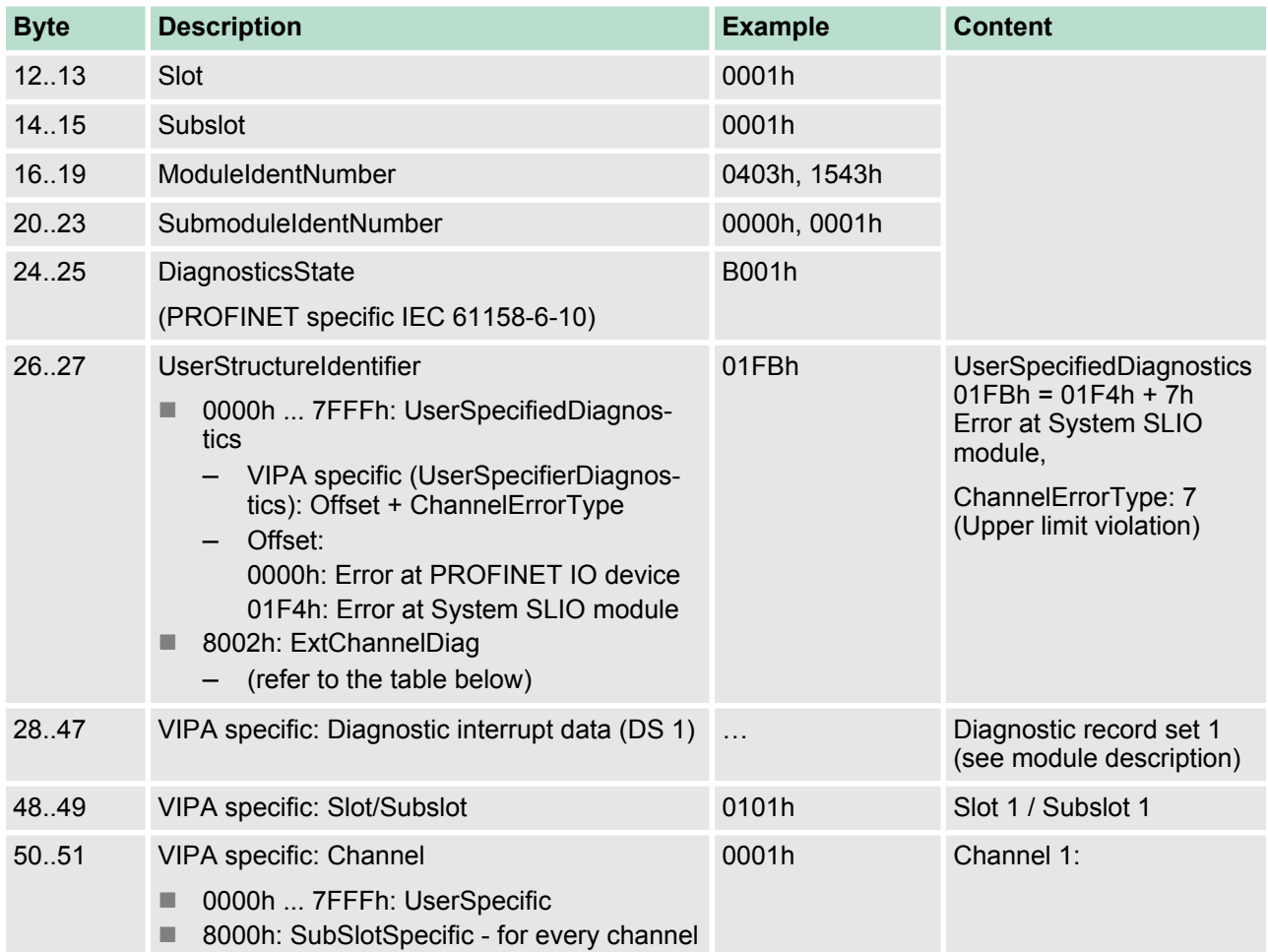

#### **ExtendedChannel diagnostics** *(channel specific)*

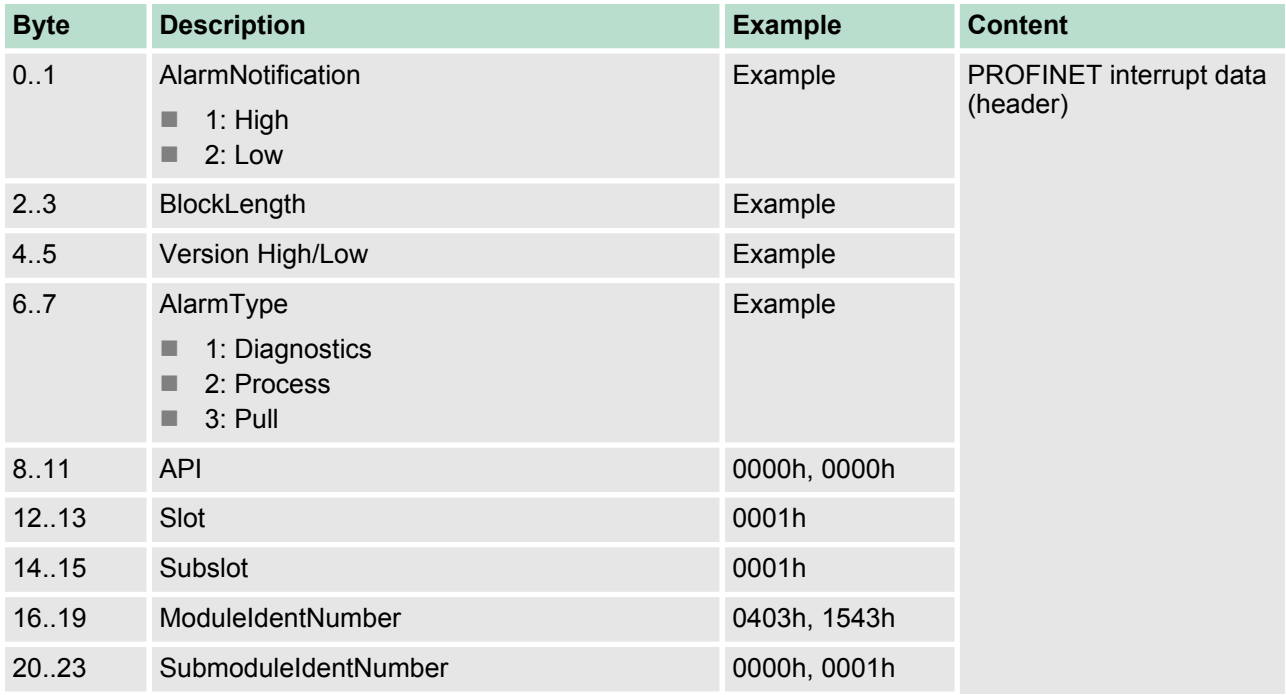

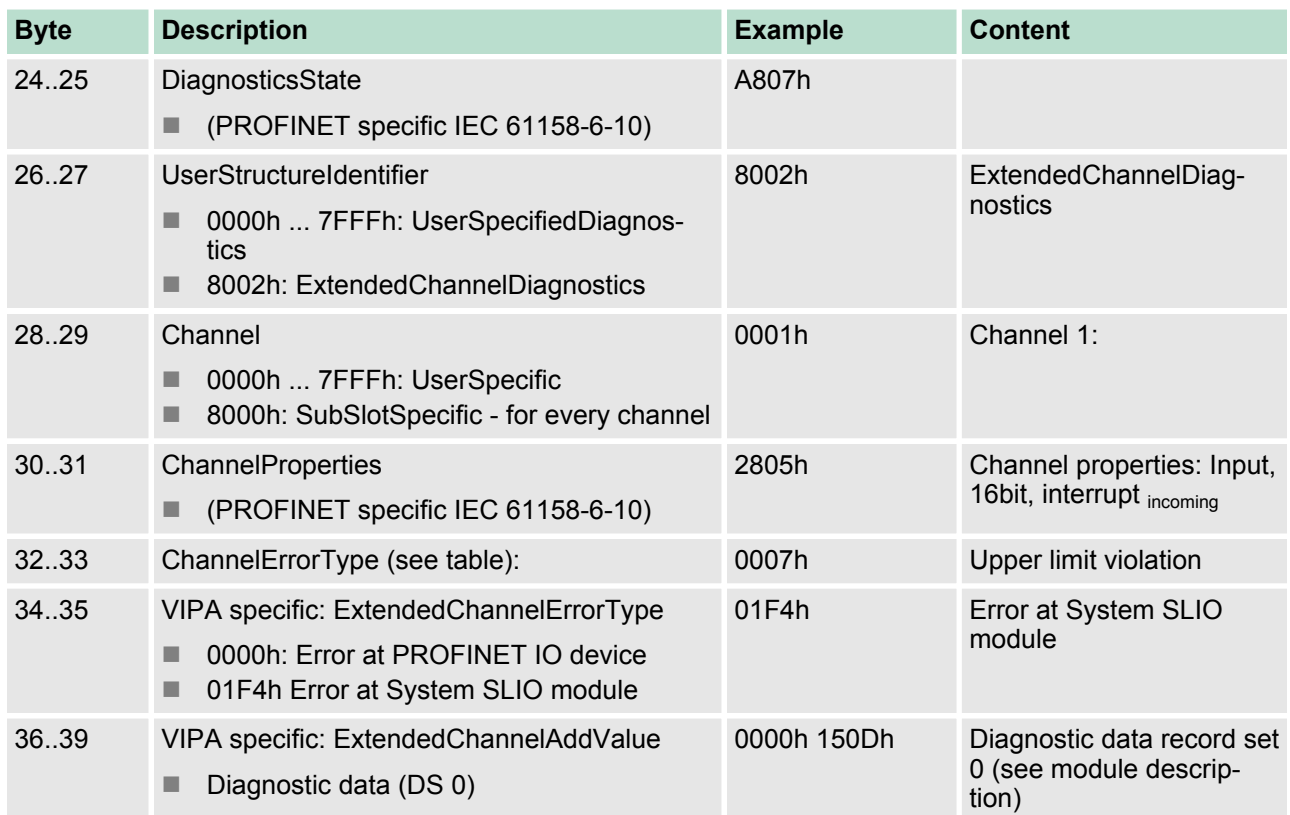

#### **ChannelErrorTypes**

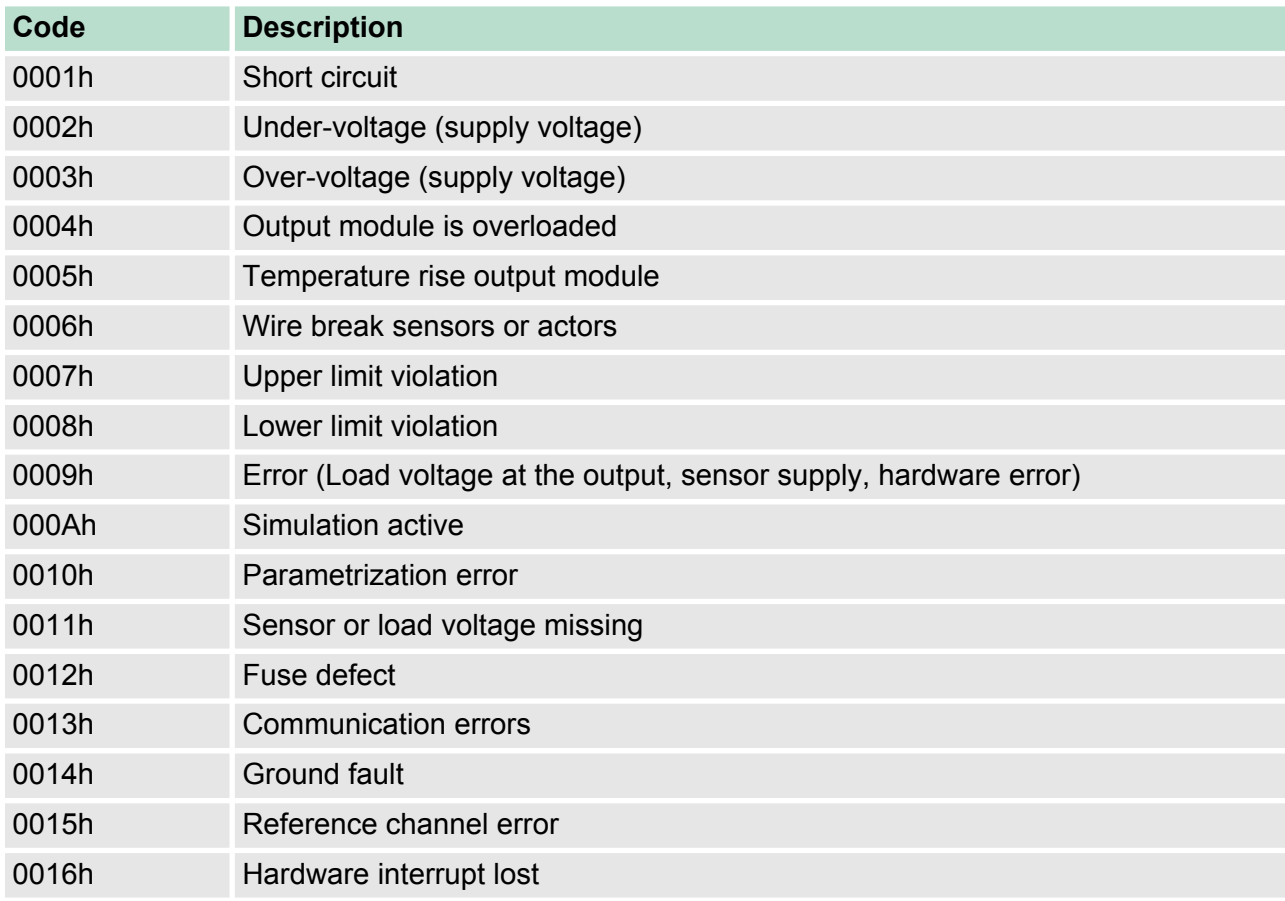

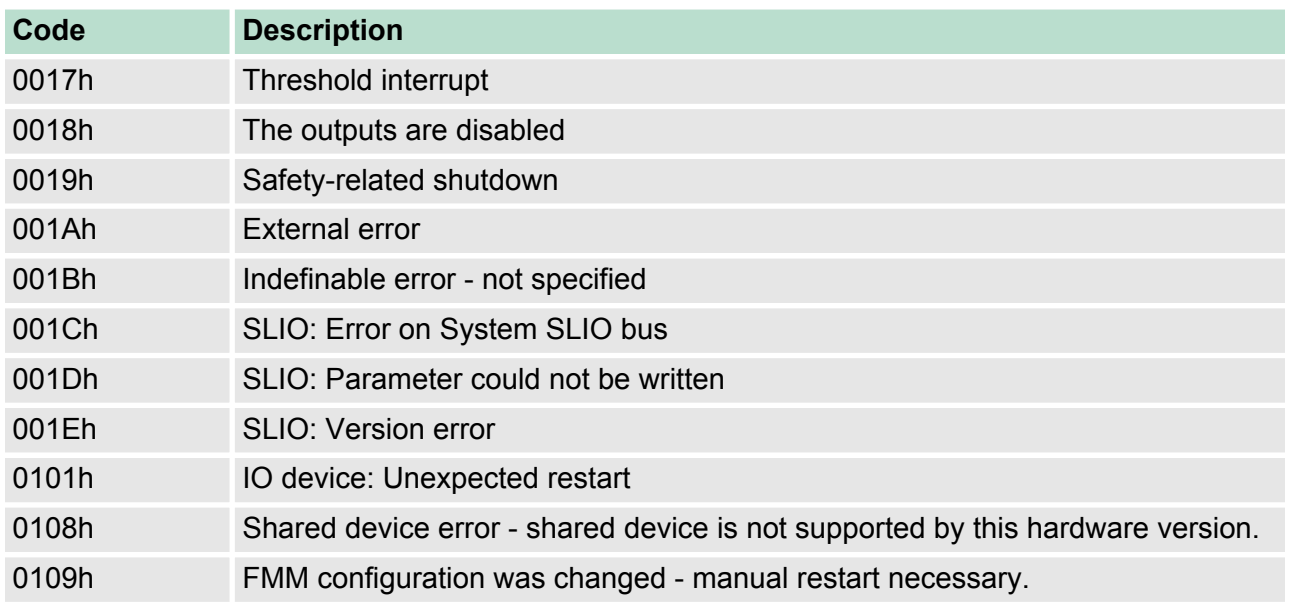

**4.7.2.1 Acyclic access to the diagnostic data**

By means of the handling block SFB 52 - RDREC the last sent diagnostics data can acyclically be read from the module.

#### **4.7.2.1.1 Diagnostic PROFINET IO device**

#### **Access**

With *Slot* = 0 / *Subslot* = 1 the PROFINET IO device is accessed. Depending on the *Index* you will get the following data:

- $\blacksquare$  *Index* = 0000h: 4byte
	- Byte 0: Diagnostic byte 1
	- Byte 1: Diagnostic byte 2
	- $-$  Byte  $2...3:0$  (fix)
- $\blacksquare$  *Index* = 0001h: 20byte
	- Byte 0: Diagnostic byte 1
	- Byte 1 ... 19: 0 (fix)

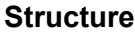

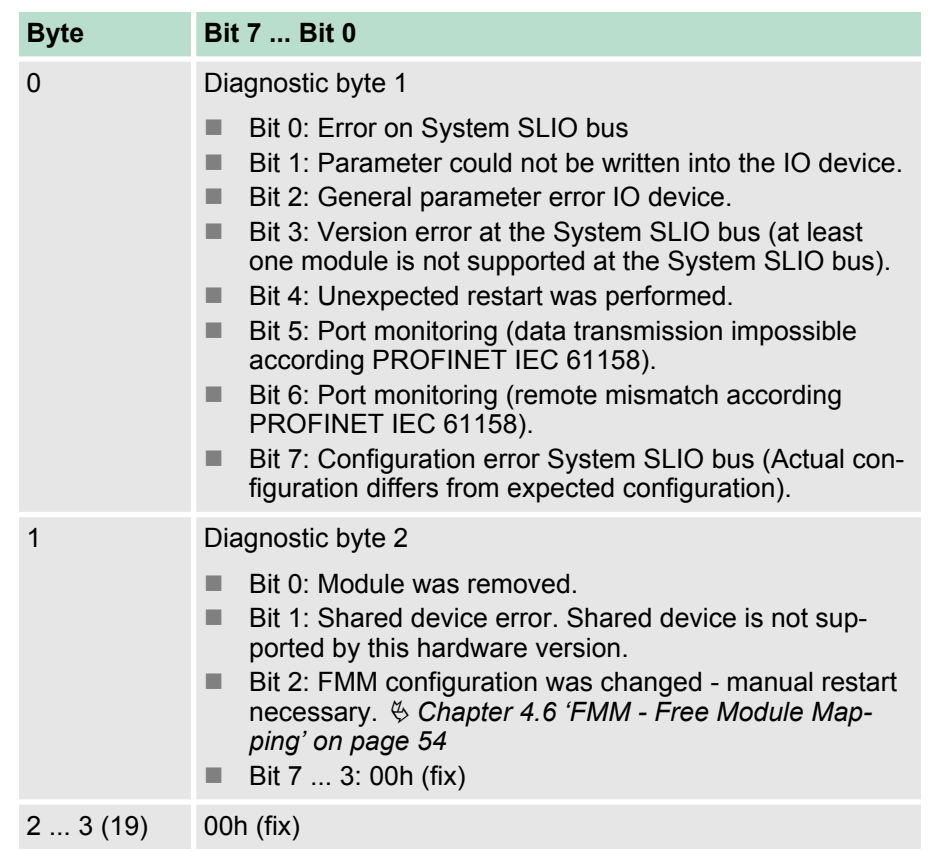

#### **4.7.2.1.2 Diagnostics data module**

**Access**

With *Slot* = 1 ... 64 / *Subslot* = 1 the corresponding System SLIO module is accessed. Depending on the *Index* you will get the following data:

- *Index* = 0000h
	- Record set DS 00h of the diagnostics data
- $Index = 0001h$ 
	- Record set DS 01h of the diagnostics data

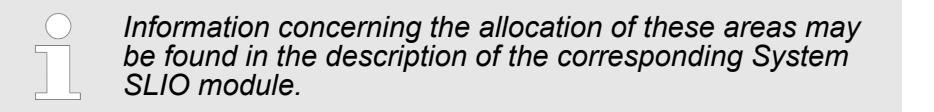

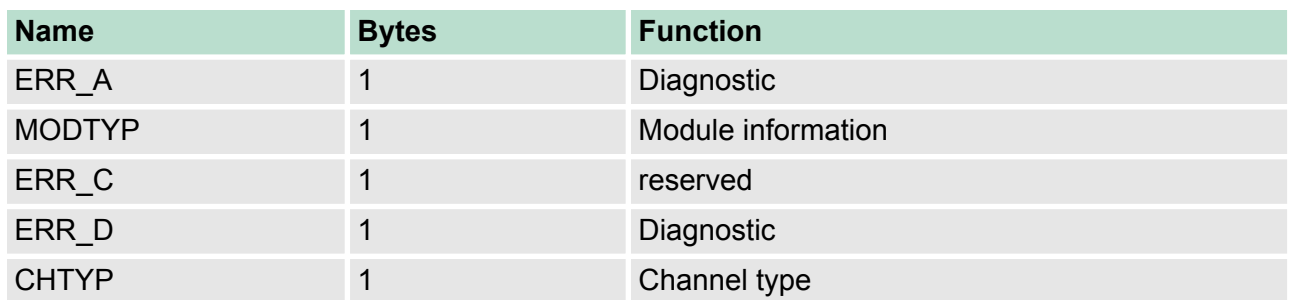

#### **Structure**

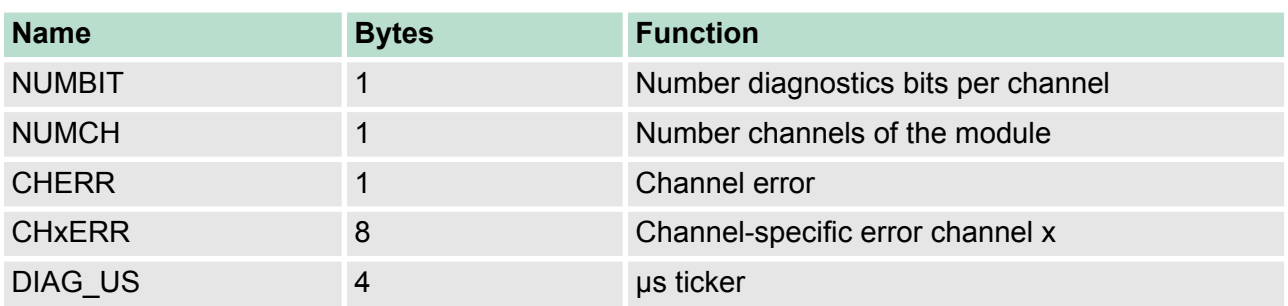

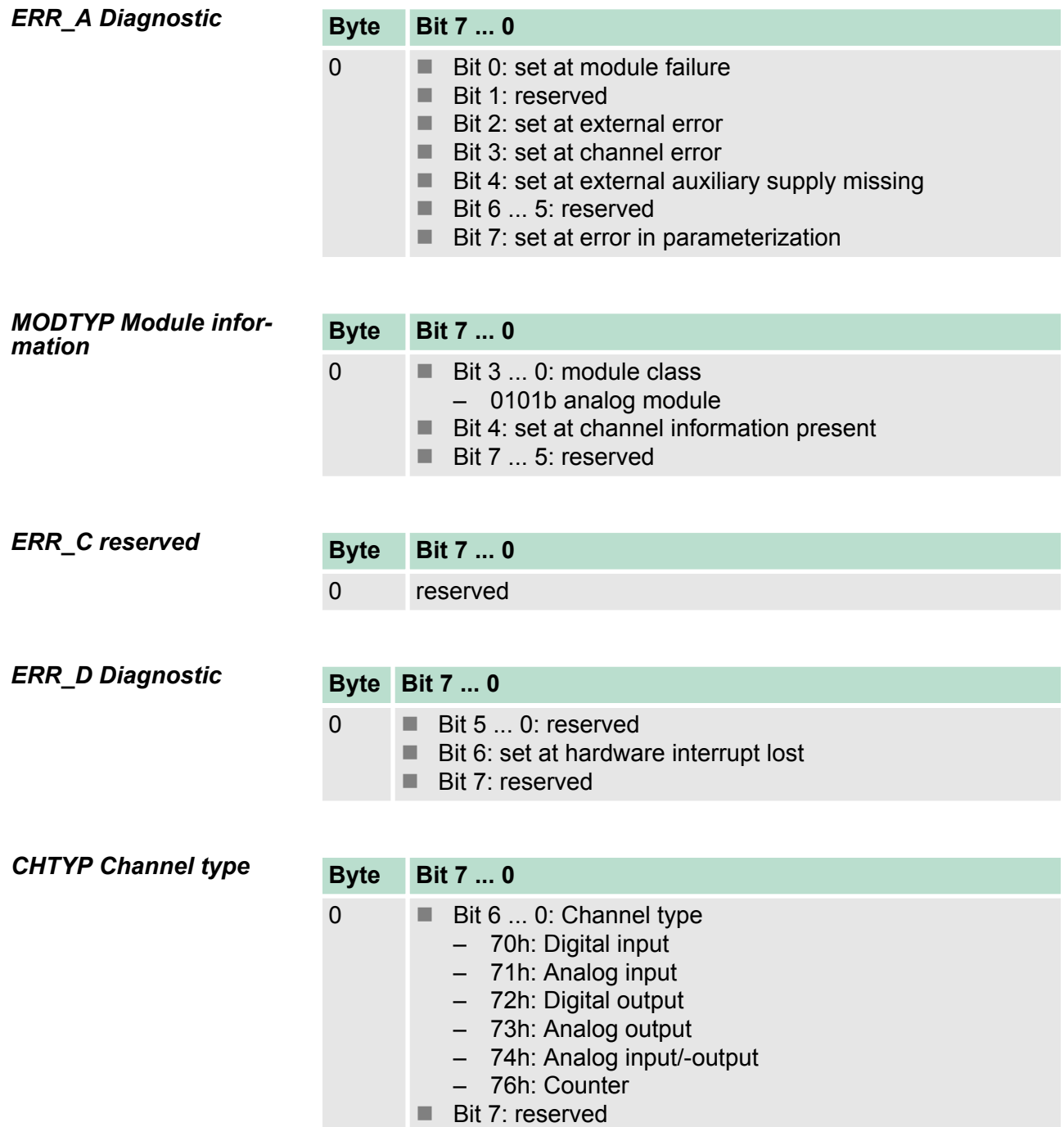

<span id="page-63-0"></span>I&M data

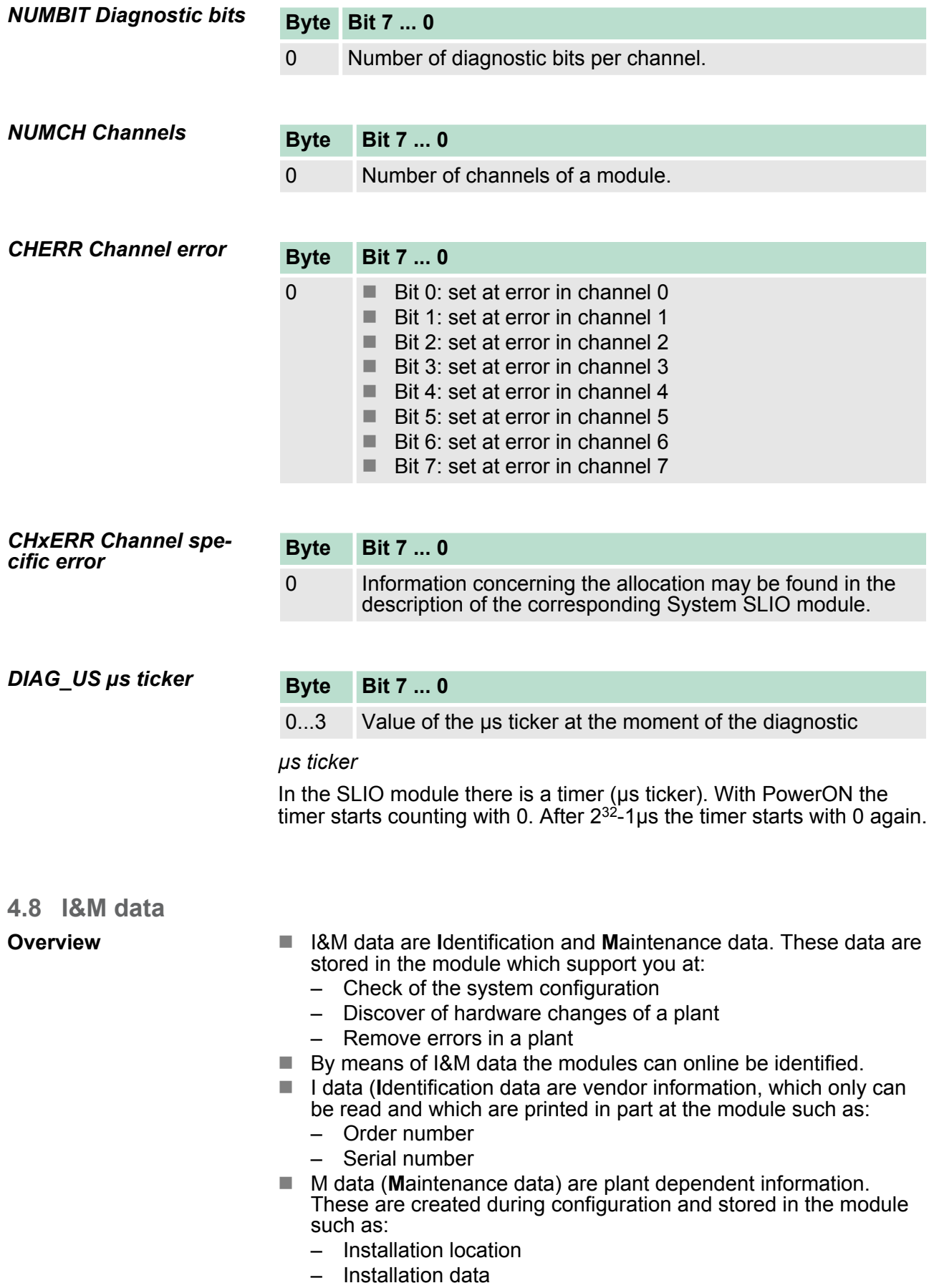

#### **I&M data**

Via read record set special identification data may be accessed. Here parts of the identification data are addressed by the corresponding index number. The record sets have the following structure:

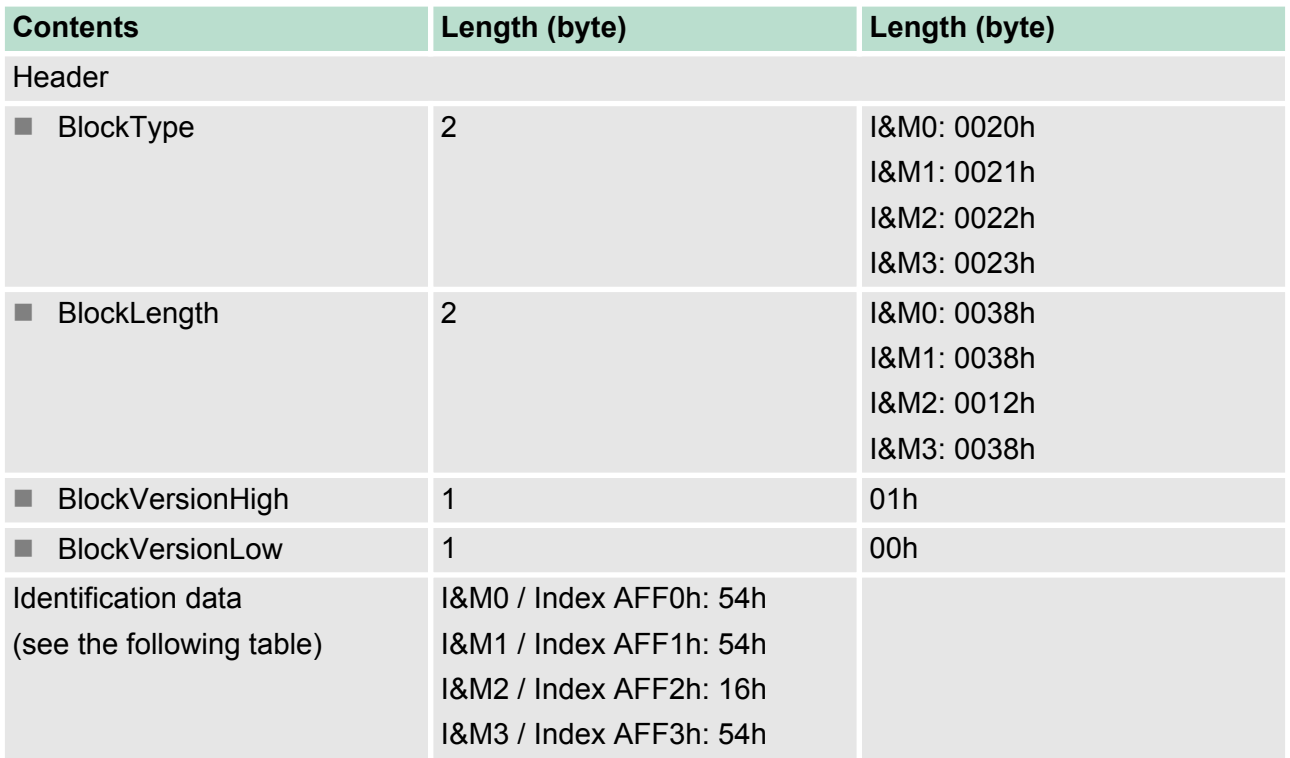

#### **I&M data for PROFINET-IO**

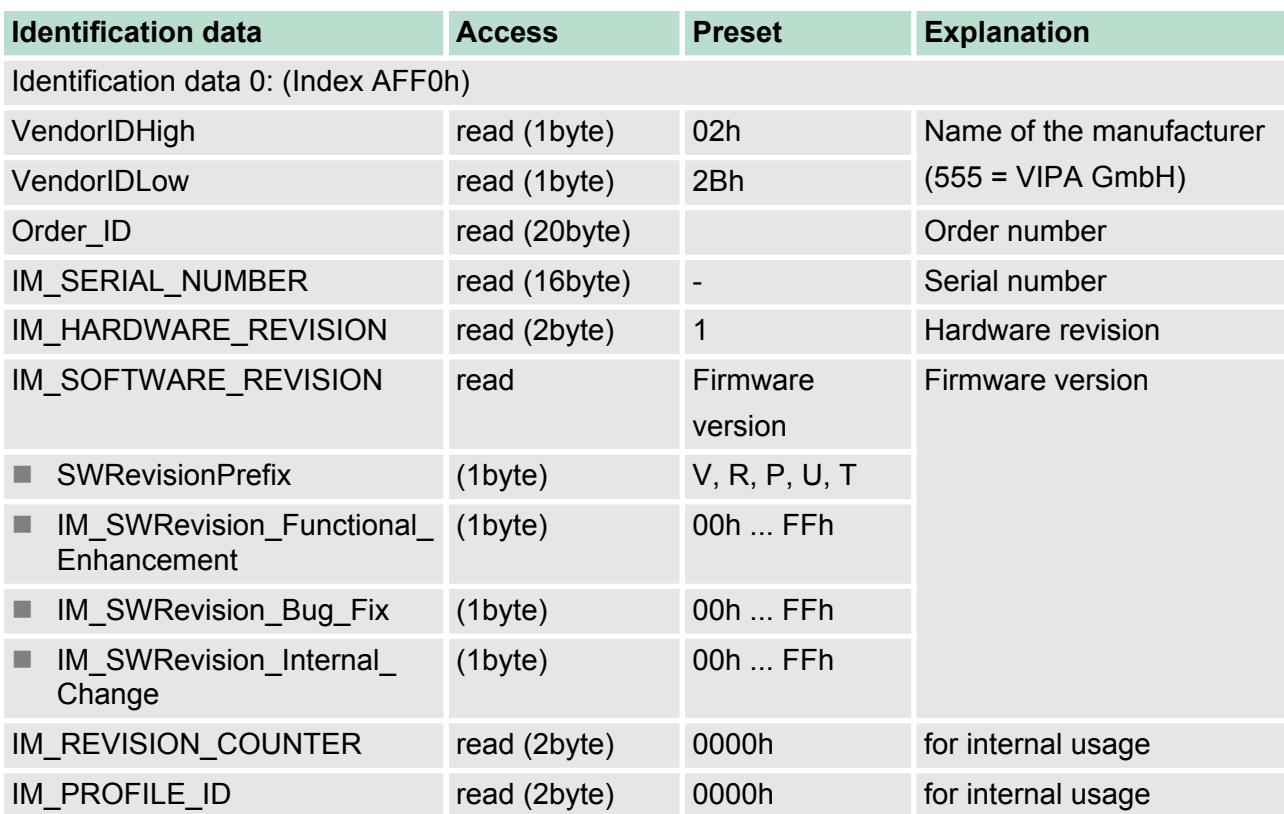

<span id="page-65-0"></span>Index overview

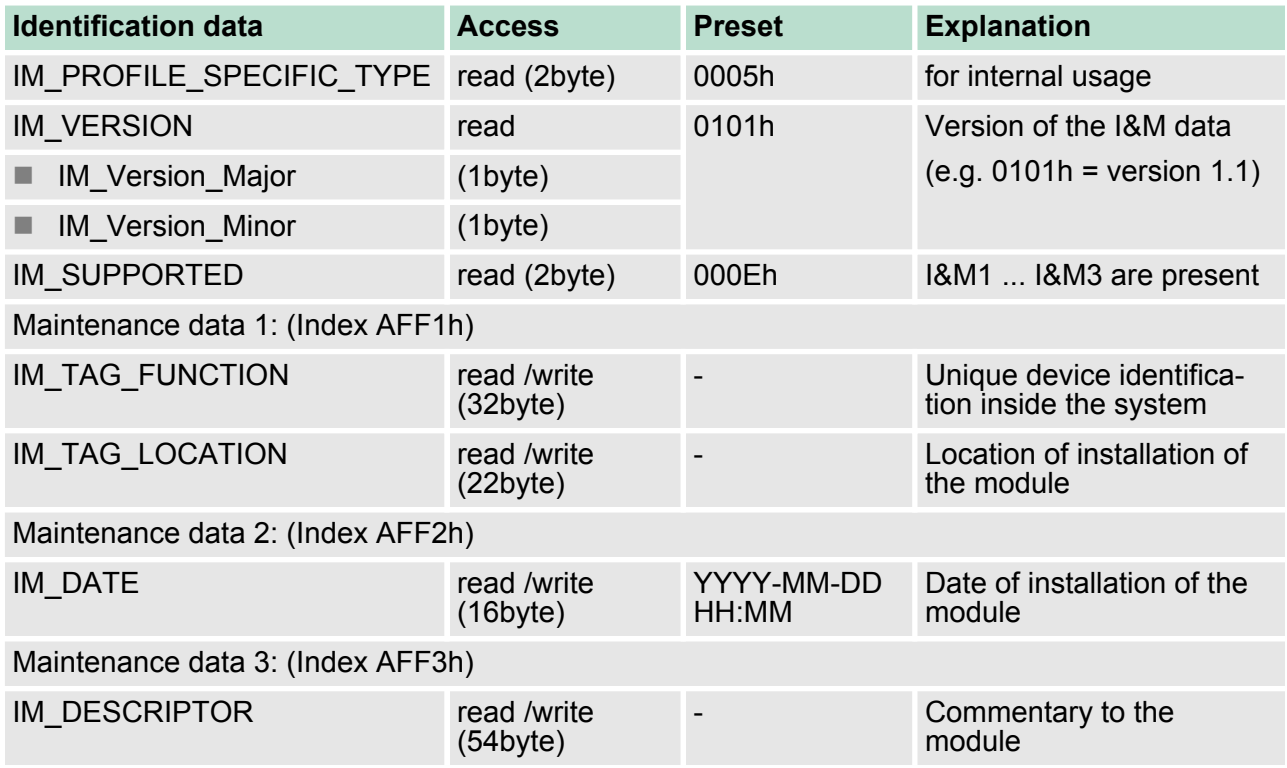

#### **4.9 Index overview**

#### **General**

- $\blacksquare$  Within a module the I/O, parameter and diagnostics data may be accessed by Index numbers.
- In PROFINET the *Index* numbers are grouped to the following areas:
	- 0000h ... 7FFFh: Vendor-specific *Index* numbers
	- 8000h ... F7FFh: Standard *Index*numbers from PROFINET.

Information concerning this are to be found in the PROFINET specification.

 $\blacksquare$  The Index can be accessed via your master system by means of handling blocks to read and write record sets. Ä *['Handling blocks'](#page-45-0) [on page 46](#page-45-0)*. More can be found in the operation list of your CPU.

In the following there are the *Index numbers* listed, which are supported.

#### **Index number**

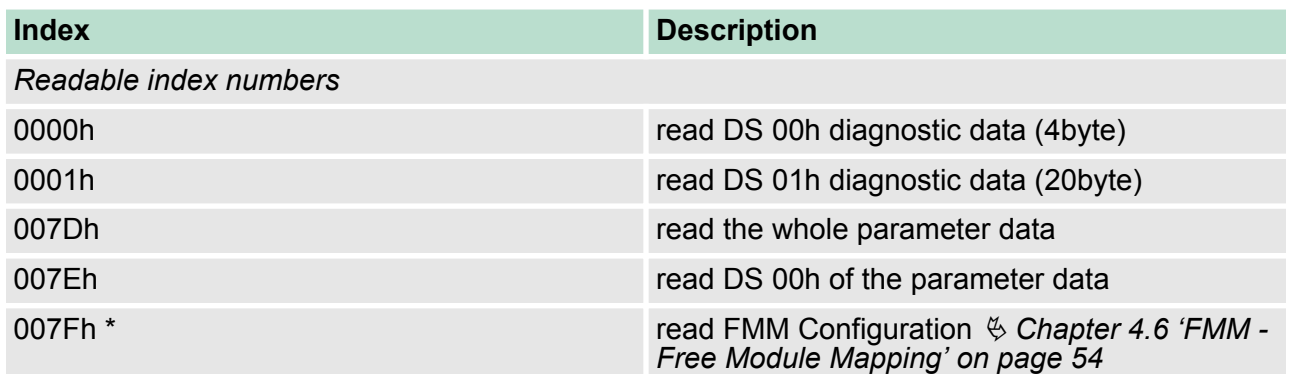

Index overview

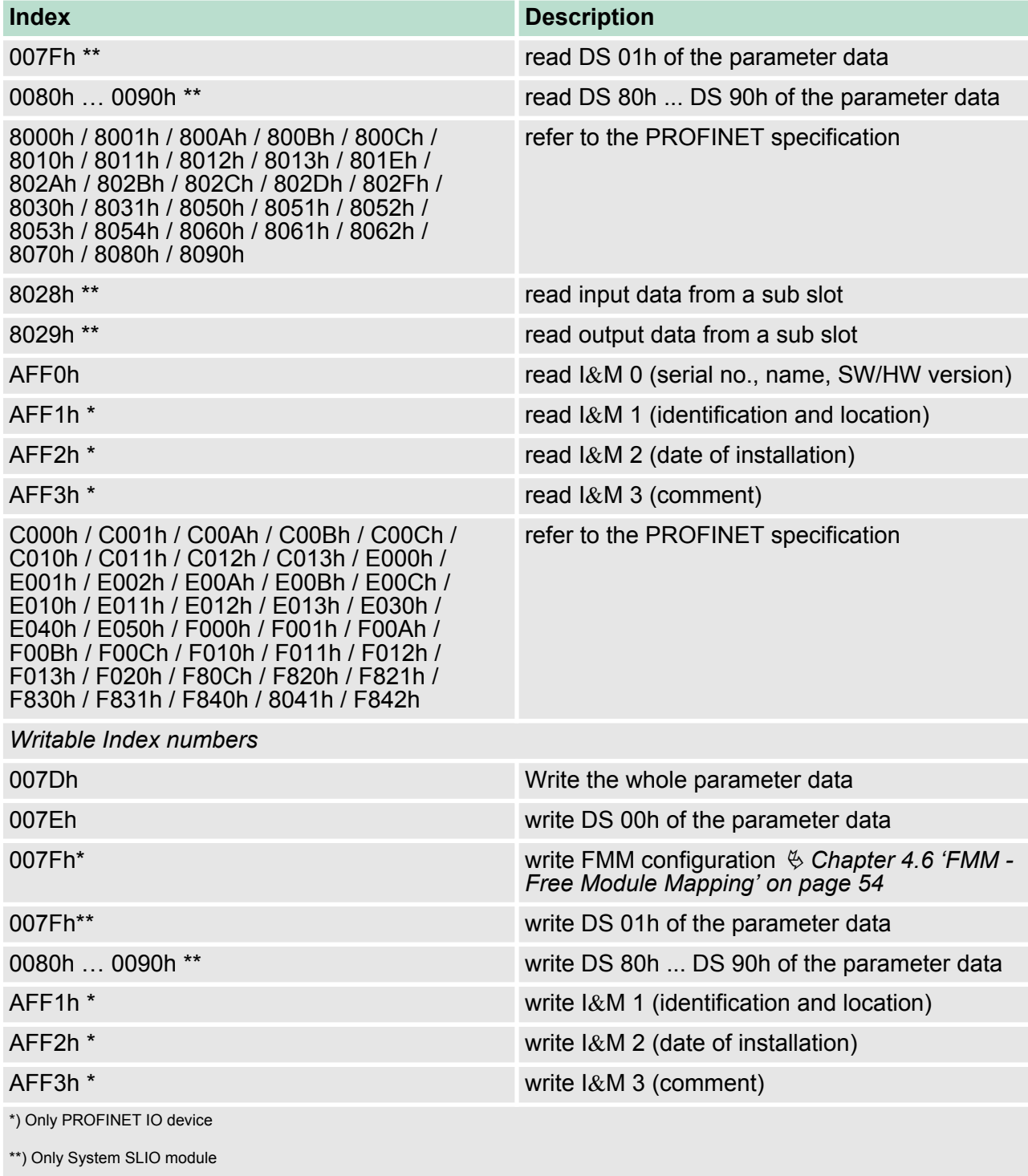